# ΘΕΜΑ ΕΡΓΑΣΊΑΣ:

**Η ΔΗΜΙΟΥΡΓΙΑ ΙΣΤΟΣΕΛΙΔΩΝ ΓΙΑ ΤΟΥΡΙΣΤΙΚΟ ΓΡΑΦΕΙΟ.**

**ΣΠΟΥΔΑΣΤΡΙΑ: ΠΡΩΤΟΓΕΡΑΚΗ ΙΩΑΝΝΑ** 

**ΥΠΕΥΘΥΝΟΣ ΚΑΘΗΓΗΤΗΣ: ΑΝΤΩΝΙΔΑΚΗΣ ΜΑΝΩΛΗΣ** 

# **Περιεχόμενα**

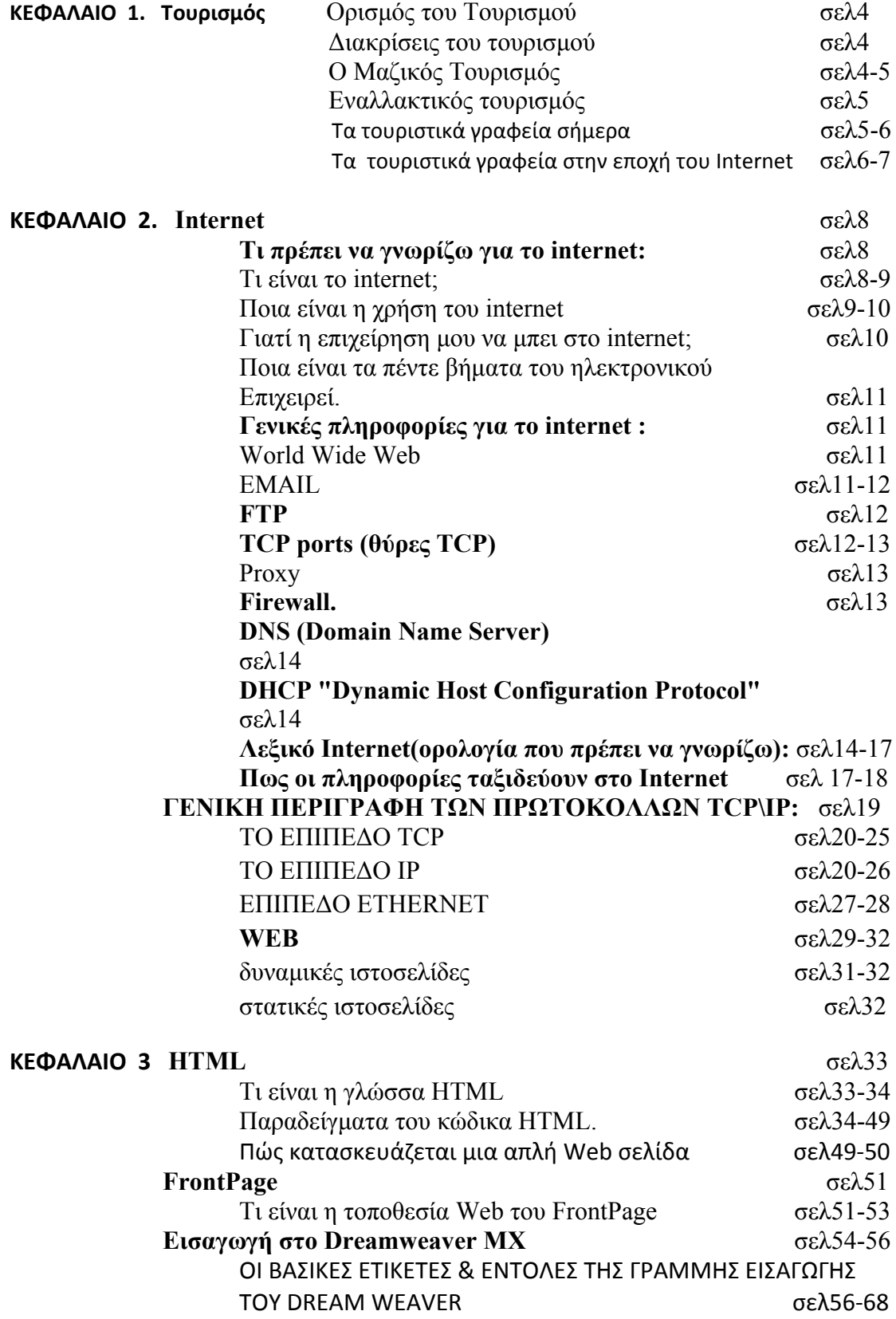

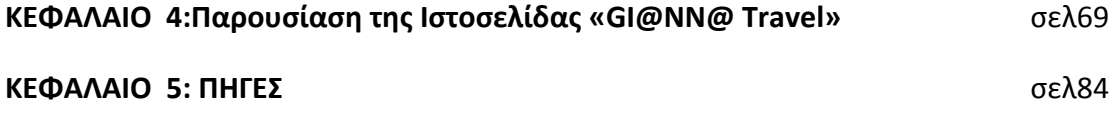

## **ΚΕΦΑΛΑΙΟ 1:**

# **Τουρισμός**

Ο **τουρισμός** είναι ένας πολύ διαδεδομένος τρόπος [ψυχαγωγίας](http://el.wikipedia.org/w/index.php?title=%CE%A8%CF%85%CF%87%CE%B1%CE%B3%CF%89%CE%B3%CE%AF%CE%B1&action=edit&redlink=1), ειδικά στον [Δυτικό](http://el.wikipedia.org/wiki/%CE%94%CF%85%CF%84%CE%B9%CE%BA%CF%8C%CF%82_%CE%9A%CF%8C%CF%83%CE%BC%CE%BF%CF%82) Κόσμο ,ενώ παράλληλα αποτελεί μια πολύ μεγάλη [βιομηχανία](http://el.wikipedia.org/w/index.php?title=%CE%92%CE%B9%CE%BF%CE%BC%CE%B7%CF%87%CE%B1%CE%BD%CE%AF%CE%B1&action=edit&redlink=1) και σημαντικότατη πηγή εσόδων για παραδοσιακά τουριστικές χώρες όπως την [Γαλλία](http://el.wikipedia.org/wiki/%CE%93%CE%B1%CE%BB%CE%BB%CE%AF%CE%B1), [Ισπανία](http://el.wikipedia.org/wiki/%CE%99%CF%83%CF%80%CE%B1%CE%BD%CE%AF%CE%B1), [Ιταλία](http://el.wikipedia.org/wiki/%CE%99%CF%84%CE%B1%CE%BB%CE%AF%CE%B1) και την [Ελλάδα](http://el.wikipedia.org/wiki/%CE%95%CE%BB%CE%BB%CE%AC%CE%B4%CE%B1).

#### **Ορισμός του Τουρισμού**

Πολλές είναι οι προσπάθειες που έχουν γίνει για να δοθεί ένας επακριβής ορισμός του Τουρισμού, ένας από αυτούς είναι ο εξής:

Ο **τουρισμός** είναι αποτέλεσμα μεμονωμένης ή ομαδικής μετακίνησης ανθρώπων σε διάφορους τουριστικούς προορισμούς και η διαμονή τους σε αυτούς επί τουλάχιστον ένα 24ωρο με σκοπό την ικανοποίηση των ψυχαγωγικών τους αναγκών.

#### **Διακρίσεις του τουρισμού**

**Εγχώριος τουρισμός** (domestic tourism): ο τουρισμός των κατοίκων μίας χώρας όταν ταξιδεύουν μόνο εντός αυτής (πχ. ένας Αθηναίος πηγαίνει στην Τρίπολη)

**Εξερχόμενος τουρισμός** (outbound tourism): αφορά στους μόνιμους κατοίκους μίας χώρας οι οποίοι ταξιδεύουν σε μία άλλη χώρα (πχ. ένας Έλληνας που ταξιδεύει στη Γαλλία)

**Εισερχόμενος** τουρισμός (inbound tourism): ο τουρισμός των αλλοδαπών οι οποίοι ταξιδεύουν σε δεδομένη χώρα (πχ. ένας Γάλλος που ταξιδεύει στην Ελλάδα)

**Διεθνής τουρισμός** (international tourism): το σύνολο του εισερχόμενου και του εξερχόμενου τουρισμού.

**Εσωτερικός τουρισμός** (internal tourism): το σύνολο του εγχώριου και του εισερχόμενου τουρισμού

**Εθνικός τουρισμός**: (national tourism): το σύνολο του εγχώριου και του εξερχόμενου τουρισμού.

#### **Ο Μαζικός Τουρισμός**

Ο *μαζικός τουρισμός* είναι μια σχετικά νέα ιδέα, που προήλθε από την μεγάλη άνοδο των εισοδημάτων μετά την [Βιομηχανική](http://el.wikipedia.org/wiki/%CE%92%CE%B9%CE%BF%CE%BC%CE%B7%CF%87%CE%B1%CE%BD%CE%B9%CE%BA%CE%AE_%CE%95%CF%80%CE%B1%CE%BD%CE%AC%CF%83%CF%84%CE%B1%CF%83%CE%B7) Επανάσταση. Πριν από αυτή, τα ταξίδια πολιτιστικού ή ψυχαγωγικού χαρακτήρα ήταν αποκλειστικό προνόμιο λίγων εκλεκτών περιηγητών, συνήθως αριστοκρατών.

Σήμερα, ο μαζικός τουρισμός είναι αποφθεκτος λόγω των δυσμενών επιπτώσεων που προκαλεί στο φυσικό περιβάλλον αλλά και σε κοινωνικό επίπεδο. Η παγκόσμια τάση σήμερα είναι ο τουρισμός να είναι φιλικός ως προς τον άνθρωπο και ως προς το φυσικό περιβάλλον. Μορφές τουρισμού όπως ο **[αγροτουρισμός](http://el.wikipedia.org/wiki/%CE%91%CE%B3%CF%81%CE%BF%CF%84%CE%BF%CF%85%CF%81%CE%B9%CF%83%CE%BC%CF%8C%CF%82), ο [περιηγητικός](http://el.wikipedia.org/w/index.php?title=%CE%A0%CE%B5%CF%81%CE%B9%CE%B7%CE%B3%CE%B7%CF%84%CE%B9%CE%BA%CF%8C%CF%82_%CF%84%CE%BF%CF%85%CF%81%CE%B9%CF%83%CE%BC%CF%8C%CF%82&action=edit&redlink=1) τουρισμός, ο [πολιτιστικός](http://el.wikipedia.org/w/index.php?title=%CE%A0%CE%BF%CE%BB%CE%B9%CF%84%CE%B9%CF%83%CF%84%CE%B9%CE%BA%CF%8C%CF%82_%CF%84%CE%BF%CF%85%CF%81%CE%B9%CF%83%CE%BC%CF%8C%CF%82&action=edit&redlink=1) τουρισμός, ο [συνεδριακός](http://el.wikipedia.org/w/index.php?title=%CE%A3%CF%85%CE%BD%CE%B5%CE%B4%CF%81%CE%B9%CE%B1%CE%BA%CF%8C%CF%82_%CF%84%CE%BF%CF%85%CF%81%CE%B9%CF%83%CE%BC%CF%8C%CF%82&action=edit&redlink=1) τουρισμός** αλλά και ο τουρισμός των πόλεων (city breaks) θεωρούνται σήμερα οι μορφές που θα πρέπει να επικρατήσουν προκείμενου η τουριστική ανάπτυξη να καταστεί βιώσιμη καθώς και να καταπολεμηθεί η εποχικότητα.

## **Εναλλακτικός τουρισμός**

Ο [εναλλακτικός](http://el.wikipedia.org/w/index.php?title=%CE%95%CE%BD%CE%B1%CE%BB%CE%BB%CE%B1%CE%BA%CF%84%CE%B9%CE%BA%CF%8C%CF%82_%CF%84%CE%BF%CF%85%CF%81%CE%B9%CF%83%CE%BC%CF%8C%CF%82&action=edit&redlink=1) τουρισμός αποτελεί τμήμα των ειδικών μορφών τουρισμού, οι οποίες χαρακτηρίζονται από την ύπαρξη ενός ειδικού κινήτρου στη ζήτηση και από την ανάπτυξη μιας αντίστοιχης ειδικής υποδομής (προσφοράς) [\[2\].](http://el.wikipedia.org/wiki/%CE%A4%CE%BF%CF%85%CF%81%CE%B9%CF%83%CE%BC%CF%8C%CF%82#cite_note-1) Με τον εναλλακτικό τουρισμό (alternative tourism), οι άνθρωποι αναζητούν ένα διαφορετικό τρόπο διακοπών, ο οποίος συνδέεται με την προστασία της τοπικής κουλτούρας, την προστασία του φυσικού και ανθρωπογενούς περιβάλλοντος αλλά και με την αποφυγή της χρήσης υπηρεσιών οργανωμένου μαζικού τουρισμού<sup>[3]</sup>.

#### **Σημαντικότεροι τουριστικοί προορισμοί:Γαλλία,Ισπανία,ΗΠΑ,Ιταλία,Κίνα,Ην.Βασίλειο.**

# **Τα τουριστικά γραφεία σήμερα**

Η λιανική πώληση τουριστικών υπηρεσιών – όπως λ.χ. αυτών που προσφέρουν οι αεροπορικές εταιρίες, τα ξενοδοχεία και οι εταιρίες ενοικίασης αυτοκινήτων – έχει γνωρίσει ριζικές αλλαγές τα τελευταία χρόνια. Τα τουριστικά γραφεία, δηλ. τα παραδοσιακά σημεία λιανικής πώλησης αυτών των υπηρεσιών, υφίστανται έναν διαρκώς εντεινόμενο ανταγωνισμό από νέα κανάλια διανομής όπως λ.χ. το Internet και η απευθείας πώληση από πλευράς των παραγωγών. Παράλληλα σημειώνεται μια συρρίκνωση ή ακόμη και κατάργηση των προμηθειών που παραδοσιακά χορηγούσαν οι παραγωγοί στα τουριστικά γραφεία ως εμπορική αμοιβή.

Αυτές οι συνθήκες προκάλεσαν τα τελευταία χρόνια μιαν αισθητή μείωση στα έσοδα και την κερδοφορία των τουριστικών γραφείων που βρίσκονται πλέον μπροστά στην ανάγκη να επαναξιολογήσουν το ρόλο τους και να προσεγγίσουν την αγορά με νέες στρατηγικές.

για τις προοπτικές των τουριστικών γραφείων την εποχή του Internet.

Οι μεγάλες πιέσεις που υφίσταται ο κλάδος των τουριστικών γραφείων τα τελευταία χρόνια κάνει αναγκαία τη στήριξή του, τόσο από τις

κλαδικές οργανώσεις, όσο και από το κράτος, δεδομένου ότι διακυβεύεται η επιβίωση πολλών επιχειρήσεων και η διατήρηση θέσεων εργασίας. Κάποιες πρόσφατες πρωτοβουλίες για τη διαφύλαξη του ύψους της προμήθειας που λαμβάνουν τα γραφεία από τις διάφορες εταιρίες είναι θετικές, αλλά δεν αντιμετωπίζουν τις διαρθρωτικές αλλαγές στη λιανική πώληση των τουριστικών υπηρεσιών που έχουν δρομολογηθεί. Η κατάσταση αυτή μπορεί να βελτιωθεί με την βοήθεια συλλογικών και οι κρατικών φορέων που μπορούν να στηρίξουν τα τουριστικά γραφεία στους εξής τομείς:

Οικονομική, οργανωτική και τεχνοκρατική στήριξη σε **δίκτυα συνεργασίας** μεταξύ τουριστικών γραφείων, προκειμένου να γίνει πιο προσιτή η απόκτηση προηγμένων συστημάτων ηλεκτρονικού εμπορίου και τεχνογνωσίας Μάρκετινγκ. Τα μικρομεσαία γραφεία δεν έχουν τους οικονομικούς πόρους ή την τεχνογνωσία που απαιτείται για μεγάλες επενδυτικές πρωτοβουλίες.

**Κατάρτιση** του προσωπικού σε θέματα Μάρκετινγκ, εξυπηρέτησης πελατών και τεχνολογίας. Τα περισσότερα από τα σημερινά προγράμματα κατάρτισης δεν συμβαδίζουν με τις πρόσφατες εξελίξεις και τις σύγχρονες ανάγκες ενός τουριστικού γραφείου.

Εξασφάλιση **συμβουλευτικής υποστήριξης** των τουριστικών γραφείων σε θέματα αιχμής που σχετίζονται με τον εκσυγχρονισμό και την ανάπτυξη των τουριστικών γραφείων.

# **Τα τουριστικά γραφεία στην εποχή του Internet.**

Τα τελευταία χρόνια σημειώθηκε διεθνώς η μείωση ή και εκμηδένιση της προμήθειας που χορηγούν οι εταιρίες στα τουριστικά γραφεία για την προώθηση των τουριστικών υπηρεσιών. Το γεγονός ότι η εξοικείωση του ταξιδιωτικού κοινού με το Διαδίκτυο και τις πληρωμές μέσω πιστωτικής κάρτας ολοένα και βελτιώνεται, έχει οδηγήσει μεγάλο τμήμα της αγοράς στα ηλεκτρονικά ταξιδιωτικά γραφεία που πωλούν μέσω του Internet καθώς και στις ιστοσελίδες των ίδιων των τουριστικών παραγωγών. Όπως προκύπτει από το Σχήμα 1, το 7,1% του συνολικού τζίρου ταξιδιωτικών υπηρεσιών που πραγματοποιήθηκε το 2004 στην Ευρώπη αναλογεί στο Διαδίκτυο, ποσοστό που αναμένεται να αυξηθεί και άλλο τα προσεχή χρόνια.

Σε μερικές περιπτώσεις είναι ακόμη υψηλότερη η συμμετοχή του Διαδικτύου στη λιανική πώληση. Π.χ. οι μεγάλες ξενοδοχειακές αλυσίδες δέχονται πλέον το 30,7% των συνολικών τους κρατήσεων μέσω Internet.

## **Σχήμα 1: Μερίδιο των πωλήσεων μέσω Διαδικτύου στις συνολικές**

#### **πωλήσεις ταξιδιωτικών υπηρεσιών στην Ευρώπη για την περίοδο 1998-2006**

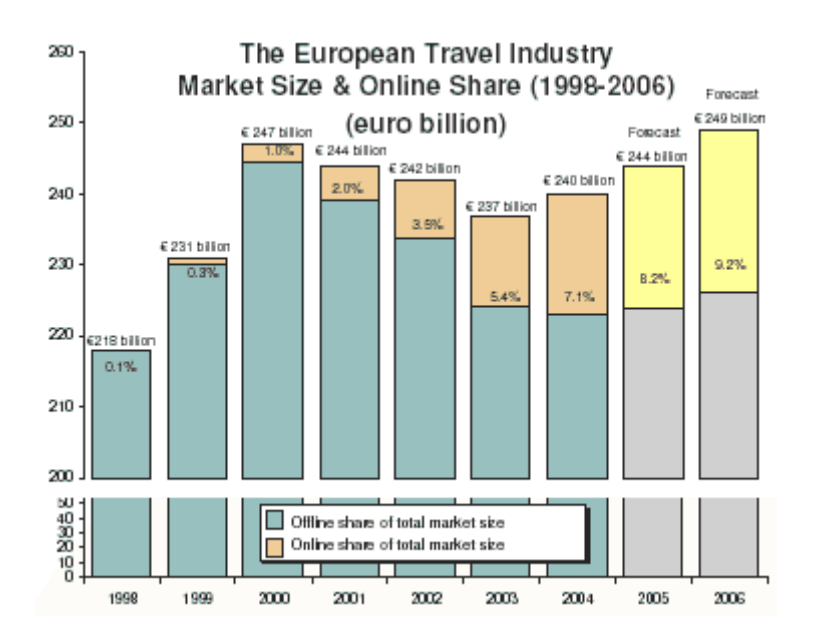

Πηγή: Capgemini (2005), Trends in the European Leisure Travel Industry

Το αποτέλεσμα αυτό έχει να κάνει τόσο με τον τρόπο άσκησης του επαγγέλματος όσο και με την ενασχόληση αυτή καθεαυτή με το επάγγελμα από ανθρώπους και γραφεία που λειτουργούν χωρίς ένα minimum επίπεδο προδιαγραφών, άλλοτε παράνομα ή στην καλύτερη περίπτωση αθέμιτα. Η θέσπιση προδιαγραφών για την λειτουργία ενός ταξιδιωτικού γραφείου όπως και το να υπάρχει ουσιαστικός έλεγχος στον τρόπο και τις συνθήκες λειτουργίας των τουριστικών επιχειρήσεων πρέπει να απασχολήσει σύντομα τους ιδιοκτήτες τέτοιων γραφείων. Επιπλέον η ραγδαία ανάπτυξη των γραφείων στο **ηλεκτρονικό εμπόριο**, οφείλεται στο γεγονός ότι το διαδίκτυο επιτρέπει στον ταξιδιωτικό πράκτορα να προσφέρει νέες υπηρεσίες στον πελάτη του – όπως λ.χ. 24ωρη εξυπηρέτηση και προσφορές της τελευταίας στιγμής.

Παρακάτω στο κεφάλαιο 2 θα δούμε τι είναι το internet, πόσο σημαντικό είναι στις μέρες και γιατί πρέπει κάθε επιχείρηση να έχει δίκια της σελίδα εκεί. Επιπλέον θα δούμε πως μεταφέρονται τα δεδομένα μέσο στο internet,όπου αυτό γίνεται μέσο του πρωτοκόλλου tcp-ip το οποίο και θα το αναλύσουμε.

Στο κεφάλαιο 3 θα δούμε πως μπορούμε να φτιάξουμε μια ιστοσελίδα χρησιμοποιώντας τον κώδικα HTML αλλά και με έτοιμα προγράμματα όπως το dreamweaver με το οποίο έφτιαξα και την σελίδα μου την οποία θα δούμε στο κεφάλαιο 4.

## **ΚΕΦΑΛΑΙΟ 2**

## **internet**

Πολλοί θεωρούν το Internet μια γιγαντιαία εγκυκλοπαίδεια με πλούτο επιστημονικών πληροφοριών. Περίπου 40 εκατ. Ευρωπαίων χρησιμοποιούν το Διαδίκτυο ως κύρια πηγή για ειδήσεις από το χώρο της επιστήμης και σχετικές πληροφορίες, ενώ το 87% των χρηστών online έχουν συνδεθεί τουλάχιστον μία φορά με το Internet για να κάνουν έρευνα πάνω σε επιστημονικά θέματα. Για τους Ευρωπαίων που έχουν στο σπίτι Internet υψηλών ταχυτήτων, το Διαδίκτυο είναι το ίδιο δημοφιλές όπως η τηλεόραση για τα επιστημονικά νέα. Σύμφωνα με επίσημες πηγές ο αριθμός τους παγκόσμιος έχει ξεπεράσει το 1 δισεκατομμύριο χρήστες, ενώ στην Ελλάδα σύμφωνα με προβλέψεις θα αγγίξει το 30% του πληθυσμού για πρώτη φορά. Τώρα πλέον internet έχουν όλοι.

# **Τι πρέπει να γνωρίζω για το internet**

## **Τι είναι το internet;**

Το internet είναι ένα σύνολο δικτύων που συνδέονται με άλλα δίκτυα. Η λέξη internet προέρχεται από την συνένωση των δυο αγγλικών λέξεων international network που σημαίνει διεθνές δίκτυο. Η ονομασία αυτή υπήρχε άτυπα πολλές δεκαετίες πριν την εμπορική αξιοποίηση του δικτύου, ενώ επίσημα κατοχυρώθηκε η χρήση του το 1989.

**Για να συνδεθεί κάποιος στο internet χρειάζεται τα εξής :** Α)μια συνδρομή σε έναν πρόχεα υπηρεσιών internet (ISP)

Β)μια τηλεφωνική γραμμή PSTN,ISDN η ASDN. Δεν είναι απαραίτητη η ύπαρξη της τηλεφωνικής συσκευής .

Γ)ένας Υ/Η με modem και

Δ)απαραίτητο λογισμικό, όπως π.χ. Internet Browser ή Internet Explorer ή Netscape Navigator

## **Ποια είναι η χρήση του internet και γιατί η επιχείρηση μου να μπει στο internet;**

χρήση του internet

- για διαφημιστικούς λόγους (όπως εταιρικές ιστοσελίδες),
- για ενημέρωση και ψυχαγωγία.
- για εμπορικούς σκοπούς (ηλεκτρονικό εμπόριο= η διακίνηση προϊόντων και υπηρεσιών με ηλεκτρονικό τρόπο και συνήθως χρησιμοποιώντας το internet σαν μέσο προβολής ,διαφήμισης , προώθησης και συναλλαγής.)
- για εκπαιδευτικούς σκοπούς (e-learning\*\*)

**E-learning** η ξαποστάσεις εκπαίδευση είναι η υποβοηθούμενη από τα μέσα επικοινωνίας εκπαίδευση (ταχυδρομείο, ηλεκτρονικό ταχυδρομείο, ραδιόφωνο, τηλεόραση, κασέτες βίντεο, υπολογιστές, τηλεδιάσκεψη και άλλα) με μικρή ή καθόλου διαπροσωπική ή σε τάξη επαφή μεταξύ εκπαιδευτή και εκπαιδευόμενου. Ο όρος αυτός χρησιμοποιείται και από την UNESCO. Σήμερα, η εξ αποστάσεως εκπαίδευση υλοποιείται σχεδόν αποκλειστικά με την υποστήριξη του υπολογιστή, και πιο συγκεκριμένα σε διαδικτυακό περιβάλλον.

## **Είδη εξ αποστάσεως εκπαίδευσης**

Στη **σύγχρονη** εξ αποστάσεως εκπαίδευση, η διαδικασία της διδασκαλίας και της μάθησης γίνονται ταυτόχρονα. Ο εκπαιδευτής παραδίδει το μάθημα σε ζωντανή σύνδεση (όχι απαραίτητα αμφίδρομη), και ο εκπαιδευόμενος, αν και βρίσκεται σε διαφορετικό τόπο, παρακολουθεί το μάθημα στον ίδιο χρόνο. Η εξ αποστάσεως εκπαίδευση με την υποστήριξη της τηλεδιάσκεψης είναι χαρακτηριστικό παράδειγμα. Το ίδιο και η χρήση δωματίου ζωντανής συζήτησης (live chatroom).

Στην **ασύγχρονη** που είναι και πιο διαδεδομένη, ο εκπαιδευόμενος μαθαίνει όχι μόνο σε διαφορετικό χώρο από τον εκπαιδευτή, αλλά και σε διαφορετικό χρόνο από τη διαδικασία της παράδοσης ή δημιουργίας του μαθήματος. Χαρακτηριστικό παράδειγμα είναι τα μαθήματα που χρησιμοποιούν τις υπηρεσίες του διαδικτύου. Σήμερα, υπάρχουν μέθοδοι εξ αποστάσεως εκπαίδευσης που χρησιμοποιούν και τα δύο είδη ώστε να παρέχουν πιο ολοκληρωμένη εκπαιδευτική εμπειρία. Με τη βοήθεια της ασύγχρονης εκπαίδευσης έχουμε το πλεονέκτημα της μάθησης στον χρόνο και με το ρυθμό που επιθυμεί ο εκπαιδευόμενος, ενώ με την χρήση σύγχρονων συζητήσεων σε τακτά χρονικά διαστήματα, ο εκπαιδευτής γνωρίζει τους μαθητές του, οι εκπαιδευόμενοι επικοινωνούν μεταξύ τους και με τον εκπαιδευτή, και

δεν αισθάνονται αποξενωμένοι από την εκπαιδευτική κοινότητα και διαδικασία.

## **Γιατί η επιχείρηση μου να μπει στο internet;**

- Γιατί όλοι είναι εκεί
- Περισσότερη επικοινωνία: Ευκολότερη, Γρηγορότερη, Αποτελεσματικότερη.
- Μαθαίνεις καλύτερα τους προμηθευτές σου ,τους πελάτες σου και τους ανταγωνιστές σου. Βρίσκεις νέους πελάτες και μαθαίνεις και για αγορές που δεν ήξερες ότι υπήρχαν.
- Ανοίγεις δρόμο για νέες αγορές ,αυξάνεις την διείσδυση στις υπάρχουσες, εξυπηρετείς τους πελάτες σου πιο αποτελεσματικά.
- Μειώνεις το κόστος σου μέσω ηλεκτρονικών προμηθειών, κτίζοντας στενότερες, πιο εύκαμπτες εμπορικές σχέσεις με τους πελάτες σου και τους προμηθευτές σου.
- Βελτιώνεις τον τρόπο διανομής των προϊόντων και υπηρεσιών καθώς και εξυπηρέτησης των πελατών.
- Ανακαλύπτεις νέες ευκαιρίες για να πραγματοποιήσεις νέες επιχειρηματικές ιδέες.
- Δημιουργείς πιο στενές μακροχρόνιες επικερδείς πελατειακές σχέσεις με τους προμηθευτές σου.
- Καλύτερο και φθηνότερο One-To-One Marketing.
- Βρίσκεις άμεση και εύκολη πληροφόρηση για νόμους , υπηρεσίες του δημόσιου τομέα και της κυβέρνησης, φορολογικά θέματα.
- Το Διαδίκτυο επιτρέπει στης μικρές και μεσαίες επιχειρήσεις να ευδοκιμήσουν καθώς το μέγεθος της επιχειρήσεις δεν παίζει κανένα ρόλο. Αυτό που έχει σημασία είναι να είσαι… δικτυωμένος! να συμμετέχεις σε κοινότητες επιχειρήσεων για να μπορείς να πραγματοποιήσεις την ανάπτυξη σου και να μειώσεις το κόστος προμηθειών, να μαθαίνεις από τους άλλους , τεχνολογία και μεθόδους παραγωγής και προσεγγίσεις της αγοράς.

\*\*\* Ποια είναι τα πέντε βήματα του ηλεκτρονικού επιχειρεί;

- Α) σύνδεση στο internet
- Β) απόκτηση email

Γ) εταιρική ιστοσελίδα(website)

Δ)ηλεκτρονικό εμπόριο και

Ε)Ε-επιχειρείν, όλα τα έγραφα της εταιρίας , οι πελάτες και οι προμηθευτές της επικοινωνούν ηλεκτρονικά.

# **Γενικές πληροφορίες για το internet**

Η επικοινωνία μέσω Internet γίνεται μέσα από διάφορα πρωτόκολλα και εφαρμογές Α/ip. Το πρωτόκολλο είναι στην ουσία μια γλώσσα που πρέπει να ξέρουν οι υπολογιστές για να «μιλήσουν» μεταξύ τους. Την γλώσσα την μαθαίνουν όταν εγκαταστήσουμε την κατάλληλη εφαρμογή. Όταν δύο υπολογιστές επικοινωνούν μεταξύ τους συνήθως παρεμβάλλονται διάφοροι άλλοι υπολογιστές ή προγράμματα (Routers, Proxy, firewall servers) που προκαλούν καθυστερήσεις. Οι εφαρμογές συνήθως χωρίζονται σε εφαρμογές-πελάτη (client application) και εφαρμογές διακομιστή ή εξυπηρετητή (server application)

## **World Wide Web**

Το World Wide Web (WWW) στηρίζεται στο πρωτόκολλο HTTP (Hypertext Transfer Protocol). Ο διακομιστής που φιλοξενεί τις σελίδες λέγεται Web server. (Υπάρχουν διάφοροι web server όπως π.χ. Microsoft IIS, Apache κτλ.)Το πρόγραμμα πελάτης (web browser) μπορεί να είναι ο Internet Explorer της εταιρίας Microsoft ή ο Mozilla Firefox ή Safari (στα νέα Macintosh) κτλ.

## **EMAIL**

Το EMAIL χρησιμοποιεί συνήθως δύο πρωτόκολλα, το POP και το SMTP. (Υπάρχουν και άλλα όπως το IMAP) Το POP χρησιμοποιείτε για την παραλαβή των email ενώ το SMTP για την αποστολή. Στον υπολογιστή μας έχουμε την εφαρμογή πελάτη (email-client) και με αυτή στέλνουμε ένα μήνυμα στον υπολογιστή που τρέχει την εφαρμογή διακομιστή email (email-server) μέσω του πρωτοκόλλου SMTP. Ο παραλήπτης θα συνδεθεί με το δικό του email client στον email server και θα κατεβάσει το μήνυμα με χρήση πρωτοκόλλου POP. Αυτή είναι μία ασύγχρονη επικοινωνία. Το EMAIL σχεδιάστηκε για την γρήγορη μεταβίβαση μικρών κειμένων (κάτι σαν τα SMS) η αλόγιστη χρήση όμως για την αποστολή αρχείων, ιών και διαφημιστικών μηνυμάτων έχει επιβραδύνει την απόδοση του.

Όταν στέλνουμε αρχεία μέσω email αυτά κωδικοποιούνται με εδικό τρόπο ώστε να μπορούν να «ταξιδέψουν» μέσω Internet. Αυτή η κωδικοποίηση (MIME, UUE, BinHex, XXE) αυξάνει το μέγεθος του αρχείου και πολλές φορές προκαλεί ασυμβατότητες με αποτέλεσμα το αρχείο να μην είναι αναγνώσιμο.

Δημοφιλής προγράμματα email (clients) είναι: Mozilla Thunderbird, Outlook Express, Outlook, Eudora κτλ.

# **FTP**

Τα αρχικά F.T.P. προέρχονται από τις λέξεις File Transfer Protocol δηλαδή: πρωτόκολλο μεταφοράς αρχείων. Σχεδιάστηκε για την μεταφορά αρχείων μέσω TCP/IP. Όπως και παραπάνω χωρίζετε σε client (πρόγραμμα πελάτη) και server (πρόγραμμα εξυπηρετητή) Η επικοινωνία είναι σύγχρονη, δηλαδή με την ολοκλήρωση του ανεβάσματος το αρχείο είναι έτοιμο προς χρήση στον server, αντίστοιχα όταν κατεβάσουμε ένα αρχείο, με την ολοκλήρωση του κατεβάσματος μπορούμε να το χρησιμοποιήσουμε αμέσως. Με αυτό τον τρόπο αποφεύγουμε τις παρεξηγήσεις του στυλ: το έστειλα αλλά δεν έφτασε ή δεν το έλαβα ποτέ κτλ.

Ένα ακόμα πλεονέκτημα του FTP είναι ότι αν για κάποιο λόγο διακοπεί η σύνδεση, μπορούμε να συνεχίσουμε από το σημείο που σταμάτησε το κατέβασμα ή το ανέβασμα και να μην αρχίζουμε πάλι από την αρχή. Για να επισκεφτούμε ένα FTP site πρέπει να ξέρουμε την διεύθυνση του (host name) και να έχουμε όνομα χρήστη (username) και συνθηματικό (password)

# **TCP ports (θύρες TCP)**

Το TCP/IP σε κάθε υπολογιστή είναι σαν ένα τηλεφωνικό κέντρο. Τα προγράμματα που αναφέρθηκαν παραπάνω "μιλάνε" μεταξύ τους μέσω TCP/IP. Για να μην μιλάνε όλα μαζί στην ίδια γραμμή το TCP/IP έχει διαιρεθεί σε 65535 γραμμές ή κανάλια ή θύρες (ports). Κάθε πρωτόκολλο έχει τη θύρα που του αντιστοιχεί. Παράδειγμα το πρωτόκολλο POP (Post Office Protocol) που χρησιμοποιείται για την παραλαβή email έχει αντιστοιχιστεί με την θύρα 110, το SMTP (Serial Mail Transfer Protocol) με την θύρα 25, το FTP με την θύρα 21, το WWW την θύρα 80 κ.ο.κ. Οι θύρες αυτές είναι τυποποιημένες και τα προγράμματα συνήθως προ-ρυθμισμένα ώστε να τις χρησιμοποιούν. Κάποιες φορές για λόγους ασφαλείας ή άλλους τεχνικούς λόγους χρησιμοποιούνται διαφορετικές θύρες από τις προκαθορισμένες. (Περισσότερα για το TCP/IP θα δούμε παρακάτω)

## **Proxy**

Το proxy είναι ένα σύστημα (λογισμικό ή συσκευή - software ή hardware) που χρησιμοποιείται στην περίπτωση που θέλουμε να αντιστοιχίσουμε μερικές θύρες δύο δικτύων μεταξύ τους. Λειτουργεί σαν μεσάζοντας ανάμεσα στα δύο δίκτυα.

Έχουμε για παράδειγμα ένα τοπικό δίκτυο που θέλουμε να συνδέσουμε με το Internet. Φυσικά συνδεμένο με το Internet έχουμε μόνο ένα υπολογιστή ο οποίος έχει 2 κάρτες δικτύου από τις οποίες η μία είναι συνδεμένη με το Internet και η άλλη με το τοπικό εσωτερικό δίκτυο. Σε αυτόν το υπολογιστή «τρέχουμε» το πρόγραμμα proxy-server και όταν οι υπολογιστές του τοπικού δικτύου ζητάνε μια σελίδα από ένα website έχουν ρυθμιστεί έτσι ώστε να την ζητάνε από τον proxy server ο οποίος με την σειρά του την ζητά από τον web-server. Αμέσως μόλις την παραλάβει την στέλνει στον υπολογιστή που την ζήτησε. Με αυτό τον τρόπο εξασφαλίζουμε μεγαλύτερη ασφάλεια στο εσωτερικό δίκτυο μας.

## **Firewall.**

To Firewall είναι ένα τείχος προστασίας το οποίο εμποδίζει την επικοινωνία προγραμμάτων μέσω TCP εάν δεν έχουν προ-εγκριθεί από εμάς.

Όταν ένα καινούργιο πρόγραμμα προσπαθήσει να επικοινωνήσει μέσω Internet το Firewall ανάλογα τις ρυθμίσεις που του έχουμε κάνει θα το σταματήσει θα το αφήσει ή θα μας ρωτήσει τι να κάνει. Η ρύθμιση ενός Firewall δεν είναι εύκολη υπόθεση. Αν περιορίσουμε κάτι που δεν πρέπει μπορεί αυτή η επιλογή να αχρηστέψει ένα πρόγραμμα ή ακόμα και το ίδιο το λειτουργικό σύστημα του υπολογιστή. Από την άλλη αν αφήσουμε την επικοινωνία σε κάτι που δεν πρέπει τότε το Firewall είναι άχρηστο και διάφοροι κακόβουλοι μπορεί να αποκτήσουν τον έλεγχο του υπολογιστή μας.

## **DNS (Domain Name Server)**

Όλοι οι υπολογιστές σε ένα δίκτυο TCP/IP έχουν μία μοναδική διεύθυνση IP - ένα όνομα-αριθμό δηλαδή έτσι ώστε να ξέρουν με ποιον μιλάνε.

Οι υπολογιστές μιλάνε μεταξύ τους στη γλώσσα των αριθμών. Αυτό πολλές φορές δυσκολεύει εμάς τους ανθρώπους που δεν μπορούμε να θυμόμαστε αριθμούς. Η υπηρεσία DNS κρατάει μια λίστα με τους

αριθμούς του κάθε υπολογιστή και τα αντίστοιχα ονόματα που τους έχουμε αναθέσει.

Έτσι όταν εμείς ζητάμε από τον Web-browser του υπολογιστή μας να μας εμφανίσει την σελίδα του CNN για παράδειγμα, ο υπολογιστής μας ρωτά τον DN Server σε τι αντιστοιχεί το www.cnn.com παίρνει την απάντηση: 64.236.16.84

Μετά δημιουργεί σύνδεση με το IP: 64.236.16.84 και την θύρα 80 (www) και ο web-server του CNN αρχίζει να μας στέλνει την κεντρική του σελίδα.

Εάν στην διεύθυνση του web-browser βάζαμε http://64.236.16.84 αντί http://www.cnn.com το αποτέλεσμα θα ήταν το ίδιο. Όλοι οι παροχείς Internet έχουν DNS, συνήθως δύο ο καθένας (για την περίπτωση που ο ένας βγει εκτός λειτουργίας). Οι DNS μιλάνε μεταξύ τους και ανταλλάσσουν λίστες ώστε να είναι ενήμεροι για τυχόν αλλαγές.

## **DHCP "Dynamic Host Configuration Protocol"**.

Πολλές φορές σε τοπικά δίκτυα οι υπολογιστές δεν έχουν μια σταθερή διεύθυνση IP. Σε τέτοιου είδους δίκτυα κάποιος υπολογιστής αναλαμβάνει το ρόλο του DHCP server. Κάθε φορά που ξεκινάνε αυτοί οι υπολογιστές ζητάνε από τον DHCP server να τους δώσει εκείνος μια IP address. Σε αυτή την περίπτωση ο DHCP server παίζει το ρόλο ενός αυτόματου DNS server που θυμάται προσωρινά τις αντιστοιχίες ονομάτων και IP.

## **Λεξικό Internet(ορολογία που πρέπει να γνωρίζω)**

**Adress (Διεύθυνση):** O τόπος όπου βρίσκεται μια πηγή του Internet.

**ASCII (American standard code for information inter change**): Kώδικας προτύπων για την ανταλλαγή των πληροφοριών. Oι κύριοι ASCII χαρακτήρες είναι 128 και ο καθένας υλοποιείται με τη χρήση ενός επταψήφιου δυαδικού αριθμού από 0000000 μέχρι το 1111111.

**ADN (Advanced Digital Network):** Mια μισθωμένη γραμμή των 56 Kbps.

**Bandwidth:** Mέτρο του όγκου της πληροφορίας.

**Bit (Binary Digit):** Mονοψήφιο διαδικό νούμερο (0 ή 1), το οποίο αποτελεί τη μικρότερη μονάδα δεδομένων που μπορεί να αναγνωρίσει ο υπολογιστής.

**BPS (bits per second):** Bits ανά δευτερόλεπτο που μεταδίδει ένα modem.

**Browser**: Eνα πρόγραμμα client που τρέχει σε έναν υπολογιστή - πελάτη για να βλέπει σελίδες του world wide web (www).

**Chat**: On line επικοινωνία ανάμεσα σε χρήστες του Internet.

**Cookies**: Tα αρχεία που αποθηκεύονται στον σκληρό δίσκο από το web browser.

**Compressed:** Συμπιεσμένα αρχεία για εξοικονόμηση χώρου.

**Domain:** Μικρότερα σύνολα του INTERNET (πχ. com/επιχείρηση, gov/κυβέρνηση, edu/εκπαιδευτικό)

**Domain name:** Διεύθυνση αναγνώρισης μιας θέσης στο INTERNET. Τα ονόματα περιλαμβάνουν τουλάχιστον δύο μέρη.

**E-mail:** Tο ηλεκτρονικό ταχυδρομείο.

**FTP (File Transfer Protocol):** Σύνολο από κανόνες για την ανταλλαγή αρχείων μεταξύ υπολογιστών μέσω του Internet.

**Home Page:** H πρώτη σελίδα ενός web site.

**Html (Hypertex markup language):** Κωδικοποιημένη γλώσσα για τη δημιουργία εγγράφων ιστού.

**HTTP (Hyper Text Transport Protocol):** Mεταφορά αρχείων υπέρκειμένου (hypertex files) μέσα στο Internet.

**HIT:** Η αίτηση ενός browser για την αποστολή από τον αντίστοιχο εξυπηρετητή ενός τμήματος πληροφοριών

**IRC (Internet Relay Chat):** Προσφέρει τη δυνατότητα στους χρήστες για online επικοινωνία, βασισμένη σε κείμενο, με έναν ή περισσότερους χρήστες.

**ISDN (Integrated Services Digital Network):** Σύστημα ψηφιακών τηλεφωνικών γραμμών με δυνατότητα αποστολής 128 kbps ήχου, βίντεο και δεδομένων

**ISP (Internet Service Provider):** Η εταιρία σύνδεσης του χρήστη στο INTERNET (Dial-up Connection ή Direct Connection)

**IP Address (Internet Protocol Address):** Ο μοναδικός αριθμός αναγνώρισης του κάθε ένα υπολογιστή στο Internet.

**JPEG (Joint Photographic Experts Group):** Χαρακτηρισμός μιας εικόνας με μεγαλύτερη ανάλυση.

**Mailing list:** Το σύνολο των email διευθύνσεων που λαμβάνουν όλες το ίδιο μήνυμα.

**Matrix:** Όλοι οι υπολογιστές που μπορούν να επικοινωνούν μεταξύ τους με e-mail.

**Modem:** Το modem είναι μια συσκευη η οποία στα ελληνικά ονομάζεται διαμορφωτής – διαμορφωτής σήματος. Ο σκοπός της συσκευής αυτής είναι να μετατρέψει το ψηφιακό σήμα των Υ/Η σε αναλογικό των τηλεφωνικών μας γραμμών και ξανά σε ψηφιακό.

**MPEG (Motion Picture Experts Group):** Μέθοδος αρχειοθέτησης βίντεο για εξαιρετική ποιότητα σε μικρό αρχείο.

**Multimedia**: Το σύνολο σε μια εφαρμογή κειμένου, γραφικών, κινούμενων σχεδίων, ήχου και βίντεο.

**Service Provider:** Η εταιρία που παρέχει την πρόσβαση στο INTERNET.

**TCP/IP (Transmission Control Protocol/Internet Protocol):** Το σύνολο των κανόνων με τους οποίους επικοινωνούν οι υπολογιστές.

**URL (Uniform or Universal Resource Locator):** Η διεύθυνση ενός αρχείου στο INTERNET

**WWW (World Wide Web):** Συλλογή από κείμενα, γραφικά, βίντεο και ήχο σε δίκτυα υπολογιστών σε όλο τον κόσμο. (Τα έγγραφα είναι γραμμένα με hypertext).

# **Πως οι πληροφορίες ταξιδεύουν στο Internet**

Έχουμε συνηθίσει να θεωρούμε σχεδόν αυτονόητη την κατάληξη των πληροφοριών που στέλνουμε μέσω του Internet στον προορισμό που έχουμε καθορίσει. Στην πραγματικότητα όμως η διαδικασία αποστολής των πληροφοριών είναι εξαιρετικά σύνθετη. Όταν στέλνετε πληροφορίες μέσω του Internet το πρωτόκολλο TCP (Transmission Control Protocol) αρχικά τις "σπάει" σε πακέτα.

Ο υπολογιστής σας στέλνει τα εν λόγω πακέτα στο τοπικό σας δίκτυο ή στον παροχέα υπηρεσιών Internet ή στην online υπηρεσία που είστε συνδεδεμένοι. Από εκεί τα πακέτα ταξιδεύουν περνώντας από πολλαπλά επίπεδα δικτύων, υπολογιστών και τηλεπικοινωνιακών γραμμών πριν φτάσουν στον τελικό τους προορισμό ο οποίος μπορεί να είναι στην ίδια πόλη ή σε οποιοδήποτε μέρος του κόσμου. Ένας αξιοσημείωτος αριθμός hardware προϊόντων επεξεργάζεται αυτά τα πακέτα και τα κατευθύνει προς τις σωστές κατευθύνσεις.

Τα εν λόγω προϊόντα hardware έχουν σχεδιαστεί για να μεταφέρουν δεδομένα μεταξύ δικτύων και λειτουργούν ως συνδετικοί κρίκοι στο Internet. Τα πέντε σημαντικότερα προϊόντα είναι τα hubs, τα bridges, τα gateways, οι repeaters και οι routers. Τα **hubs** αποτελούν σημαντικό τμήμα του εξοπλισμού αφού συνδέουν ομάδες υπολογιστών, επιτρέποντας στα συστήματα να επικοινωνούν μεταξύ τους. Τα **bridges** συνδέουν τοπικά δίκτυα (**LANs**) μεταξύ τους επιτρέποντας την αποστολή των δεδομένων που προορίζονται για κάποιο άλλο LAN, ενώ ταυτόχρονα διατηρεί τα τοπικά δεδομένα στο εσωτερικό του δικτύου. Τα **gateways** μοιάζουν με τα bridges αλλά επιπροσθέτως μεταφράζουν τα δεδομένα μεταξύ διαφορετικών δικτύων. Όταν τα δεδομένα ταξιδεύουν στο Internet, συχνά διασχίζουν μεγάλες αποστάσεις. Το γεγονός αυτό αποτελεί ένα σημαντικό πρόβλημα καθώς το σήμα που στέλνει τα δεδομένα εξασθενεί με την απόσταση. Για την επίλυση αυτού του προβλήματος χρησιμοποιούνται οι **repeaters** οι οποίοι ενισχύουν τα δεδομένα κατά διαστήματα, ούτως ώστε το σήμα τους δεν εξασθενεί. Οι **routers** κατέχουν ένα ρόλο-κλειδί στη διαχείριση της κίνησης στο Internet. Στις αρμοδιότητές τους είναι η διασφάλιση της ορθής άφιξης των δεδομένων στον προκαθορισμένο προορισμό τους.

Αν τα δεδομένα που διακινούνται μεταφέρονται μόνο μεταξύ υπολογιστών που ανήκουν στο ίδιο δίκτυο, δεν χρησιμοποιούνται συνήθως routers, επειδή το δίκτυο μπορεί να διαχειριστεί μόνο του την εσωτερική κίνηση. Οι routers χρησιμοποιούνται όταν τα δεδομένα στέλνονται μεταξύ δύο διαφορετικών δικτύων. Συγκεκριμένα εξετάζουν τα πακέτα για να προσδιορίσουν τον προορισμό τους και εν συνεχεία αφού λάβουν υπ' όψιν τους τον όγκο της δραστηριότητας στο Internet στέλνουν τα πακέτα σε έναν άλλο router ο οποίος βρίσκεται πλησιέστερα στον τελικό προορισμό του πακέτου.

Τα μεσαίας κλίμακας δίκτυα συνδέουν μικρά τοπικά δίκτυα χρησιμοποιώντας υψηλής ταχύτητας τηλεφωνικές γραμμές, Ethernet ή συνδέσεις μικροκυμάτων. Ένα δίκτυο περιοχής αποτελεί ουσιαστικά ένα μεσαίας κλίμακας δίκτυο σε μία γεωγραφική περιοχή. Ένα δίκτυο ευρείας περιοχής (Wide Area Network WAN) αποτελεί ένα διαφορετικό είδος δικτύου μεσαίας κλίμακας. Συγκεκριμένα ένα **WAN** αποτελείται από έναν οργανισμό με πολλές δικτυωμένες τοποθεσίες ενωμένες μαζί. Όταν ένα πακέτο ταξιδεύει από έναν υπολογιστή ενός LAN σε ένα μεσαίας κλίμακας δίκτυο σε έναν άλλο υπολογιστή οπουδήποτε αλλού εντός του δικτύου μεσαίας κλίμακας, ένας router (ή μία σειρά routers) στέλνει τα πακέτα στον σωστό τους προορισμό.

Στην περίπτωση που ο προορισμός βρίσκεται εκτός του δικτύου μεσαίας κλίμακας, τα πακέτα στέλνονται σε ένα **NAP** (Network Access Point) μέσω του οποίου κατευθύνονται προς την υπόλοιπη χώρα ή σε οποιαδήποτε χώρα του κόσμου που διαθέτει υποδομή. Σήμερα στο Internet η υπάρχουσα υποδομή προσφέρει υψηλές ταχύτητες μεταφοράς δεδομένων όπως οι vBNS (very high-speed Backbone Network Services) οι οποίες μπορούν να μεταδώσουν τεράστιες ποσότητες δεδομένων με ρυθμό που φτάνει τα 155 megabits ανά δευτερόλεπτο (Mbps). Παράλληλα αναπτύσσονται ακόμη ταχύτερα backbones - ραχοκοκαλιές τα οποία θα επιτρέπουν τη μεταφορά δεδομένων με την εκπληκτική ταχύτητα των 9,6 δισεκατομμυρίων bits ανά δευτερόλεπτο.

# **ΓΕΝΙΚΗ ΠΕΡΙΓΡΑΦΗ ΤΩΝ ΠΡΩΤΟΚΟΛΛΩΝ TCP\IP**

α) το πρωτόκολλο εφαρμογής, όπως το ταχυδρομείο,

β) ένα πρωτόκολλο, όπως το

TCP, που παρέχει υπηρεσίες που απαιτούνται από πολλές εφαρμογές, γ) το IP, που

παρέχει τη βασική υπηρεσία διαβίβασης των datagrams στον προορισμό τους,

 δ)τα απαραίτητα πρωτόκολλα για τη διαχείριση ενός συγκεκριμένου φυσικού μέσου,

όπως το Ethernet ή μια γραμμή σημείου-προς-σημείο.

Το TCP/IP είναι μια σουίτα πρωτοκόλλων οργανωμένη σε επίπεδα. Για να κατανοήσουμε τη σημασία αυτού, είναι χρήσιμο να δοθεί ένα παράδειγμα. Μια τυπική κατάσταση e\_mail η αποστολή ταχυδρομείου. Αρχικά, υπάρχει το πρωτόκολλο για το μήνυμα, το οποίο ορίζει το σύνολο των εντολών που μια μηχανή θα στέλνει σε κάποια άλλη, π.χ. εντολές για τον καθορισμό του αποστολέα του μηνύματος, του παραλήπτη και το τέλος του κειμένου του μηνύματος. Το πρωτόκολλο αυτό υποθέτει βέβαια, ότι υπάρχει τρόπος αξιόπιστης επικοινωνίας μεταξύ των δυο υπολογιστών. Το ταχυδρομείο, όπως άλλα πρωτόκολλα εφαρμογών απλά καθορίζει ανά σετ εντολών και μηνυμάτων για αποστολή. Είναι σχεδιασμένο να χρησιμοποιείται μαζί με τα TCP και IP. Το TCP είναι υπεύθυνο για το πέρασμα των εντολών στο άλλο άκρο. Κρατάει λογαριασμό του τι αποστέλλεται και επανεκπέμπει οτιδήποτε δεν πέρασε. Αν ένα μήνυμα είναι πολύ μεγάλο για ένα datagram π.χ. το κείμενο του ταχυδρομείου, το TCP θα το χωρίσει σε πολλαπλά datagrams και θα φροντίσει ώστε να φτάσουν σωστά. Εφόσον αυτές οι λειτουργίες απαιτούνται για πολλές εφαρμογές, ομαδοποιούνται σε ένα ξεχωριστό πρωτόκολλο αντί να αποτελούν μέρος των προδιαγραφών για την αποστολή ταχυδρομείου. Μπορούμε να σκεφτούμε ότι το TCP φτιάχνει μια βιβλιοθήκη ρουτινών που οι εφαρμογές μπορούν να χρησιμοποιούν, όταν χρειάζονται, αξιόπιστες επικοινωνίες με άλλο υπολογιστή. Όμοια το TCP καλεί τις υπηρεσίες του IP. Αν και οι υπηρεσίες που παρέχει το TCP απαιτούνται από πολλές εφαρμογές, υπάρχουν ακόμα μερικά είδη εφαρμογών που δεν τις χρειάζονται. Σίγουρα όμως υπάρχουν και υπηρεσίες που απαιτούνται από όλες τις εφαρμογές. Οι υπηρεσίες αυτές ομαδοποιούνται στο IP. Όπως και με το TCP, μπορούμε να σκεφτούμε το IP σαν μια βιβλιοθήκη ρουτινών που καλεί το TCP και που είναι επίσης διαθέσιμη σε εφαρμογές που δεν χρησιμοποιούν το TCP. Η στρατηγική αυτή της οικοδόμησης πολλαπλών επιπέδων του

πρωτοκόλλου καλείται "layering". Έτσι, μπορούμε να θεωρήσουμε τα διάφορα προγράμματα εφαρμογών στη θέση του ταχυδρομείου και τα TCP, IP σαν ξεχωριστά επίπεδα, κάθε ένα από τα οποία καλεί τις υπηρεσίες του αμέσως πιο χαμηλού επιπέδου. Γενικά οι TCP/IP εφαρμογές έχουν τέσσερα επίπεδα: To TCP/IP είναι βασισμένο στο "catenet model" (περιγράφεται με λεπτομέρεια στο IEN 48). Το μοντέλο αυτό υποθέτει ότι υπάρχει ένας μεγάλος αριθμός ανεξάρτητων δικτύων συνδεδεμένων μεταξύ τους με gateways. Ο χρήστης πρέπει να μπορεί να προσπελάσει υπολογιστές ή άλλα αγαθά σε οποιοδήποτε από αυτά τα δίκτυα. Τα datagrams περνούν συχνά από δεκάδες διαφορετικά δίκτυα πριν φτάσουν στον τελικό τους προορισμό. Η διαδρομή που χρειάζεται για να επιτευχθεί αυτό, πρέπει να είναι αόρατη στο χρήστη.

Όσον αφορά το χρήστη, το μόνο που χρειάζεται να γνωρίζει για την προσπέλαση ενός άλλου συστήματος είναι η Internet διεύθυνσή του. Αυτή είναι μια διεύθυνση με την εξής μορφή: 128.6.4.194. Στην πραγματικότητα, η διεύθυνση είναι ένας 32-bit αριθμός, αν και γράφεται σαν τέσσερα δεκαδικά ψηφία χωρισμένα μεταξύ τους με μια τελεία, που ο καθένας αντιστοιχεί σε 8 bits της διεύθυνσης. (Για τέτοιες ομάδες των 8 bits χρησιμοποιείται ο όρος "octets". O όρος "byte" δεν χρησιμοποιείται, επειδή το TCP/IP υποστηρίζεται από μερικούς υπολογιστές που έχουν μήκος byte διαφορετικό των 8 bits). Γενικά, η δομή της διεύθυνσης δίνει πληροφορίες για το πως θα φτάσουμε στο σύστημα. Για παράδειγμα, το 128.6 είναι το νούμερο του δικτύου που έχει ανατεθεί στο Rutgers University. To Rutgers χρησιμοποιεί το επόμενο octet, για να δηλώσει σε ποιό από τα Ethernets του πανεπιστημίου γίνεται αναφορά. Για παράδειγμα, 128.6.4 είναι το Ethernet που χρησιμοποιείται από το Computer & Science Dept. Το τελευταίο octet επιτρέπει μέχρι και 254 συστήματα σε κάθε Ethernet. (Είναι 254, γιατί το 0 και το 255 δεν επιτρέπονται, για λόγους που θα συζητηθούν αργότερα).

Φυσικά, αναφερόμαστε συνήθως σε συστήματα, με όνομα, παρά με τη διεύθυνση Internet. Όταν δίνουμε ένα όνομα, το λογισμικό του δικτύου συμβουλεύεται μια βάση δεδομένων και βρίσκει την αντίστοιχη διεύθυνση Internet. (Το [RFC 882](http://web.teipir.gr/new/ecs/pelab_1/RFC/rfc0882.txt) περιγράφει την τεχνολογία των name servers που χρησιμοποιούνται για το χειρισμό του εντοπισμού των διευθύνσεων).

Το TCP/IP είναι χτισμένο με τεχνολογία "χωρίς σύνδεση" (connectionless). Η πληροφορία μεταφέρεται σαν μια ακολουθία datagrams. Το datagram είναι μια ομάδα\δεδομένων που στέλνεται σαν

ξεχωριστό μήνυμα. Κάθε ένα από τα datagrams, στέλνεται ατομικά μέσω του δικτύου. Αφού επιτευχθεί εγκατάσταση σύνδεσης, η πληροφορία διασπάται σε datagrams, τα οποία αντιμετωπίζονται από το δίκτυο απολύτως ξεχωριστά. Για παράδειγμα, υποθέστε ότι θέλετε να μεταφέρετε ένα αρχείο 15000 octets. Τα περισσότερα δίκτυα δεν μπορούν να χειριστούν ένα datagram 15000 octets. Έτσι, τα πρωτόκολλα θα το διασπάσουν π.χ. σε 30 datagrams των 500 octets. Κάθε ένα από αυτά τα datagrams θα σταλεί στο άλλο άκρο. Στο σημείο αυτό θα επανασυνδεθούν για να διαμορφώσουν το πρωτότυπο αρχείο των 15000 octets. Όσο όμως τα datagrams αυτά είναι σε μεταφορά, το δίκτυο δεν γνωρίζει ότι υπάρχει κάποια σύνδεση μεταξύ τους. Έτσι, είναι πολύ πιθανόν να φτάσει το datagram 14, πριν το 13. Είναι επίσης πιθανό, ότι κάπου στο δίκτυο θα συμβεί κάποιο λάθος και κάποιο datagram δεν θα περάσει καθόλου. Στην περίπτωση αυτή το datagram πρέπει να σταλεί ξανά.

Σημειώστε, ότι οι όροι "datagram" και "packet" φαίνονται να έχουν την ίδια έννοια. Τεχνικά, το datagram είναι ο σωστός όρος που πρέπει να χρησιμοποιείται όταν περιγράφεται το TCP/IP. Το datagram είναι μια μονάδα δεδομένων με την οποία ασχολούνται τα πρωτόκολλα. Το πακέτο είναι κάτι φυσικό, που παρουσιάζεται στο Ethernet ή κάποιο καλώδιο. Στις περισσότερες περιπτώσεις το πακέτο απλώς περιέχει ένα datagram κι έτσι η διαφορά είναι πολύ μικρή. Μπορεί όμως και να διαφέρουν. 'Οταν το TCP/IP χρησιμοποιείται πάνω το Χ,25 το Χ.25 interface διασπά τα datagrams σε 128-byte πακέτα. Αυτό δεν το βλέπει το IP, επειδή τα πακέτα συντίθεται ξανά σε ένα datagram στην άλλη άκρη πριν τα επεξεργαστεί το TCP/IP. 'Έτσι στην περίπτωση αυτή 1 IP datagram θα μεταφέρεται από πολλά πακέτα. Στις περισσότερες περιπτώσεις βέβαια, υπάρχουν αρκετά πλεονεκτήματα στην αποστολή ενός datagram / πακέτο και έτσι οι διακρίσεις τείνουν να εξαλειφθούν.

## **A.TO ΕΠΙΠΕΔΟ TCP**

Υπάρχουν δυο διαφορετικά πρωτόκολλα που χειρίζονται τα TCP/IP datagrams. Tο TCP (Transmission control protocοl ) είναι υπεύθυνο για τη διάσπαση του μηνύματος σε datagrams και την επανασύνδεσή τους στο άλλο άκρο επαναστέλλοντας οτιδήποτε έχει χαθεί και ταξινομώντας τα στη σωστή σειρά. Το IP (Internet protocol) είναι υπεύθυνο για τη δρομολόγηση των datagrams. 'Ισως φαίνεται ότι το TCP κάνει όλη τη δουλειά. Στα μικρά δίκτυα, αυτό πράγματι συμβαίνει. Παρ' όλα αυτά στο Internet, το να φτάσει απλώς ένα datagram στον προορισμό του μπορεί να είναι μια δύσκολη δουλειά. Το datagram συνήθως πρέπει να

περάσει από πολλά διαφορετικά είδη δικτύων όπου απαιτείται χειρισμός των ασυμβατοτήτων μεταξύ των διαφορετικών μέσων μετάδοσης. Σημειώστε ότι το Interface μεταξύ του TCP και IP είναι σχετικά απλό. Το TCP απλά παραδίδει στο IP ένα datagram και τον προορισμό του. Το IP δεν γνωρίζει πως το datagram αυτό συνδέεται με το προηγούμενο ή το επόμενό του.

Μέχρι εδώ έχουμε μιλήσει για τις διευθύνσεις του Internet, αλλά όχι για το πως κρατιέται λογαριασμός των πολλαπλών συνδέσεων σε ένα σύστημα. Σίγουρα δεν είναι αρκετό να φτάσει ένα datagram στο σωστό προορισμό. Το TCP πρέπει να γνωρίζει ποιας σύνδεσης είναι μέρος, το συγκεκριμένο datagram. Η διαδικασία αυτή αναφέρεται σαν "απόπλεξη" (Demultiplexing). Στην πραγματικότητα, υπάρχουν πολλά επίπεδα απόπλεξης στο TCP/IP. Οι πληροφορίες που χρειάζονται για να γίνει η απόπλεξη αυτή περιέχεται σε μια σειρά επικεφαλίδων (headers). Η επικεφαλίδα είναι απλώς μερικά επιπλέον octets που προσαρτούνται στην αρχή των datagrams από ένα πρωτόκολλο. Αμέσως παρακάτω, φαίνεται πως ακριβώς προσαρτούνται επικεφαλίδες σε ένα μήνυμα που περνά μέσα από ένα τυπικό TCP/IP δίκτυο.

'Εστω ότι έχουμε ένα αρχείο που πρέπει να το στείλουμε σε έναν άλλο υπολογιστή:

#### \*\*\*\*\*\*\*\*\*\*\*\*\*\*\*\*\*\*\*\*\*\*\*\*\*\*\*\*\*\*\*\*\*\*\*\*\*\*\*\*\*\*\*\*

Το TCP χωρίζει το αρχείο σε κομμάτια ώστε να μπορεί να τα χειριστεί (Για να γίνει αυτό πρέπει το TCP να γνωρίζει το μεγαλύτερο μήκος datagram που μπορεί να χειριστεί το συγκεκριμένο δίκτυο. Στην πραγματικότητα τα TCP στις δύο άκρες δηλώνουν το μεγαλύτερο datagram που μπορούν να χειριστούν και επιλέγεται το μικρότερο από τα δύο).

\*\*\* \*\*\* \*\*\* \*\*\* \*\*\* \*\*\* \*\*\* \*\*\* \*\*\* \*\*\* \*\*\* \*\*\*

Το TCP βάζει μια επικεφαλίδα στην αρχή του κάθε datagram . Η επικεφαλίδα αυτήmπεριέχει τουλάχιστον 20 octets, αλλά τα πιο σημαντικά είναι ο αριθμός της πόρτας πηγής και προορισμού και ο αριθμός σειράς (source and destination port number - sequence number) Τα port numbers χρησιμοποιούνται για την ταυτοποίηση των διαφόρων συνδιαλέξεων. Ας υποθέσουμε ότι 3 διαφορετικοί άνθρωποι μεταφέρουν αρχεία. Το ΤCP αναθέτει τα port number 1000, 1001, και 1002 στις μεταφορές αυτές. 'Οταν αποστέλλεται ένα datagram, τα νούμερα αυτά αποτελούν τα source port numbers. Φυσικά το TCP στo

άλλo άκρo, έχει αναθέσει ένα δικό του port number για την συνδιάλεξη. Το TCP στο σύστημα αποστολής του αρχείου πρέπει να γνωρίζει το port number που χρησιμοποιείται στo άλλo άκρo, το οποίο και τοποθετεί στο πεδίο πόρτας προορισμού ( destination port field ). Φυσικά, αν από το άλλο άκρο σταλεί πίσω ένα datagram τα source και destination ports θα αντιστραφούν. Κάθε datagram έχει ένα sequence number. Αυτός ο αριθμός χρησιμοποιείται ώστε το άλλο άκρο να παίρνει τα datagrams στη σωστή σειρά και να εξασφαλίζεται ότι δεν υπάρχουν απώλειες. Το TCP δεν αριθμεί τα datagrams αλλά τα octets. Έτσι αν υπάρχουν 500 octets δεδομένων σε κάθε datagram, το πρώτο datagram θα έχει αριθμό 0 το δεύτερο 500, το επόμενο 1000 κ.ο.κ. Τέλος, θα αναφερθεί το checksum. Το checksum είναι ένας αριθμός που υπολογίζεται προσθέτοντας όλα τα octets σε ένα datagram. Το αποτέλεσμα μπαίνει στην επικεφαλίδα. Το TCP στο άλλο άκρο υπολογίζει ξανά το checksum. Αν τα δύο checksum δεν συμφωνούν, τότε κάτι έχει συμβεί στο datagram κατά τη διάρκεια της μεταφοράς και απορρίπτεται από το λαμβάνων σύστημα. Στο παρακάτω σχήμα φαίνεται η τελική μορφή του datagram.

Destination Port Source Port Sequence Number Acknowledgment Number  $|U|A|P|R|S|F|$ Data Offset| Reserved Window  $|G|K|H|T|N|N|$ Checksum Urgent Pointer your data ... next 500 octets

Αν θεωρήσουμε "Τ" τη συντομογραφία της επικεφαλίδας του TCP το αρχείο μας θα έχει τελικά τη μορφή:

Τ\*\*\* Τ\*\*\* T\*\*\* T\*\*\* T\*\*\* T\*\*\* T\*\*\* T\*\*\* T\*\*\* T\*\*\*

Σημειώνεται, ότι υπάρχουν κομμάτια της επικεφαλίδας που δεν έχουν περιγραφεί. Γενικά, αυτά έχουν να κάνουν με την διαχείριση της σύνδεσης. Για να εξασφαλιστεί το γεγονός ότι το datagram έχει φτάσει στον προορισμό του, ο λήπτης στέλνει ένα "acknowledgment" (επιβεβαίωση). Αυτό είναι ένα datagram του οποίου το πεδίο "acknowledgment number" είναι συμπληρωμένο. Για παράδειγμα, στέλνοντας ένα πακέτο με ackn. 1500, σημαίνει ότι έχουν φτάσει όλα τα data έως το octet με νούμερο 1500. Αν ο αποστολέας δεν πάρει acknowlwdgment μέσα σε ένα συγκεκριμένο χρονικό διάστημα, αποστέλλει ξανά τα δεδομένα. Το πεδίο window χρησιμοποιείται για να ελέγχεται τα πόσα δεδομένα μπορεί να βρίσκονται υπό μεταφορά ταυτόχρονα. Προφανώς, είναι μη πρακτικό να περιμένουμε acknowledgment για κάθε datagram που έχει αποσταλεί για να στείλουμε το επόμενο. Kάτι τέτοιο θα επιβράδυνε πολύ την όλη διαδικασία. Σίγουρα όμως δεν θα μπορούσαμε να στέλναμε συνεχώς δεδομένα διότι ένας γρήγορος αποστολέας θα ξεπερνούσε τη δυνατότητα ενός αργού παραλήπτη να απορροφήσει τα δεδομένα. Έτσι κάθε άκρο δηλώνει πόσα νέα δεδομένα μπορεί να απορροφήσει βάζοντας το νούμερο των octets στο πεδίο "window". Όσο ο υπολογιστής λαμβάνει δεδομένα, το ποσό του χώρου που μένει ελεύθερος στο παράθυρό του μειώνεται. Όταν φτάσει στο μηδέν, ο αποστολέας πρέπει να σταματήσει. Όταν ο λήπτης επεξεργάζεται τα δεδομένα αυξάνει το παράθυρό του, δηλώνοντας ότι είναι έτοιμος να δεχτεί νέα δεδομένα. Συχνά το ίδιο datagram μπορεί να χρησιμοποιηθεί για να επιβεβαιώσει τη λήψη ενός συνόλου δεδομένων και να δώσει την άδεια για επιπρόσθετα νέα δεδομένα. Το πεδίο urgent επιτρέπει στο ένα άκρο να πει στο άλλο να προχωρήσει στην επεξεργασία ενός συγκεκριμένου octet. Είναι επίσης χρήσιμο για το χειρισμό ασύγχρονων γεγονότων π.χ. διακοπή της εξόδου με την πληκτρολόγηση control χαρακτήρα ή άλλης εντολής. Τα άλλα πεδία δεν θα μελετηθούν διότι κάτι τέτοιο ξεφεύγει από τους σκοπούς του κειμένου αυτού.

## **B.TO ΕΠΙΠΕΔΟ IP**

Το TCP στέλνει καθένα από τα datagrams στο IP. Πρέπει βέβαια να πληροφορήσει το IP για την Internet διεύθυνση του υπολογιστή στο άλλο άκρο. Σημειώστε ότι η διεύθυνση αυτή είναι η μόνη που ενδιαφέρει το IP. Το IP δεν ενδιαφέρεται για το τι περιέχει το datagram ή η επικεφαλίδα TCP. Η δουλειά του IP είναι απλά να εξασφαλίσει το μονοπάτι ώστε το datagram να φτάσει στο άλλο άκρο. Το IP προσθέτει τις δικές του επικεφαλίδες ώστε το datagram να προωθηθεί από άλλα ενδιάμεσα συστήματα. Η επικεφαλίδα αυτή περιέχει

βασικά τις Internet διευθύνσεις του συστήματος πηγής και προορισμού (32 bits π.χ. 128.6.4.194), τον αριθμό πρωτοκόλλου και ένα ακόμη checksum. Η Internet διεύθυνση είναι απλά η διεύθυνση της μηχανής που στέλνει τα δεδομένα. (Είναι απαραίτητη ώστε το άλλο άκρο να γνωρίζει από που ήρθε το datagram ). Η διεύθυνση προορισμού είναι η διεύθυνση στην οποία θέλουμε να φτάσουν τα δεδομένα. (Είναι απαραίτητη ώστε τα ενδιάμεσα συστήματα να γνωρίζουν που πρέπει να πάει το datagram ). Ο αριθμός πρωτοκόλλου πληροφορεί το IP στο άλλο άκρο ότι πρέπει να στείλει το datagram στο TCP. (Μπορεί να υπάρχουν και άλλα πρωτόκολλα εκτός του TCP που χρησιμοποιούν το IP οπότε το IP πρέπει να πληροφορηθεί σε ποιο πρωτόκολλο θα στείλει τοdatagram). Τέλος, το checksum επιτρέπει στο IP στο άλλο άκρο, να επαληθεύσει ότι το header δεν καταστράφηκε κατά τη μετάδοση. Σημειώστε, ότι το TCP και το IP έχουν διαφορετικά checksums. Το IP πρέπει να μπορεί να εξακριβώσει ότι η επικεφαλίδα δεν καταστράφηκε, αλλιώς υπάρχει περίπτωση να στείλει ένα μήνυμα σε λάθος μέρος. Όταν το IP προσαρτήσει την επικεφαλίδα του, το μήνυμα θα δείχνει όπως παρακάτω:

Version| IHL | Type of Service | Total Length Identification | Flags Fragment Offset Time to Live |  $\begin{tabular}{ll} \multicolumn{2}{l} \textbf{Protocol} \\ \multicolumn{2}{l} \end{tabular}$ Header Checksum Source Address Destination Address TCP header, then your data.....

Αν συμβολίσουμε την επικεφαλίδα του IP με Ι, το αρχείο θα έχει τη μορφή:

```
 ΙΤ*** IΤ*** ΙT*** ΙT*** ΙT*** ΙT*** ΙT*** ΙT*** ΙT*** ΙT***
```
Και εδώ, η επικεφαλίδα αποτελείται από μερικά επιπλέον πεδία που δεν έχουμε συζητήσει. Τα περισσότερα από αυτά ξεφεύγουν από το

σκοπό του κειμένου. Τα πεδία "flags" και "fragment effect" χρησιμοποιούνται όταν ένα datagram πρέπει να χωριστεί σε κομμάτια. Αυτό μπορεί να συμβεί όταν τα datagrams προωθούνται σε ένα δίκτυο, το οποίο δεν μπορεί να χειριστεί τόσο μεγάλα datagrams. Το πεδίο "time to live" περιέχει έναν αριθμό που μειώνεται κάθε φορά που ένα datagram περνά μέσα από ένα σύστημα. Όταν γίνεται 0, το datagram εξαλείφεται. Αυτό γίνεται σε περίπτωση που για κάποιο λόγο εμφανιστεί βρόγχος μέσα στο δίκτυο. Κάτι τέτοιο είναι βέβαια απίθανο, αλλά τα καλά σχεδιασμένα δίκτυα είναι φτιαγμένα ώστε να μπορούν να αντιμετωπίσουν και απίθανες καταστάσεις. Στο σημείο αυτό αναφέρεται, ότι είναι πιθανόν να μην χρειαστούν περισσότερες επικεφαλίδες. Εαν ο υπολογιστής σας συνδέεται απευθείας μέσω τηλεφωνικής γραμμής με τον υπολογιστή προορισμού, μπορεί να στείλει απευθείας τα datagrams στη γραμμή (αν και στην πραγματικότητα θα έπρεπε να χρησιμοποιείται ένα σύγχρονο πρωτόκολλο σαν το HDLC, όπου θα πρόσθετε τουλάχιστον λίγα octets στην αρχή και το τέλος).

## **Γ. ΕΠΙΠΕΔΟ ETHERNET**

Τα περισσότερα δίκτυα στις μέρες μας χρησιμοποιούν το Ethernet. Για το λόγο αυτό, θα περιγράψουμε τις επικεφαλίδες του Ethernet. Δυστυχώς, το Ethernet έχει τις δικές του διευθύνσεις. Αυτοί που σχεδίασαν το Ethernet ήθελαν να βεβαιωθούν ότι ποτέ δυο μηχανές δεν θα μπορούσαν να έχουν την ίδια διεύθυνση Ethernet. Επιπλέον, δεν ήθελαν ο χρήστης να έχει καμιά σχέση με την ανάθεση διευθύνσεων. Έτσι κάθε Ethernet controller έρχεται από το εργοστάσιο με ενσωματωμένη τη δική του διεύθυνση. Για να σιγουρευτούν ότι ποτέ δεν θα χρειαζόταν να ξαναχρησιμοποιήσουν κάποιες διευθύνσεις οι σχεδιαστές του Ethernet. διέθεσαν 48 bits για την διευθύνσεις αυτές. Το Ethernet είναι ένα μέσο μετάδοσης. Όταν λοιπόν, ένα πακέτο στέλνεται πάνω στο Ethernet, κάθε μηχανή του δικτύου μπορεί

να δει το πακέτο. Έτσι, απαιτείται μια επικεφαλίδα Ethernet ώστε να εξασφαλιστεί ότι το πακέτο θα φτάσει στη σωστή μηχανή . Κάθε πακέτο Ethernet έχει μια επικεφαλίδα 14 octets που περιέχει τη διεύθυνση Ethernet πηγής και προορισμού καθώς και έναν type code. Υποτίθεται ότι κάθε μηχανή προσέχει τα πακέτα που στο πεδίο προορισμού έχουν τη δική τους διεύθυνση (είναι βέβαια πολύ πιθανό να υπάρξουν υποκλοπές, πράγμα που κάνει τις Ethernet επικοινωνίες να μην είναι και τόσο ασφαλείς). Σημειώστε, ότι δεν υπάρχει καμιά σχέση

μεταξύ Internet και Ethernet διευθύνσεων. Κάθε μηχανή πρέπει να διαθέτει έναν πίνακα για να συμβουλεύεται ποιά Ethernet διεύθυνση ανταποκρίνεται σε ποια Internet. (Θα περιγράψουμε αργότερα πως κατασκευάζεται ο πίνακας αυτός). Εκτός από τις διευθύνσεις η επικεφαλίδα περιέχει και τον type code pou επιτρέπει σε πολλές διαφορετικές οικογένειες πρωτοκόλλων να χρησιμοποιηθούν στο ίδιο δίκτυο. Έτσι, μπορούν να χρησιμοποιηθούν ταυτόχρονα το TCP/IP, Decnet, Xerox NS, κ.λ.π. Κάθε ένα από αυτά θέτει μια διαφορετική τιμή στο πεδίο type. Τέλος, υπάρχει το checksum. O Ethernet controller υπολογίζει ένα checksum για όλο το πακέτο. Όταν το άλλο άκρο λάβει το πακέτο, ξαναυπολογίζει το checksum και απορρίπτει το πακέτο αν το αποτέλεσμα διαφωνεί με το αρχικό. Το checksum τοποθετείται στο τέλος του πακέτου και όχι στην επικεφαλίδα. Το τελικό αποτέλεσμα για το μήνυμα είναι το παρακάτω:

```
Ethernet destination address (first 32 bits)
Ethernet dest (last 16 bits) | Ethernet source (first 16 bits)|
Ethernet source address (last 32 bits)
Type code
IP header, then TCP header, then your data
end of your data
Ethernet Checksum
         -+-+-+-+-+-+-+-+-+-+-+-+-+-+
```
Αν συμβολίσουμε την επικεφαλίδα του Ethernet με Ε και το checksum του Ethernet με C το αρχείο έχει τη μορφή:

```
 ΕΙΤ*** C EΙΤ***C EΙT***C EΙT***C EΙT***C EΙT***C
```
Όταν τα πακέτα αυτά λαμβάνονται στο άλλο άκρο, όλες οι επικεφαλίδες αφαιρούνται.Το Ethernet interface αφαιρεί την επικεφαλίδα Ethernet και

το checksum, κοιτάει το type code και αν είναι αυτό που αντιστοιχεί στο IP, ο Ethernet device driver δίνει το datagram στο IP. To IP αφαιρεί την IP επικεφαλίδα και κοιτάει το πεδίο πρωτοκόλλου. Αν ο τύπος πρωτοκόλλου είναι TCP, δίνει το datagram στο TCP. To TCP τώρα κοιτάει τον αριθμό σειράς και τον χρησιμοποιεί μαζί με άλλες πληροφορίες για να συνδυάσει όλα τα datagrams στο πρωτότυπο αρχείο.

Εδώ τελειώνει η αρχική περίληψη του TCP/IP. Υπάρχουν ακόμα μερικές σημαντικές έννοιες τις οποίες δεν συζητήσαμε και γι αυτό θα επανέλθουμε προσθέτοντας επιπλέον πληροφορίες (για πιο λεπτομερείς περιγραφές αυτών που συζητήθηκαν, βλέπε [RFC 739](http://www.internic.net/rfc/rfc739.txt) για το TCP, [RFC](http://web.teipir.gr/new/ecs/pelab_1/RFC/rfc0791.txt)  [791](http://web.teipir.gr/new/ecs/pelab_1/RFC/rfc0791.txt) για το IP και [RFC 894](http://web.teipir.gr/new/ecs/pelab_1/RFC/rfc0894.txt) και για την αποστολή IP πάνω από Ethernet).

#### **Παγκόσμιος Ιστός Πληροφοριών (Web)**

Ο Παγκόσμιος Ιστός Πληροφοριών (Web) χαρακτηρίζεται σαν ένα περιβάλλον αχανές, ετερογενές, κατανεμημένο και πολύπλοκο με αποτέλεσμα να είναι δύσκολος ο αποδοτικός χειρισμός των δεδομένων των e-εφαρμογών με βάση παραδοσιακές μεθόδους και τεχνικές. Αυτό με τη σειρά του οδηγεί στην απαίτηση για σχεδιασμό, ανάπτυξη και υιοθέτηση «ευφυών» εργαλείων που θα επιλέξουν και θα εμφανίσουν στο χρήστη την κατάλληλη πληροφορία, στον κατάλληλο χρόνο και με την κατάλληλη μορφή. Η παρούσα διδακτορική διατριβή ασχολείται με το πρόβλημα της εξόρυξης «κρυμμένης» γνώσης από συστήματα και εφαρμογές ηλεκτρονικής μάθησης (e-learning), ηλεκτρονικού εμπορίου (e-commerce) και επιχειρηματικής ευφυΐας (business intelligence) με κύριο στόχο τη βελτίωση της ποιότητας και της απόδοσης των παρεχόμενων υπηρεσιών προς τους τελικούς χρήστες. Συγκεκριμένα, τα ερευνητικά αποτελέσματα επικεντρώνονται στα ακόλουθα: α) Μεθοδολογίες, τεχνικές και προτεινόμενοι αλγόριθμοι εξόρυξης «κρυμμένης» γνώσης από e-εφαρμογές λαμβάνοντας υπόψη τη σημασιολογία των δεδομένων, β) Παραγωγή εξατομικευμένων εκπαιδευτικών εμπειριών, γ) Παραγωγή αποδοτικών συστάσεων για την αγορά online προϊόντων, δ) Παραγωγή επιστημονικών και τεχνολογικών δεικτών από διπλώματα ευρεσιτεχνίας για την ανάδειξη του επιπέδου καινοτόμου δραστηριότητας μιας αγοράς, ε) Προτάσεις για μελλοντικές ερευνητικές κατευθύνσεις που επεκτείνουν τις τεχνικές εξόρυξης γνώσης σε πιο σύνθετους τύπους εφαρμογών και αναδεικνύουν νέες ερευνητικές ευκαιρίες. Στο πρώτο κεφάλαιο παρουσιάζεται μια προσέγγιση για την υποστήριξη εξατομικευμένου e-learning όπου η δομή και η σχέση των δεδομένων και των πληροφοριών παίζουν ουσιαστικό ρόλο. Ο προτεινόμενος αλγόριθμος βασίζεται σε μια οντολογία (ontology) η οποία βοηθά στη δόμηση και στη διαχείριση του περιεχομένου που σχετίζεται με μια δεδομένη σειρά μαθημάτων, ένα μάθημα ή ένα θεματικό. Η διαδικασία χωρίζεται σε δύο στάδια: στις offline ενέργειες προετοιμασίας των δεδομένων, δημιουργίας της οντολογίας και εξόρυξης από δεδομένα χρήσης (usage mining) και στην online παροχή της

εξατομίκευσης. Το σύστημα βρίσκει σε πρώτη φάση ένα αρχικό σύνολο συστάσεων βασισμένο στην οντολογία του πεδίου και στη συνέχεια χρησιμοποιεί τα frequent itemsets (συχνά εμφανιζόμενα σύνολα στοιχείων) για να το εμπλουτίσει, λαμβάνοντας υπόψη την πλοήγηση άλλων παρόμοιων χρηστών (similar users). Με τον τρόπο αυτό, μειώνουμε το χρόνο που απαιτείται για την ανάλυση όλων των frequent itemsets και των κανόνων συσχέτισης. Εστιάζουμε μόνο σε εκείνα τα σύνολα που προέρχονται από το συνδυασμό της ενεργούς συνόδου (current session) του χρήστη και των συστάσεων της οντολογίας. Επιπλέον, αυτή η προσέγγιση ανακουφίζει και το πρόβλημα των μεγάλων χρόνων απόκρισης, το οποίο μπορεί στη συνέχεια να οδηγήσει στην εγκατάλειψη του e-learning συστήματος. Αν και η εξατομίκευση απαιτεί αρκετά βήματα επεξεργασίας και ανάλυσης, το εμπόδιο αυτό αποφεύγεται με την εκτέλεση σημαντικού μέρους της διαδικασίας offline. Στο δεύτερο κεφάλαιο μελετάται το πρόβλημα της παραγωγής προτάσεων σε μια εφαρμογή e-commerce. Τα συστήματα συστάσεων (recommendations systems ή RSs) αποτελούν ίσως την πιο δημοφιλή μορφή εξατομίκευσης και τείνουν να μετατραπούν στις μέρες μας σε σημαντικά επιχειρησιακά εργαλεία. Η προτεινόμενη υβριδική προσέγγιση στοχεύει στην παραγωγή αποτελεσματικών συστάσεων για τους πελάτες ενός online καταστήματος που νοικιάζει κινηματογραφικές ταινίες. Η γνώση για τους πελάτες και τα προϊόντα προκύπτει από δεδομένα χρήσης και τη δομή της οντολογίας σε συνδυασμό με τις εκτιμήσεις-βαθμολογίες των πελατών για τις ταινίες καθώς και την εφαρμογή τεχνικών ταιριάσματος «όμοιων» πελατών. Όταν ένα ή περισσότερα κριτήρια ταιριάσματος ικανοποιούνται, τότε άλλες ταινίες μπορούν να προσδιοριστούν σύμφωνα με το οντολογικό σχήμα που έχουν παρόμοια χαρακτηριστικά με αυτές που ο πελάτης έχει ήδη νοικιάσει. Στην περίπτωση ενός νέου πελάτη όπου το ιστορικό του είναι κενό, πληροφορίες από την αίτηση εγγραφής του αναλύονται ώστε να ταξινομηθεί σε μια συγκεκριμένη κλάση πελατών και να παραχθούν προτάσεις με βάση το οντολογικό σχήμα. Αυτή η ολοκλήρωση παρέχει πρόσθετη γνώση για τις προτιμήσεις των πελατών και επιτρέπει την παραγωγή επιτυχημένων συστάσεων. Ακόμη και στην περίπτωση του «cold-start problem» όπου δεν είναι διαθέσιμη αρχική πληροφορία για τη συμπεριφορά του πελάτη, η προσέγγιση μπορεί να προβεί σε σχετικές συστάσεις. Τέλος, στο τρίτο κεφάλαιο μελετάται το πρόβλημα της

εξόρυξης γνώσης από καταχωρήσεις διπλωμάτων ευρεσιτεχνίας που καταδεικνύουν το επίπεδο της καινοτόμου δραστηριότητας μιας αγοράς. Η προτεινόμενη προσέγγιση αφορά στην εφαρμογή τεχνικών Text Mining σε διπλώματα ευρεσιτεχνίας που βρίσκονται καταχωρημένα σε βάσεις δεδομένων διαφόρων διεθνών οργανισμών διαχείρισής τους, με στόχο την παραγωγή επιστημονικών και τεχνολογικών δεικτών για την ανάδειξη του επιπέδου καινοτομίας μιας αγοράς και συνεπώς την επιχειρηματική ευφυΐα. Αρχικά τα δεδομένα καθαρίζονται προκειμένου να βελτιωθεί η ποιότητά τους πριν την επεξεργασία. Στη συνέχεια εφαρμόζονται δύο τύποι επεξεργασίας η απλή ανάλυση (simple analysis) και η στατιστική ανάλυση (statistical analysis). Στην πρώτη περίπτωση παράγονται γραφήματα που συσχετίζουν τις πληροφορίες π.χ. κύριοι τομείς ανάπτυξης σε μια χώρα. Στη δεύτερη περίπτωση αναλύονται γλωσσολογικά τα πεδία title και abstract των διπλωμάτων ευρεσιτεχνίας και ομαδοποιούνται τα λήμματα των λέξεων. Στη συνέχεια πάνω στα δεδομένα εφαρμόζονται τεχνικές correspondence και clustering analysis έτσι ώστε αυτά να ομαδοποιηθούν σύμφωνα με τις τεχνολογίες στις οποίες αναφέρονται. Τα clusters πλέον αυτά προβάλλονται όπως και στην απλή ανάλυση παρέχοντας στο χρήστη μια πιο λεπτομερή απεικόνιση της πληροφορίας των διπλωμάτων ευρεσιτεχνίας. Ο συνδυασμός των αναλύσεων που εφαρμόζονται με βάση την προτεινόμενη μεθοδολογία επιτρέπει την αποτύπωση των τεχνολογικών εξελίξεων και καινοτομιών. Οι δείκτες που παράγονται είναι πολύ σημαντικοί αφού μπορούν να ποσοτικοποιήσουν τις πληροφορίες που αφορούν σε συγκεκριμένες τεχνολογίες. Με αυτό τον τρόπο μπορούμε να παράγουμε δείκτες για τη δραστηριότητα συγκεκριμένων φορέων, εφευρετών, χωρών, κλπ. Τέλος, τεχνολογικοί δείκτες που υποδεικνύουν μελλοντικές ελπιδοφόρες τεχνολογίες καθώς και ποιοι φορείς θα είναι πρωτοπόροι σε αυτές μπορούν να εξαχθούν.

## **Τι είναι οι δυναμικές ιστοσελίδες**

Δεν θα σας κουράσουμε με τεχνικά θέματα. Αυτά μπορείτε να τις βρείτε σε διάφορα sites. Θα επικεντρωθούμε σε εσάς τον μη εξειδικευμένο, που θέλετε απλώς να φτιάξετε ιστοσελίδες για την επιχείρησή σας.

Οι δυναμικές ιστοσελίδες διαφέρουν από τις στατικές για τον ιδιοκτήτη τους στο ότι μπορεί να επέμβει χωρίς να έχει καμία γνώση στην κατασκευή ιστοσελίδων και να τις τροποποιήσει. Δηλαδή να προσθέσει ή να αφαιρέσει περιεχόμενο. Να αλλάξει ή να προσθέσει κείμενα και φωτογραφίες. Το μόνο που χρειάζεται να γνωρίζει είναι να μπορεί να γράφει σε κειμενογράφο.

Αν ασχοληθεί λίγο παραπάνω μπορεί ο ιδιοκτήτης των ιστοσελίδων να προσθέσει πολύ εύκολα διάφορα πρόσθετα χωρίς κόστος όπως πχ δελτίο καιρού, ρολόι, μουσική, ειδήσεις κλπ.

Μπορεί ακόμα με ένα κλικ να επιδράσει σε όλη την εμφάνιση των ιστοσελίδων του και να τις αλλάξει εντελώς χρώματα και στυλ. Με λίγα λόγια μπορείτε να επέμβετε στον ιστοχώρο σας και να κάνετε οποιαδήποτε αλλαγή ή τροποποίηση επιθυμείτε άμεσα και κατά βούληση.

Για την κατασκευή των ιστοσελίδων σας σας συμφέρει αν έχετε πολλές σελίδες ή κάνετε συχνές αλλαγές

## **Τι είναι οι στατικές ιστοσελίδες**

Η διαφορά τους σε σχέση με τις δυναμικές έγκειται στο ότι μπορεί να επέμβει και να τις τροποποιήσει μόνο ο κατασκευαστής τους. Δεν υστερούν σε γραφικά ή σε ταχύτητα μετάδοσης δεδομένων, απλώς κάθε αλλαγή που θέλετε να γίνει στην σελίδα σας πρέπει να απευθυνθείτε σε εμάς. Εμείς κάνουμε την αλλαγή ταχύτατα και η χρέωση είναι είτε με την ώρα είτε με προκαθορισμένη συμφωνία.

Για την κατασκευή των ιστοσελίδων σας σας συμφέρει αν οι σελίδες σας δεν είναι πολλές (πάνω από 10) ή δεν επεμβαίνετε συχνά για αλλαγές.

## **ΚΕΦΑΛΑΙΟ 3:**

## **HTML**

#### **Τι είναι η γλώσσα HTML**

Τα αρχικά **HTML** προέρχονται από τις λέξεις **HyperText Markup Language**. Η html δεν είναι μια γλώσσα [προγραμματισμού](http://el.wikipedia.org/wiki/%CE%93%CE%BB%CF%8E%CF%83%CF%83%CE%B1_%CF%80%CF%81%CE%BF%CE%B3%CF%81%CE%B1%CE%BC%CE%BC%CE%B1%CF%84%CE%B9%CF%83%CE%BC%CE%BF%CF%8D). Είναι μια [περιγραφική](http://el.wikipedia.org/w/index.php?title=%CE%A0%CE%B5%CF%81%CE%B9%CE%B3%CF%81%CE%B1%CF%86%CE%B9%CE%BA%CE%AE_%CE%B3%CE%BB%CF%8E%CF%83%CF%83%CE%B1&action=edit&redlink=1) γλώσσα (*markup language*), δηλαδή ένας ειδικός τρόπος γραφής κειμένου. Ο καθένας μπορεί να δημιουργήσει ένα αρχείο HTML χρησιμοποιώντας απλώς έναν επεξεργαστή κειμένου. Αποτελεί υποσύνολο της γλώσσας [SGML](http://el.wikipedia.org/w/index.php?title=SGML&action=edit&redlink=1) (Standard Generalized Markup Language) που επινοήθηκε από την IBM προκειμένου να λυθεί το πρόβλημα της μη τυποποιημένης εμφάνισης κειμένων στα διάφορα υπολογιστικά συστήματα. Ο [browser](http://el.wikipedia.org/wiki/Web_browser) αναγνωρίζει αυτόν τον τρόπο γραφής και εκτελεί τις [εντολές](http://el.wikipedia.org/w/index.php?title=%CE%95%CE%BD%CF%84%CE%BF%CE%BB%CE%AD%CF%82&action=edit&redlink=1) που περιέχονται σε αυτόν. Αξίζει να σημειωθεί ότι η html είναι η πρώτη και πιο διαδεδομένη γλώσσα περιγραφής της δομής μιας ιστοσελίδας. Η html χρησιμοποιεί τις ειδικές ετικέτες (τα tags) να δώσει τις απαραίτητες οδηγίες στον browser. Τα tags είναι εντολές που συνήθως ορίζουν την αρχή ή το το τέλος μιας λειτουργίας. Τα tags βρίσκονται πάντα μεταξύ των συμβόλων < και >. Π.χ. <BODY> Οι οδηγίες είναι case insensitive, δεν επηρεάζονται από το αν έχουν γραφτεί με πεζά (μικρά) ή κεφαλαία. Ένα αρχείο HTML πρέπει να έχει κατάληξη htm ή html.

Κατασκευή σελίδων με κώδικα HTML ή με αυτόματα προγράμματα;

Εάν διαλέξω ένα αυτόματο πρόγραμμα πχ το Frontpage η το dreamweaver για να σχεδιάσω μια σελίδα είναι πολύ εύκολο . Όμως αν επιλέξω να φτιάξω μια ιστοσελίδα με τη χρήση του κώδικα HTML είναι αρκετά δύσκολο . Η κάθε επιλογή ωστόσο έχει και τα θετικά της όπως φαίνονται παρακάτω:

#### **Τα πλεονεκτήματα αυτόματου προγράμματος**:

Ταχύτητα εκμάθησης - Ο χρήστης μπορεί να δημιουργήσει τις πρώτες του σελίδες μέσα σε μερικές ώρες.

**Ταχύτητα λειτουργίας** - Ένα site μπορεί να κατασκευαστεί σε πολύ μικρό χρονικό διάστημα.

**Ταχύτητα ανανέωσης** - Το πρόγραμμα φροντίζει για την αυτόματη ενημέρωση των web σελίδων του server με όλες τις αλλαγές που έχουν γίνει μετά την τελευταία ανανέωση.

**Τα πλεονεκτήματα του κώδικα HTML:** 

**Σελίδες που φορτώνουν πιο γρήγορα** - Τα αυτόματα προγράμματα τοποθετούν συχνά άχρηστο κώδικα που μπερδεύει τον browser και καθυστερεί την εμφάνιση της σελίδας (π.χ. table rendering)

**Μεγαλύτερη αξιοπιστία** - Όπως κάθε λογισμικό, έτσι και τα προγράμματα κατασκευής σελίδων δεν είναι 100% WYSIWYG (What you see is what you get). Το τελικό αποτέλεσμα που μας παρουσιάζουν λοιπόν δεν είναι πάντοτε ακριβώς το ίδιο με αυτό που θα δει ο επισκέπτης της σελίδας μας.

**Εξυπνότερη σχεδίαση** - Μας είναι ευκολότερο να δημιουργήσουμε σελίδες που θα προσαρμόζονται αυτόματα στις ιδιαιτερότητες της οθόνης κάθε χρήστη (π.χ. χρησιμοποιώντας ποσοστά αντί για απόλυτες τιμές στο πλάτος των tables).

**Καλύτερος έλεγχος του αποτελέσματος** - Κάθε αυτόματο πρόγραμμα αποτελεί ουσιαστικά έναν μεταφραστή που μετατρέπει τη σχεδίαση και τις επιθυμίες μας σε γλώσσα HTML. Καμία μετάφραση όμως δεν είναι άψογη (ειδικά αν γίνεται από υπολογιστή) και πολλά σημαντικά στοιχεία κινδυνεύουν να απαλειφθούν από το τελικό αποτέλεσμα.

**Υψηλότερη ευελιξία** - Μπορούμε να χρησιμοποιήσουμε το σύνολο των δυνατοτήτων της γλώσσας HTML, ενώ κάθε αυτόματο πρόγραμμα υποστηρίζει μόνο ένα υποσύνολο αυτών.

**Ευκολότερη επίλυση προβλημάτων (debugging)** - Επειδή κατανοούμε απόλυτα τις ιδιομορφίες και τα χαρακτηριστικά της σελίδας που δημιουργήσαμε, μπορούμε να βρούμε ευκολότερα και να διορθώσουμε τα όποια προβλήματα εμφανιστούν σε αυτήν (π.χ. ασυμβατότητα με κάποιους browsers).

**Επέκταση σε άλλα γνωστικά αντικείμενα** - Όποιος γνωρίζει κώδικα HTML μπορεί πολύ ευκολότερα να κατανοήσει και να αξιοποιήσει άλλες τεχνολογίες όπως XML, scripting κ.λπ

#### **Παραδείγματα του κωδικα HTML**.

#### • **Αλλαγές Γραμμών**

ΚΕΝΕΣ ΓΡΑΜΜΕΣ <BR>

Η <BR> λειτουργεί όπως το πάτημα ενός Enter σε έναν επεξεργαστή κειμένου. Μπορούμε να αφήσουμε την υπόλοιπη γραμμή κενή και να ξεκινήσει η εμφάνιση του επόμενου κειμένου από μια νέα.

ΠΧ. Καλημέρα<BR> τι κάνεις!

Εμφάνιση: Καλημέρα

τι κάνεις!

• **Διάφορες μορφοποιήσεις κειμένου**

 $\langle B \rangle$ ... $\langle B \rangle$  BOLD

#### **Bold κείμενο**

 $<$ I $>$ ... $<$ /I $>$ ITALIC *Italic κείμενο*

#### **BOLD & ITALIC ΜΑΖΙ**

Μπορείτε να τοποθετήσετε την μια οδηγία μέσα στην άλλη και να έχετε κείμενο που θα είναι και *bold & italic*. Π.χ. <b><i>*κείμενο που είναι και bold & italic*</i></b> <U>...</U> UNDERLINE

#### **Υπογραμμισμένο κείμενο**

<EM>...</EM> ΕΜΦΑΣΗ

Αν θέλουμε να δώσουμε έμφαση σε κάποιο κείμενο το περικλείουμε με αυτή την οδηγία (συνήθως παρουσιάζεται στον browser σαν μια μορφή italic)

#### <BIG>...</BIG>

Κείμενο γραμμένο με μεγαλύτερα γράμματα από ότι η γραμματοσειρά στην οποία είναι γραμμένο το κείμενο που το περιβάλει.

• **Εισαγωγή Εικόνων και Γραφικών** 

## ΕΊΔΗ ΑΡΧΕΙΩΝ

Υπάρχουν πολλοί τρόποι με τους οποίους μπορεί να αποθηκευτεί μια εικόνα ή ένα γραφικό στον Η/Υ. Κάθε ένας από αυτούς, βασίζεται σε ένα ξεχωριστό πρότυπο και αναγνωρίζεται από την επέκταση του ονόματος του αρχείου που περιέχει την εικόνα. Οι Web browsers αναγνωρίζουν μόνο δύο τέτοια πρότυπα. Το .GIF και το .JPG (δηλαδή το jpeg). Αν έχετε μια εικόνα που θέλετε να συμπεριλάβετε σε μια σελίδα και δεν είναι αποθηκευμένη σε μια από τις δύο αυτές μορφές, τότε πρέπει να την μετατρέψετε σε gif ή jpg χρησιμοποιώντας ένα από τα ειδικά προγράμματα μετατροπής που παρέχουν αυτή την δυνατότητα(π.χ. PAINTSHOP PRO).

ΠΡΟΣΘΕΤΟΝΤΑΣ ΜΙΑ ΕΙΚΟΝΑ ΣΕ ΜΙΑ WEB ΣΕΛΙΔΑ Αυτό μπορεί να γίνει με την οδηγία <IMG SRC="όνομα ή/και path αρχείου">

Π.χ. <img src="image1.gif"> Με την οδηγία αυτή η εικόνα θα μπεί στην σελίδα στο σημείο που υπάρχει η οδηγία αλλά στην αριστερή πλευρά της οθόνης. Ο δεξιά της χώρος θα παραμείνει κενός. Το κείμενο που υπάρχει πριν από αυτήν θα βρίσκεται από πάνω της και το κείμενο που υπάρχει μετά από αυτήν θα βρίσκεται από κάτω της.

Σε αυτή την περίπτωση η εμφάνιση της σελίδας θα είναι:

μπλά, μπλά, μπλά, μπλά, μπλά, μπλά, μπλά, μπλά, μπλά, μπλά, μπλά, μπλά, μπλά, μπλά, μπλά, μπλά, μπλά, μπλά, μπλά, μπλά, μπλά, μπλά, μπλά, μπλά, μπλά,

## ΕΙΚΟΝΕΣ ΚΑΙ ΓΡΑΜΜΗ ΚΕΙΜΕΝΟΥ

Μια εικόνα μαζί με μια σειρά κείμενο μπορεί να συμπεριληφθεί σε μια επικεφαλίδα με το ακόλουθο τρόπο: <H6><IMG SRC="image.gif">ANY MODEM</H6>

Η οδηγία αυτή θα εμφανιστεί στην σελίδα ως εξής:

**best viewed with** *ANY MODEM* 

Το ίδιο θα συμβεί και αν η εικόνα τοποθετηθεί μέσα σε μια παράγραφο κειμένου <P> (αν η οδηγία IMG της εικόνας δεν βρίσκεται μέσα σε παράγραφο ή heading τότε θα λάβει θέση μόνη της μέσα στη σελίδα χωρίς τίποτε άλλο δίπλα της).

Μέσα στις επικεφαλίδες και μέσα στις παραγράφους, μπορεί να υπάρχει κείμενο τόσο δεξιά όσο και αριστερά της εικόνας (αν φυσικά χωράει) και οι αποστάσεις μεταξύ των γραμμών θα επηρεαστούν από το μέγεθος της εικόνας. Πάντα όμως δεξιά και αριστερά της εικόνας θα υπάρχει ΜΟΝΟ ΜΙΑ γραμμή κειμένου.

Για παράδειγμα ο παρακάτω κώδικας

```
\langle \phi \rangleΜπλά, μπλά, μπλά, μπλά, μπλά, μπλά, μπλά, μπλά, μπλά, μπλά,
μπλά, μπλά, μπλά, μπλά, μπλά, μπλά, μπλά, μπλά, μπλά, <IMG 
SRC="image.gif"> μπλά, μπλά, μπλά, μπλά, μπλά, μπλά, μπλά, μπλά,
μπλά, μπλά, μπλά, μπλά, μπλά, μπλά, μπλά, μπλά, μπλά, μπλά, μπλά, 
μπλά, μπλά, μπλά, μπλά, μπλά, μπλά, μπλά, μπλά, μπλά, μπλά, μπλά, 
μπλά
```
θα εμφανιστεί ως:
Μπλά, μπλά, μπλά, μπλά, μπλά, μπλά, μπλά, μπλά, μπλά, μπλά, μπλά, μπλά, μπλά, μπλά, μπλά, μπλά, μπλά, μπλά, μπλά, μπλά, μπλά, μπλά, μπλά, μπλά, μπλά, μπλά, μπλά, μπλά, μπλά, μπλά, μπλά, μπλά, μπλά, μπλά, μπλά, μπλά, μπλά, μπλά, μπλά, μπλά, μπλά, μπλά, μπλά, μπλά, μπλά, μπλά, μπλά, μπλά, μπλά, μπλά

Φυσικά μπορεί να τύχει η εικόνα να βρεθεί στην αρχή ή στο τέλος της γραμμής. Στην περίπτωση αυτή δεν θα υπάρχει κείμενο αριστερά ή δεξιά της αντίστοιχα.

Η εικόνα μπορεί να τοποθετηθεί διάφορες θέσεις σχετικά με το επίπεδο της γραμμής κειμένου που υπάρχει δεξιά και αριστερά της. Αυτό θα γίνει με την οδηγία [align](http://www.eeei.gr/odhgos/htmlfaq/howalign.htm)

Οι δυνατότητες που υπάρχουν είναι: **<IMG SRC="image1.gif" ALIGN=TOP>**

Θα βάλει το πάνω μέρος της εικόνας στο ίδιο επίπεδο με την γραμμή του κειμένου.

#### **ALIGN=MIDDLE**

θα βάλει το μεσαίο επίπεδο της εικόνας στο ίδιο επίπεδο με την γραμμή του κειμένου.

#### **ALIGN=BOTTOM**

θα βάλει το κάτω μέρος της εικόνας στο ίδιο επίπεδο με την γραμμή του κειμένου (η default επιλογή).

Παραδείγματα:

#### **ALIGN=TOP**

Ο παρακάτω κώδικας

<p>Μπλά, μπλά, μπλά, μπλά, μπλά, μπλά, μπλά, μπλά, μπλά, μπλά, μπλά, μπλά, μπλά, μπλά, μπλά, μπλά, μπλά, μπλά, μπλά, <IMG SRC="image.gif" align=top> μπλά, μπλά, μπλά, μπλά, μπλά, μπλά, μπλά, μπλά, μπλά, μπλά, μπλά, μπλά, μπλά, μπλά, μπλά, μπλά, μπλά, μπλά, μπλά, μπλά, μπλά, μπλά, μπλά, μπλά, μπλά, μπλά, μπλά, μπλά, μπλά, μπλά, μπλά

θα εμφανιστεί ως:

Μπλά, μπλά, μπλά, μπλά, μπλά, μπλά, μπλά, μπλά, μπλά, μπλά, μπλά, best viewed with μπλά, μπλά, μπλά, μπλά, μπλά, μπλά, μπλά, μπλά, μπλά, μπλά, μπλά, μπλά, μπλά, μπλά, μπλά, μπλά, μπλά, μπλά, μπλά, μπλά, μπλά, μπλά, μπλά, μπλά, μπλά, μπλά, μπλά, μπλά, μπλά, μπλά, μπλά, μπλά, μπλά, μπλά, μπλά, μπλά, μπλά, μπλά, μπλά

• **Εισαγωγή μιας εικόνας σαν φόντο της σελίδας** Αν θέλουμε το φόντο της σελίδας να μην είναι κάποιο χρώμα αλλά ένα γραφικό, χρησιμοποιούμε την παράμετρο BACKGROUND. Η σύνταξή της είναι:

<BODY BACKGROUND="όνομα αρχείου">...</BODY>

"όνομα αρχείου" είναι φυσικά το όνομα (ή/και το path) του αρχείου εικόνας που θέλουμε να βάλουμε σαν φόντο στην σελίδα. Τα αρχείο εικόνας που θα χρησιμοποιήσουμε σαν φόντο, περιλαμβάνουν συνήθως κάποιο γραφικό ή γραφικά που (αν η εικόνα έχει μέγεθος μικρότερο από αυτό της σελίδας) επαναλαμβάνονται (tiled) καθ' ύψος και πλάτος μέχρι να καλύψουν ολόκληρο το φόντο.

Σε ορισμένες περιπτώσεις το αρχείου του φόντου μπορεί να αποτελείται και από ένα μόνο χρώμα (αν θέλουμε μονόχρωμο φόντο). Στην περίπτωση αυτή, το αρχείο είναι σκόπιμο να έχει όσο το δυνατόν μικρότερο μέγεθος (κατά προτίμηση ένα μόνο pixel).

Το pixel αυτό θα εκταθεί για να καταλάβει ολόκληρο το φόντο.

**Σημείωση:** Μερικοί πολύ παλαιοί browsers δεν υποστηρίζουν την background

## • **Επικεφαλίδες (Headings)**

Η οδηγία επικεφαλίδας καθορίζει το μέγεθος των γραμμάτων της επικεφαλίδας και ισχύει ανεξάρτητα από την γραμματοσειρά που χρησιμοποιεί ο browser για να διαβάζει την σελίδα.

Η μεγαλύτερη σε μέγεθος επικεφαλίδα είναι η <H1>, ακολουθούμενη από τις <H2>...<H6>.

Παραδείγματα:

## **Αυτή είναι η μεγαλύτερη επικεφαλίδα**

## **Αυτή είναι η δεύτερη μεγαλύτερη επικεφαλίδα**

<H1>Αυτή είναι η μεγαλύτερη επικεφαλίδα</H1>

<H2>Αυτή είναι η δεύτερη μεγαλύτερη επικεφαλίδα</H2>

Μια επικεφαλίδα αφήνει αυτόματα την επόμενη γραμμή από αυτήν κενή. Έτσι υπάρχει πάντα μια γραμμή απόσταση μεταξύ της επικεφαλίδας και του κειμένου που την ακολουθεί.

Παράδειγμα:

Ο κώδικας:

<HTML><HEAD><TITLE>Το μέλλον της Τηλεεργασίας</TITLE></HEAD><BODY>

<H2> Το μέλλον της Τηλεργασίας </H2>Ωστόσο, στην συγκεκριμένη περίπτωση, η αυξανόμενη δημοτικότητα της τηλεργασίας, φαίνεται πως θα επιβεβαιώσει σε μεγάλο βαθμό αυτές τις προβλέψεις.</BODY**>**</HTML>

Η εμφάνιση:

Το μέλλον της Τηλεργασίας

Ωστόσο, στην συγκεκριμένη περίπτωση, η αυξανόμενη δημοτικότητα της τηλεργασίας, φαίνεται πως θα επιβεβαιώσει σε μεγάλο βαθμό αυτές τις προβλέψεις.

Βλέπετε πως δεν χρειάστηκε <P> μεταξύ της επικεφαλίδας και κειμένου. Η οδηγία <H> φρόντισε να αφήσει την απαραίτητη απόσταση.

# •  **Οριζόντιες Γραμμές <HR>**

Η απλή μορφή της γραμμής είναι

και για να την σχεδιάσουμε γράφουμε απλώς <HR>. Δεν υπάρχει </HR> αφού μόλις φθάσει στην άκρη της σελίδας η γραμμή σταματά μόνη της.

Οι παράμετροι της <HR> είναι:

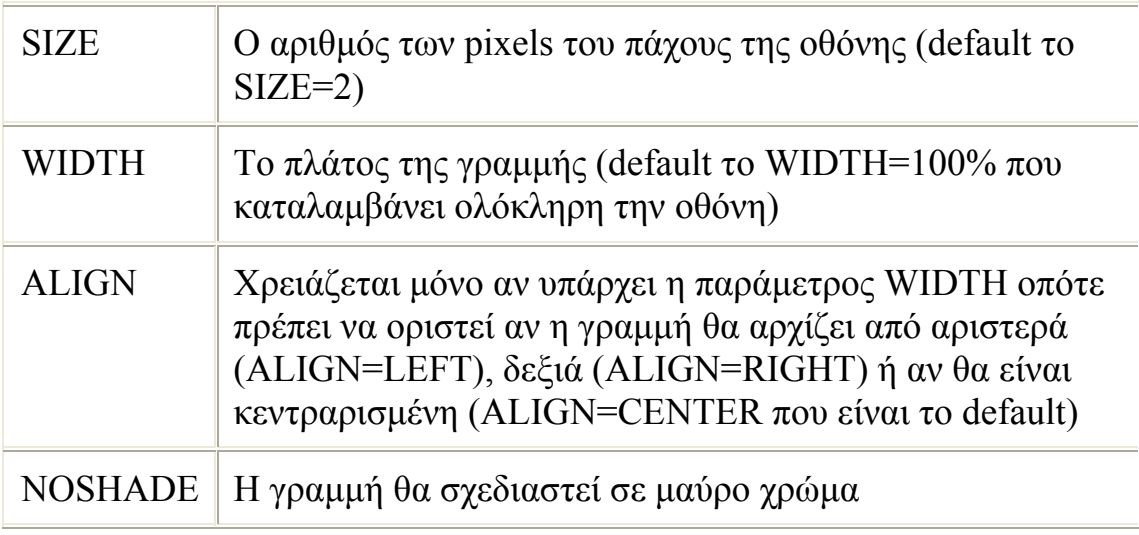

Π.χ. <HR NOSHADE ALIGN=RIGHT SIZE=8 WIDTH=75%>

## •  **Ορισμός Παραγράφων**

Η εντολή για να ξεκινήσει μια καινούρια παράγραφος είναι <P> (όταν λέμε καινούρια παράγραφος εννοούμε πως ο browser θα αφήσει μια γραμμή κενή μεταξύ του κειμένου που βρίσκεται αριστερά της <P> και εκείνου που βρίσκεται δεξιά της).

Ο κώδικας θα είναι:

<HTML><P>Το 1980 ο γνωστός μελλοντολόγος Alvin Toffler οραματίστηκε στο βιβλίο του Το Τρίτο Κύμα, έναν κόσμο με μισοάδειες πόλεις.<P>Συνήθως δεν πρέπει να δίνουμε μεγάλη σημασία σε τέτοιες προβλέψεις μια και οι σύγχρονοι προφήτες (έστω και αν έχουν αποκτήσει το πιο επιστημονικό όνομα του μελλοντολόγου) σπάνια αποδεικνύονται καλύτεροι από τους προκατόχους τους.<P>Ωστόσο, στην συγκεκριμένη περίπτωση, η αυξανόμενη δημοτικότητα της τηλεργασίας, φαίνεται πως θα επιβεβαιώσει σε μεγάλο βαθμό αυτές τις προβλέψεις.</HTML>

Θα εμφανιστεί ως:

Το 1980 ο γνωστός μελλοντολόγος Alvin Toffler οραματίστηκε στο βιβλίο του Το Τρίτο Κύμα, έναν κόσμο με μισοάδειες πόλεις.

Συνήθως δεν πρέπει να δίνουμε μεγάλη σημασία σε τέτοιες προβλέψεις μια και οι σύγχρονοι προφήτες (έστω και αν έχουν αποκτήσει το πιο επιστημονικό όνομα του μελλοντολόγου) σπάνια αποδεικνύονται καλύτεροι από τους προκατόχους τους.

Ωστόσο, στην συγκεκριμένη περίπτωση, η αυξανόμενη δημοτικότητα της τηλεεργασίας, φαίνεται πως θα επιβεβαιώσει σε μεγάλο βαθμό αυτές τις προβλέψεις.

Το πρώτο <P> τοποθετήθηκε για να μην κολλήσει το κείμενο στο πάνω μέρος της οθόνης αλλά να υπάρχει μια κενή γραμμή πριν αρχίσει να εμφανίζεται το κείμενο.

Αντίθετα απ' ότι θα περίμενε κανείς, η οδηγία αυτή δεν κλείνει με ένα  $\langle P \rangle$  που να σημαίνει πως τελειώνει παράγραφος (αν και πολλοί συνιστούν να την γράφουμε στο τέλος κάθε παραγράφου για λόγους ομοιομορφίας και τάξεως). Το τέλος μιας παραγράφου σηματοδοτείται με την οδηγία <P> με την οποία αρχίζει η επόμενη παράγραφος (αν αρχίζει νέα παράγραφος αυτό ερμηνεύεται κατά τον browser σαν ένδειξη ότι τελειώνει η παλιά και έτσι το κείμενο μορφοποιείται ανάλογα).

## • **Παραπομπές (Links)**

Οι παραπομπές είναι οι ψυχή του Web. Με αυτές μπορούμε να συνδέσουμε 2 σελίδες έτσι ώστε κάνοντας κλικ σε κείμενο (ή εικόνα) της μιας να μεταφερόμαστε στην άλλη. Η γενική σύνταξη μια παραπομπής είναι:

<A HREF="URL">το κείμενο της παραπομπής</A>

όπου URL είναι η θέση κάποιας Web σελίδας (η παράμετρος HREF προέρχεται από τις λέξεις Hypertext REFerence).

## **Περίπτωση 1**

## **Παραπομπές από μια σελίδα σε μια άλλη κάπου στο Internet**

Ο κώδικας θα είναι:

Το <A HREF="http://www.yahoo.com">Yahoo!</A> είναι το πιο δημοφιλές εργαλείο αναζήτησης.

Αυτό που θα βλέπει ο χρήστης θα είναι:

Το Yahoo! είναι το πιο δημοφιλές εργαλείο αναζήτησης.

Με κλικ πάνω στην λέξη Yahoo! ο browser θα καλεί την σελίδα http://www.yahoo.com

#### **Περίπτωση 2**

#### **Παραπομπές από μια σελίδα σε μια άλλη που βρίσκεται στον ίδιο φάκελο (directory)**

Αν η σελίδα στην οποία παραπέμπουμε είναι στο ίδιο directory (folder) με αυτή η οποία έχει την παραπομπή, ο κώδικας θα είναι: <A HREF="όνομα αρχείου">κείμενο παραπομπής</A>

Για παραπομπή στο αρχείο mypage2.htm ο κώδικας θα είναι:

Κάντε κλικ <A HREF="mypage2.htm">εδώ</A> για να πάτε στην άλλη σελίδα.

Αυτό που θα βλέπει ο χρήστης θα είναι:

Κάντε κλικ **εδώ** για να πάτε στην άλλη σελίδα.

Με κλικ πάνω στην λέξη εδώ ο browser θα καλεί την σελίδα με όνομα αρχείου mypage.htm

#### **Περίπτωση 3**

#### **Παραπομπές από μια σελίδα σε μια άλλη που βρίσκεται σε υποφάκελο (subdirectory)**

Η γενική σύνταξη είναι: <a href="/υποφάκελος/mypage2.htm">υπογραμμισμένο κείμενο</a>

Παράδειγμα:

Υποθέτουμε πως η αρχική μας σελίδα έχει όνομα mypage1.htm και βρίσκεται στην θέση c:\wwwroot\mypages\dance\tango

Μια δεύτερη σελίδα έχει όνομα mypage2.htm και βρίσκεται στην θέση c:\wwwroot\mypages\dance\tango\argentine

Η παραπομπή από την mypage1.htm στην mypage2.htm θα είναι

 $\alpha$  href="/argentine/mypage2.htm">υπογραμμισμένο κείμενο</a>

**Προσοχή**! Σε μερικούς unix web servers η σύνταξη πρέπει να είναι <a href="./argentine/mypage2.htm">υπογραμμισμένο κείμενο</a> Υπάρχει δηλαδή μια τελεία πριν το path.

Αν η mypage2.htm βρίσκεται στην θέση

c:\wwwroot\mypages\dance\tango\argentine\evita

Η παραπομπή από την mypage1.htm στην mypage2.htm θα είναι

<a href="/argentine/evita/mypage2.htm">υπογραμμισμένο κείμενο</a>

## **Περίπτωση 4**

#### **Παραπομπές από μια σελίδα σε μια άλλη που βρίσκεται σε ανώτερο φάκελο (directory)**

Η γενική σύνταξη είναι: <a href="../mypage2.htm">υπογραμμισμένο κείμενο</a>

(Δεν υπάρχει λόγος να βάλουμε το όνομα του ανώτερου φακέλου διότι κάθε φάκελος έχει μόνον έναν αμέσως ανώτερο. Γι' αυτό αρκούν οι δύο τελείες).

Παράδειγμα:

Υποθέτουμε πως η αρχική μας σελίδα έχει όνομα mypage2.htm και βρίσκεται στην θέση

c:\wwwroot\mypages\dance\tango\argentine

Μια δεύτερη σελίδα έχει όνομα mypage1.htm και βρίσκεται στην θέση

c:\wwwroot\mypages\dance\tango

Η παραπομπή από την mypage2.htm στην mypage1.htm θα είναι

 $\alpha$  href="../mypage1.htm">υπογραμμισμένο κείμενο $\alpha$ 

Αν η mypage2.htm βρίσκεται στην θέση

c:\wwwroot\mypages\dance\tango\argentine\evita

Η παραπομπή από την mypage2.htm στην mypage1.htm θα είναι

 $\alpha$  href="...../mypage1.htm">υπογραμμισμένο κείμενο</a>

## **Περίπτωση 5**

## **Παραπομπές για την αποστολή email (mailto: URL)**

Για να δημιουργήσουμε μια παραπομπή η οποία θα ανοίγει στο PC του επισκέπτη της σελίδας μας ένα παράθυρο σύνταξης email με παραλήπτη τη διεύθυνση που επιθυμούμε, θα πρέπει να χρησιμοποιήσουμε το mailto: URL στην ακόλουθη σύνταξη:

 $\leq$ A HREF="mailto:gepiti@gepiti.com">Γράψτε μας $\leq$ /A>

Αν ο χρήστης επιλέξει [Γράψτε](mailto:gepiti@gepiti.com) μας τότε το mail πρόγραμμα που χρησιμοποιεί θα ανοίξει ένα κενό παράθυρο αποστολής email με τη διεύθυνση gepiti@gepiti.com ως παραλήπτη.

Αν θέλουμε το παράθυρο αποστολής να έχει ήδη γραμμένο και το θέμα (subject) του mail αυτού, η σύνταξη που θα χρησιμοποιήσουμε είναι:

<a href="mailto:gepiti@gepiti.com?subject=Geia sou gepiti">Γράψτε στον gepiti</a>

Αν κάποιος επιλέξει την παραπομπή [Γράψτε](mailto:gepiti@gepiti.com?subject=Geia%20sou%20gepiti) στον gepiti θα ανοίξει το ακόλουθο παράθυρο αποστολής με παραλήπτη τον gepiti@gepiti.com και θέμα Geia sou gepiti.

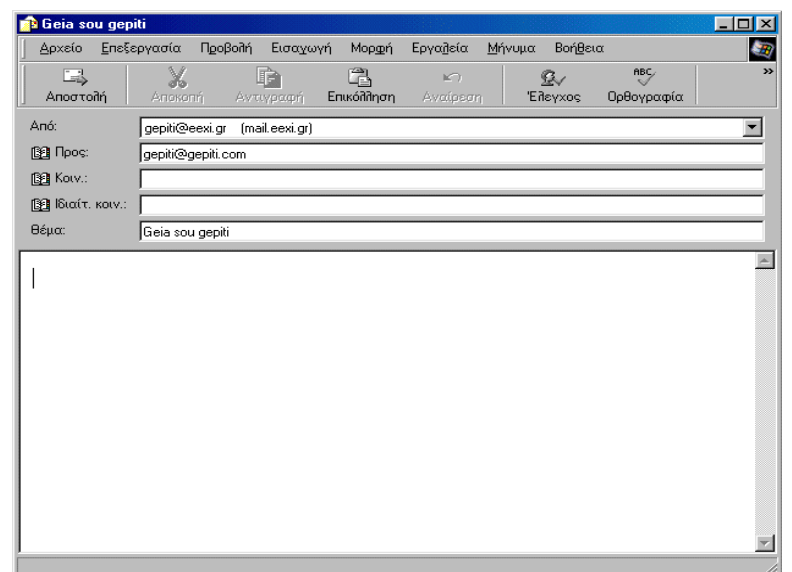

Δυστυχώς το mailto: URL δεν λειτουργεί σε κάποιους πολύ παλαιούς browsers ή αν ο χρήστης δεν έχει εγκατεστημένο ή σωστά ρυθμισμένο κάποιο πρόγραμμα ηλεκτρονικού ταχυδρομείου. Γι' αυτό συνήθως όταν χρησιμοποιούμε το mailto: URL τοποθετούμε ως link τη διεύθυνση του παραλήπτη (π.χ. <A

HREF="mailto:gepiti@gepiti.com">gepiti@gepiti.com</A>). Έτσι, ακόμη και όταν βλέπουν την παραπομπή από browser που δεν υποστηρίζει το mailto: θα βλέπουν τη διεύθυνση στην οποία μπορούν να μας γράψουν.

## • **Πώς δημιουργούμε απλούς πίνακες**

Η οδηγία <TABLE> χρησιμοποιείται για να δημιουργούμε πίνακες αλλά και για να έχουμε μεγαλύτερη έλεγχο στο στήσιμο μιας σελίδας.

Μερικοί όροι που πρέπει να γνωρίζετε πριν ασχοληθείτε με τους πίνακες είναι οι:

**Caption:** Το θέμα του πίνακα **Table headings:** Επικεφαλίδες στηλών ή γραμμών (τα περιεχόμενά τους παρουσιάζονται με bold γράμματα) **Table data:** Τα δεδομένα των κελιών του πίνακα **Border:** Το περιθώριο του πίνακα και των κελιών του

Για να κατασκευάσουμε ένα πίνακα, ορίζουμε την κάθε γραμμή ξεχωριστά (μπορούμε να έχουμε όσες γραμμές θέλουμε) και μέσα σε κάθε γραμμή ορίζουμε τα κελιά της. Οι στήλες ορίζονται αυτόματα με βάση το πόσα κελιά υπάρχουν σε κάθε γραμμή.

Ένα απλό παράδειγμα πίνακα χωρίς ορατά περιθώρια που περιλαμβάνει μια σειρά, και τέσσερα κελιά (το ένα από τα οποία είναι η επικεφαλίδα) είναι το παρακάτω:

#### **ΕΠΙΚΕΦΑΛΙΔΑ** ΔΕΔΟΜΕΝΑ ΔΕΔΟΜΕΝΑ ΔΕΔΟΜΕΝΑ

Ο κώδικας που μας έδωσε το παραπάνω αποτέλεσμα είναι:

 $<$ TABLE> <TR><TH>ΕΠΙΚΕΦΑΛΙΔΑ</TH><TD>ΔΕΔΟΜΕΝΑ</TD> <TD>ΔΕΔΟΜΕΝΑ</TD><TD>ΔΕΔΟΜΕΝΑ</TD></TR> </TABLE>

Τα βήματα που κάναμε για να δημιουργήσουμε τον πίνακα ήταν:

- 1. Καθορίσαμε το σχήμα του πίνακα (αποφασίσαμε δηλαδή πως θα έχει μια γραμμή με 4 κελιά).
- 2. Ορίσαμε τον πίνακα <TABLE>...</TABLE>
- 3. Ορίσαμε την γραμμή <TR>...</TR>
- 4. Ορίσαμε (ένα ένα) τα κελιά της γραμμής <TH>...</TH> (για κελί επικεφαλίδας) και <TD>...</TD> (για κελί δεδομένων)

**Προσοχή:** Οι πρώτοι browsers απαιτούσαν υποχρεωτικά να υπάρχει εντολή τέλους σε κάθε μια από τις παραπάνω οδηγίες (</TR> </TH> </TD>). Σήμερα για τους πιο πολλούς αυτό δεν χρειάζεται πλέον.

Ωστόσο, για λόγους συμβατότητας συνιστάται να τις χρησιμοποιούμε και γι' αυτό θα υπάρχουν και στα παρακάτω παραδείγματα

#### • **Πώς κάνουμε ένα μέρος της σελίδας (κείμενο και εικόνες) να αναβοσβήνει**

Για να επιτύχουμε αυτό το αποτέλεσμα χρησιμοποιούμε την οδηγία  $\leq$ BLINK $\geq$ ... $\leq$ /BLINK $\geq \pi$ ου όμως λειτουργεί μόνο με το Netscape (ο Explorer την αγνοεί).

Μερικές φορές είναι επικίνδυνο να έχουμε ένα τμήμα της σελίδας να αναβοσβήνει διότι τραβάει την προσοχή του επισκέπτη επάνω του και τον κάνει ν' αγνοεί την υπόλοιπη σελίδα. Γι' αυτό σας συνιστούμε να την χρησιμοποιείτε με μέτρο.

**Σημείωση:** δεν μπορoύμε να καθορίσετε τον ρυθμό με τον οποίο αναβοσβήνει το περιεχόμενο της blink. Το καθορίζει μόνο του ανάλογα με το πόσο μεγάλο είναι αυτό που του ζητήσαμε να αναβοσβήσει.

#### • **Πώς κάνουμε μια γραμμή κειμένου να σκρολάρει**

Για να επιτύχουμε αυτό το αποτέλεσμα χρησιμοποιούμε την οδηγία <MARQUEE>...</MARQUEE> που όμως λειτουργεί μόνο με τον Explorer (το Netscape την αγνοεί).

Μερικές φορές είναι επικίνδυνο να έχουμε ένα τμήμα της σελίδας να κινείται με τέτοιο τρόπο διότι τραβάει την προσοχή του επισκέπτη επάνω του και τον κάνει ν' αγνοεί την υπόλοιπη σελίδα. Γι' αυτό σας συνιστούμε να την χρησιμοποιείτε με μέτρο.

**Σημείωση:**για να καθορίσουμε την ταχύτητα με την οποία κινείται το κείμενο θα χρησιμοποιήσετε την παράμετρο SCROLLDELAY. Η σύνταξη είναι: <MARQUEE SCROLLDELAY = iDelay> όπου iDelay είναι ο αριθμός των milliseconds που θα περνούν από τη στιγμή που εμφανίζεται το ένα γράμμα, μέχρι την ώρα που θα εμφανιστεί το επόμενο (το default είναι 85 και το νούμερο που θα ορίσετε θα πρέπει να είναι ακέραιος αριθμός).

#### • **Πώς ορίζουμε το χρώμα του φόντου και του κειμένου της σελίδας**

Η οδηγία <BODY> ρυθμίζει την εμφάνιση του κυρίως σώματος της σελίδας. Η <BODY> ανοίγει αμέσως μετά τις <TITLE> και <HEAD> και είναι κλείνει </BODY> προτελευταία αμέσως πριν την </HTML>.

**Το χρώμα του φόντου** της σελίδας ορίζεται παραμετρικά μέσα στην οδηγία <BODY>

Η σύνταξη είναι: <BODY BGCOLOR="#934CE8"> (Για πράσινο χρώμα) ή <BODY BGCOLOR=BLUE> (για μπλε χρώμα).

Παράδειγμα σελίδας με κόκκινο φόντο:

<HTML><HEAD><TITLE>Το μέλλον της Τηλεεργασίας</TITLE></HEAD>

**<BODY BGCOLOR=RED>**<P>Το 1980 ο γνωστός μελλοντολόγος Alvin Toffler οραματίστηκε στο βιβλίο του "Το Τρίτο Κύμα", έναν κόσμο με μισοάδειες πόλεις.<P>Συνήθως δεν πρέπει να δίνουμε μεγάλη σημασία σε τέτοιες προβλέψεις μια και οι σύγχρονοι προφήτες (έστω και

αν έχουν αποκτήσει το πιο επιστημονικό όνομα του μελλοντολόγου) σπάνια αποδεικνύονται καλύτεροι από τους προκατόχους τους.<P>Ωστόσο, στην συγκεκριμένη περίπτωση, η αυξανόμενη δημοτικότητα της τηλεργασίας, φαίνεται πως θα επιβεβαιώσει σε μεγάλο βαθμό αυτές τις προβλέψεις.**</BODY>**</HTML>

Αν θέλουμε να ορίσουμε το χρώμα λεκτικά <BODY BGCOLOR=όνομα χρώματος> τότε θα χρησιμοποιήσουμε ένα από τα black, white, green, maroon, olive, navy, purple, gray, red, yellow, blue, teal, lime, aqua, fuchsia,

Σημείωση: Η BGCOLOR μπορεί να χρησιμοποιηθεί και μέσα στην οδηγία <TR> ή <TD> για να ορίσει το χρώμα του φόντου μιας σειράς κελιών ή ενός κελιού αντίστοιχα.

Το **χρώμα του κειμένου** της σελίδας ορίζεται παραμετρικά μέσα στην οδηγία <BODY>

Η σύνταξη είναι: <BODY TEXT=ΧΡΩΜΑ LINK=ΧΡΩΜΑ VLINK=ΧΡΩΜΑ ALINK=ΧΡΩΜΑ>

Όπου ΧΡΩΜΑ= Το όνομα ή ο δεκαεξαδικός κωδικός (με εισαγωγικά) του χρώματος που θέλουμε να έχει η αντίστοιχη παράμετρος.

Οι παράμετροι που έχουμε διαθέσιμες για το χρώμα του κειμένου είναι:

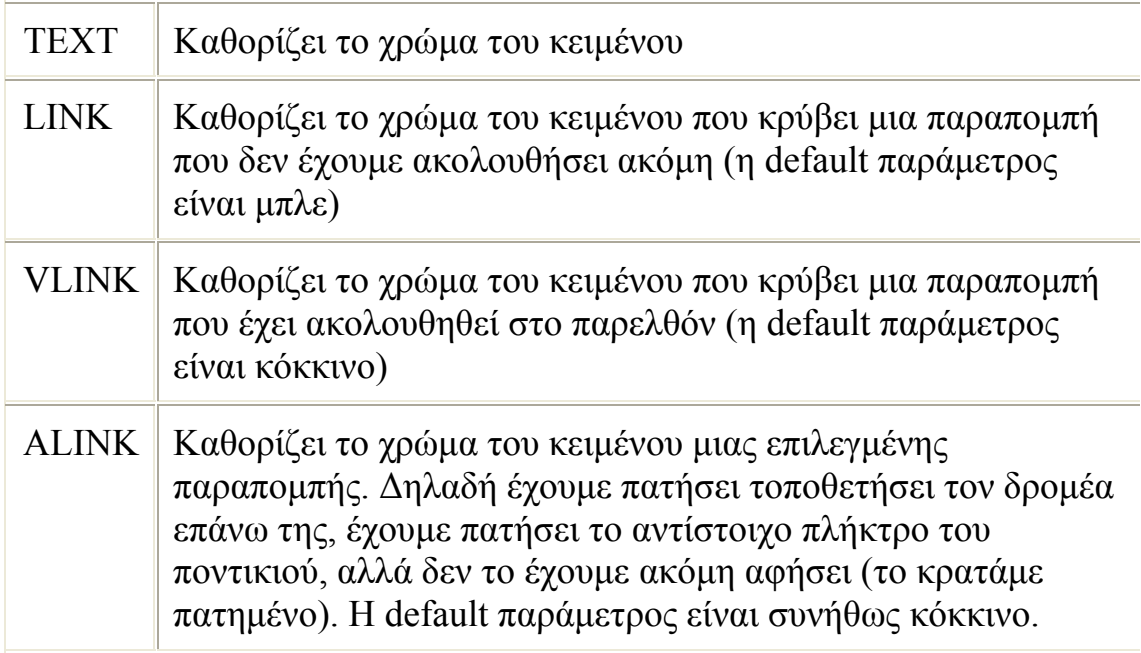

Παράδειγμα:

<HTML><HEAD><TITLE>Το μέλλον της Τηλεεργασίας</TITLE></HEAD>

**<BODY BGCOLOR=RED TEXT=WHITE LINK=LIME VLINK=YELLOW ALINK=BLACK >**<P>Το 1980 ο γνωστός μελλοντολόγος Alvin Toffler οραματίστηκε στο βιβλίο του Το Τρίτο Κύμα, έναν κόσμο με μισοάδειες πόλεις.<P>Συνήθως δεν πρέπει να δίνουμε μεγάλη σημασία σε τέτοιες προβλέψεις μια και οι σύγχρονοι προφήτες (έστω και αν έχουν αποκτήσει το πιο επιστημονικό όνομα του μελλοντολόγου) σπάνια αποδεικνύονται καλύτεροι από τους προκατόχους τους.<P>Ωστόσο, στην συγκεκριμένη περίπτωση, η αυξανόμενη δημοτικότητα της τηλεργασίας, φαίνεται πως θα επιβεβαιώσει σε μεγάλο βαθμό αυτές τις προβλέψεις.**</BODY>**</HTML>

Η σελίδα αυτή θα έχει κόκκινο φόντο, λευκό κείμενο, ανοιχτές πράσινες (LIME) παραπομπές που δεν έχουν ακολουθηθεί, κίτρινες παραπομπές που έχουν ακολουθηθεί και μαύρες επιλεγμένες παραπομπές (αυτό το χρώμα θα έχει το κείμενο όταν γίνει κλικ επάνω του και κρατηθεί πατημένο το πλήκτρο του ποντικιού).

**Σημείωση:** Η TEXT χρησιμοποιείται για τον καθορισμό του χρώματος ολόκληρου του κειμένου. Για τον χρωματισμό μέρους του κειμένου χρησιμοποιούμε την οδηγία <FONT> (ορισμός γραμματοσειρών).

Π.χ. <FONT COLOR=YELLOW>κείμενο σε κίτρινο χρώμα</FONT>

**Προσοχή!** Είναι προτιμότερο να μην αλλάζετε τα χρώματα των παραπομπών (LINK, VLINK και ALINK). Οι χρήστες έχουν συνηθίσει να περιμένουν πως οι παραπομπές θα είναι μπλε αν δεν τις έχουν ακολουθήσει και κόκκινες (ή ροζ) αν έχουν ακολουθηθεί Προσπαθήστε να μην τους αποπροσανατολίζετε με χρώματα διαφορετικά από αυτά που περιμένουν.

Υπάρχουν και πολλά ακόμα που μπορούμε να κάνουμε με την HTML. Τα παραπάνω αρκούν για να φτιάξουμε μια απλή σελίδα . παρακάτω θα δούμε πως μπορώ να την φτιάξω.

#### **Πώς κατασκευάζεται μια απλή Web σελίδα**

Μία Web Σελίδα είναι ένα text αρχείο. Για τον λόγο αυτό μπορούμε να χρησιμοποιήσουμε **οποιοδήποτε πρόγραμμα μας δίνει την δυνατότητα να παράγουμε text αρχεία**. Αρχικά σας προτείνουμε να

χρησιμοποιήσετε το notepad (σημειωματάριο) των Windows. Αν θέλετε να χρησιμοποιήσετε το Word for Windows μην ξεχάσετε πως το αρχείο πρέπει να σωθεί σε μορφή txt και όχι doc.

Βήμα 1

Η HTML κώδικας της πρώτης μας σελίδας θα έχει την παρακάτω μορφή:

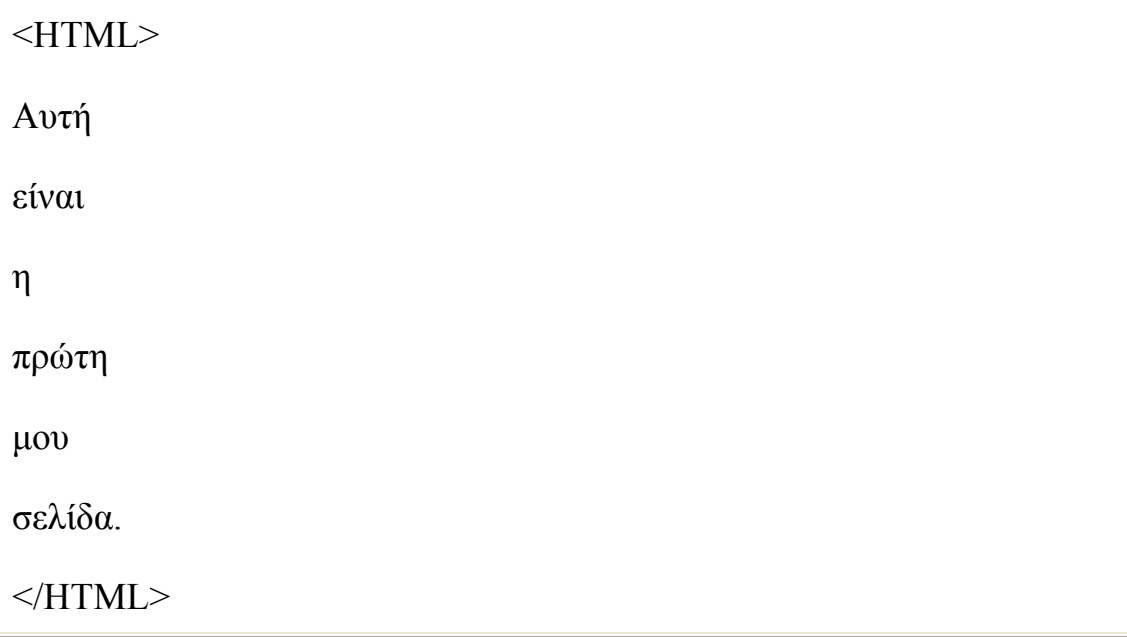

Το μόνο που κάναμε ήταν να γράψουμε ένα κείμενο που να περικλείεται από την οδηγία

 $\langle HTML \rangle$ ... $\langle HTML \rangle$  Κάθε Web σελίδα αργίζει με την οδηγία (tag) <HTML> και τελειώνει με την εντολή </HTML>. Η πρώτη πληροφορεί τον Web client πως το αρχείο είναι γραμμένο σε γλώσσα HTML και η τελευταία πως ο HTML κώδικας τελείωσε.

# **Βήμα 2**

Αποθηκεύουμε το αρχείο με όποιο όνομα θέλουμε αρκεί η επέκτασή του να είναι htm ή html. Π.χ. μπορούμε να το ονομάσουμε mypage.htm ή mypage.html (προσέξτε μήπως το πρόγραμμα με το οποίο γράψατε την σελίδα προσθέσει μετά από μόνο του μια δική του επέκταση μετά το htm ή html).

# **Βήμα 3**

Ανοίγουμε το αρχείο (δηλαδή την πρώτη μας σελίδα) με τον browser που χρησιμοποιούμε. Για να το κάνουμε αυτό στο Netscape Communicator κάνουμε File - Open Page - Choose File και File - Open - Browse

(Αρχείο - 'άνοιγμα - Αναζήτηση) στον Internet Explorer. Αυτό που βλέπουμε είναι μια σελίδα που γράφει:

Αυτή είναι η πρώτη μου σελίδα.

# **FrontPage**

Ίσως γνωρίζετε ότι το FrontPage είναι ένα εργαλείο σχεδίασης τοποθεσιών Web. Αλλά έχει κι έναν άλλο ρόλο που είναι σημαντικό να θυμάστε: το FrontPage είναι επίσης ένα εργαλείο διαχείρισης τοποθεσιών Web.

Πώς μπορείτε να χρησιμοποιήσετε το FrontPage για να διαχειρίζεστε την τοποθεσία σας; Εδώ θα βρείτε μερικά παραδείγματα του τι μπορείτε να κάνετε:

- Προσθήκη, μετονομασία, διαγραφή ή μετακίνηση αρχείων (χωρίς να χρησιμοποιήσετε τον Microsoft Windows Explorer)
- Διόρθωση προβλημάτων με χρήση ειδικών αναφορών, όπως την αναφορά κατεστραμμένων υπερ-συνδέσεων
- Δημοσίευση τοποθεσίας Web

Το σημαντικό που πρέπει να θυμάστε είναι ότι αυτές οι δυνατότητες διαχείρισης δεν είναι διαθέσιμες κατά το άνοιγμα και την επεξεργασία μεμονωμένων αρχείων HTML. Είναι διαθέσιμες μόνο όταν ανοίγετε και επεξεργάζεστε μια τοποθεσία Web του FrontPage.

# **Τι είναι η τοποθεσία Web του FrontPage;**

Σε αντίθετη με άλλες τοποθεσίες Web, η τοποθεσία Web του FrontPage περιέχει πληροφορίες που αφορούν το FrontPage. Όπως και οι άλλες

τοποθεσίες Web, περιέχει επίσης ιστοσελίδες, γραφικά, έγγραφα και πολυμέσα — σχεδόν οποιοδήποτε είδος αρχείου θέλετε.

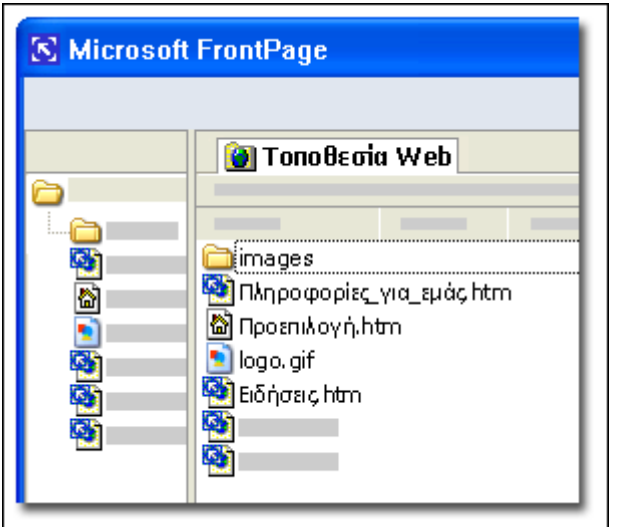

Όταν ανοίγετε μια τοποθεσία Web του FrontPage, η καρτέλα Τοποθεσία [Web](javascript:ToggleDiv() εμφανίζεται στην κορυφή.

#### **Δημιουργία νέας τοποθεσίας Web του [FrontPage](javascript:ToggleDiv()**

1.Στο μενού Αρχείο, κάντε κλικ στην εντολή Δημιουργία.

2.Στο παράθυρο εργασιών Δημιουργία, κάντε κλικ στην επιλογή Τοποθεσία Web μίας σελίδας.

3.Στο παράθυρο διαλόγου Πρότυπα τοποθεσιών, στην καρτέλα Γενικά, επιλέξτε το πρότυπο τοποθεσίας που θέλετε και κάντε κλικ στο κουμπί [ΟΚ](javascript:ToggleDiv().

#### **Εργασία με υπάρχουσα τοποθεσία Web του [FrontPage](javascript:ToggleDiv()**

1.Στο μενού Αρχείο, κάντε κλικ στην εντολή Άνοιγμα τοποθεσίας.

2.Στο παράθυρο διαλόγου Άνοιγμα τοποθεσίας, αναζητήστε και επιλέξτε το φάκελο που περιέχει την τοποθεσία σας στο Web.

ΣΗΜΕΙΩΣΗ Δεν θα εμφανιστεί κανένα όνομα φακέλου ή τοποθεσίας στο πλαίσιο Όνομα τοποθεσίας.

3.Κάντε κλικ στο κουμπί Άνοιγμα.

ΣΗΜΕΙΩΣΗ Εάν η τοποθεσία Web που ανοίγετε δεν είναι τοποθεσία του FrontPage, θα σας ζητηθεί να προσθέσετε πληροφορίες FrontPage στο φάκελο.

#### **[Π](javascript:ToggleDiv()ροσθήκη [πληροφοριών](javascript:ToggleDiv() FrontPage στο φάκελο**

1.Στο παράθυρο διαλόγου Προσθήκη πληροφοριών του FrontPage στο φάκελο, κάντε κλικ στο κουμπί Ναι.

## **Τα μετά-δεδομένα FrontPage αποθηκεύονται σε κρυφούς φακέλους και αρχεία**

Οι πληροφορίες που αφορούν το FrontPage αποθηκεύονται σε κρυφούς φακέλους και αρχεία που υποστηρίζουν λειτουργικότητα ειδικά για το FrontPage. Αυτά τα κρυφά στοιχεία είναι τα μετά-δεδομένα του FrontPage για την τοποθεσία σας. Είναι κρυφά για να αποτραπεί η τυχόν διαγραφή, αλλαγή ή μετακίνησή τους.

Αυτά τα μετά-δεδομένα χρησιμοποιούνται από το FrontPage για να σας βοηθήσουν στη διαχείριση της τοποθεσίας σας. Αυτά καθιστούν δυνατή τη διαχείριση της τοποθεσίας.

Όταν η Εξερεύνηση των Windows είναι ρυθμισμένη έτσι ώστε να εμφανίζει κρυφά αρχεία και φακέλους, μπορείτε να δείτε τους πρόσθετους φακέλους μετά-δεδομένων του FrontPage, όπως το φάκελο \_vti\_cnf και το φάκελο \_vti\_pvt.

Ο φάκελος \_vti\_cnf περιέχει πληροφορίες σχετικά με κάθε αρχείο, όπως το ποιες συνδέσεις υπάρχουν μέσα στο αρχείο και ποιος τροποποίησε το αρχείο και πότε. Στο φάκελο \_vti\_pvt αποθηκεύονται όλες οι πληροφορίες παραμέτρων της τοποθεσίας, για παράδειγμα, ποιες δευτερεύουσες τοποθεσίες υπάρχουν και ποιες είναι οι παράμετροι δικαιωμάτων για την τοποθεσία.

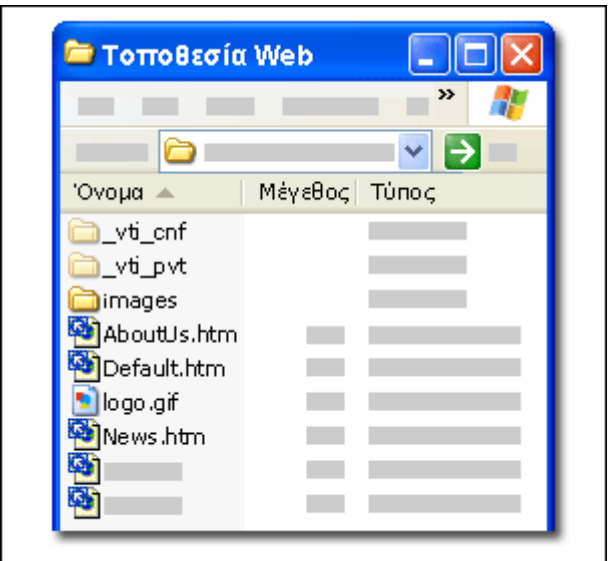

Η εικόνα δείχνει πώς μοιάζει μια τοποθεσία Web του FrontPage στην Εξερεύνηση των Windows όταν είναι ενεργοποιημένη η επιλογή Εμφάνιση κρυφών αρχείων και φακέλων. Ο δύο φάκελοι στην κορυφή περιέχουν τα μετά-δεδομένα FrontPage.

# **Εισαγωγή στο Dreamweaver MX**

Το Dreamweaver MX έχει ενσωματώσει τα χαρακτηριστικά και τις δυνατότητες των προγραμμάτων (πακέτων) Dreamweaver, UltraDev και HomeSite σ' ένα μόνο εργαλείο. Το Dreamweaver MX διαθέτει επίσης ενισχυμένη υποστήριξη για συστήματα server, όπως είναι τα PHP, ASP.NET και ColdFusion MX. Για πρώτη φορά το Dreamweaver MX μάς δίνει τη δυνατότητα να επιλέξουμε το στυλ και τη διάταξη (layout) του User Interface (διασύνδεση χρήστη). Όταν ξεκινάμε το Dreamweaver MX για πρώτη φορά, θα εμφανισθεί ένα πλαίσιο διαλόγου όπου θα μπορούμε να καθορίσουμε το στυλ του User Interface που θέλουμε να χρησιμοποιήσουμε.

Θα πρέπει να επιλέξουμε το πλήκτρο επιλογής *Dreamweaver MX Workspace* αλλά ακόμη και αν επιλέξουμε το πλήκτρο επιλογής *Dreamweaver 4 Workspace*, θα μπορούμε αργότερα να αλλάξουμε το layout από τα Preferences. Καθώς τα panels παίζουν έναν πολύ σημαντικό ρόλο στον τρόπο που δουλεύει το Dreamweaver MX, θα δούμε τα πιο συχνά χρησιμοποιούμενα απ' αυτά.

Το *Insert panel* αποτελείται από πολλές καρτέλες, όπου η κάθε καρτέλα περιέχει ένα διαφορετικό σύνολο από εργαλεία. Μερικές απ' αυτές τις καρτέλες αλλάζουν δυναμικά ανάλογα με το είδος του εγγράφου με το οποίο εργαζόμαστε.. Αυτό το είδος των αλλαγών αποκαλείται *context sensitivity (ευαισθησία στο κείμενο)* και είναι ειδικά σχεδιασμένο ώστε να μας βοηθάει να βρίσκουμε τα εργαλεία που χρειαζόμαστε, όταν τα χρειαζόμαστε.

Από το *Design panel* έχουμε εύκολη πρόσβαση στα στυλ CSS (Cascading Style Sheet) και στα στυλ της HTML που χρησιμοποιούμε. Επίσης, αν και δεν αποτελεί αυστηρά ένα στοιχείο του design, υπάρχει και η καρτέλα *Behaviors* από την οποία μπορούμε να έχουμε εύκολη πρόσβαση σε μια σειρά από ενσωματωμένες *συμπεριφορές (behaviors)* της JavaScript.

Οι συμπεριφορές αυτές είναι μικρά κομμάτια κώδικα με τα οποία μπορούμε να προσθέσουμε ενδιαφέροντα και ζωντανά εφέ στις ιστοσελίδες μας, όπως από το να εμφανίζουμε παράθυρα φυλλομετρητή όταν γίνεται κλικ σε κάποιον σύνδεσμο (link) έως και να ελέγχουμε διάφορα animations χρησιμοποιώντας το timeline του Dreamweaver.

Το *Code panel* περιέχει χρήσιμα εργαλεία και επιλογές. Από εδώ μπορούμε να δούμε ολόκληρη τη δομή της σελίδας μας χρησιμοποιώντας τον Tag Inspector, ο οποίος εμφανίζει τη σελίδα με τη μορφή ενός δένδρου και μπορούμε να επέμβουμε απευθείας στα διάφορα tags χωρίς να είμαστε αναγκασμένοι να πάμε σε κατάσταση πρωτογενούς κώδικα (Code view). Με την καρτέλα *Snippets* μπορούμε εύκολα να αποθηκεύσουμε και να διατηρήσουμε κομμάτια κώδικα που ίσως χρειασθεί να ξαναχρησιμοποιήσουμε σ' άλλες σελίδες ή και σ' άλλα web sites. Από έτοιμα meta tags έως και συναρτήσεις της JavaScript που υπολογίζουν την περιφέρεια ενός κύκλου, υπάρχει πάντα κάτι για τον καθένα. Η καρτέλα *Reference* περιέχει σύντομους οδηγούς αναφοράς γι' όλες τις υποστηριζόμενες γλώσσες server.

Το *Application panel* είναι αυτό στο οποίο θα ξοδέψουμε τον περισσότερο χρόνο μας όταν θα δημιουργήσουμε τις αλληλεπιδράσεις στην πλευρά του server (server-side interactions) του δικτυακού μας τόπου (web site). Αυτό το panel περιέχει τέσσερις καρτέλες (tabs) : Databases, Bindings, Server Behaviors και Components.Από την καρτέλα *Databases* μπορούμε να δούμε τη δομή (structure) και τη διάταξη (layout) όποιας βάσης δεδομένων έχουμε δημιουργήσει στα web sites μας. Από εδώ μπορούμε επίσης να προσθέσουμε καινούργιες συνδέσεις με βάσεις δεδομένων και να τις κάνουμε άμεσα διαθέσιμες.

Όταν ανακτούμε δυναμικά δεδομένα για την ιστοσελίδα μας, θα πρέπει να δημιουργήσουμε αυτό που είναι γνωστό ως *Data Binding*, το οποίο παρέχει τον ουσιαστικό σύνδεσμο ανάμεσα στο περιβάλλον ανάπτυξης του Dreamweaver και στα δεδομένα μας. Από την καρτέλα αυτή μπορούμε να δημιουργήσουμε πολλά διαφορετικά Data Bindings για να ανακτούμε πληροφορίες από βάσεις δεδομένων, πεδία φόρμας, cookies και πολλά άλλα.

Στο Application panel έχουμε πρόσβαση και σε επιπλέον συμπεριφορές (behaviors), οι οποίες όμως δεν προσθέτουν κώδικα JavaScript στις ιστοσελίδες μας. Εισάγουν server-side code για την τελική αλληλεπίδραση (interaction) ανάμεσα στο web site και τον χρήστη (επισκέπτη). Αυτή η καρτέλα (Server Behaviors) είναι context-sensitive, πράγμα που σημαίνει ότι αλλάζει ανάλογα με το server model που χρησιμοποιούμε, όπως για παράδειγμα PHP ή CFML κοκ.

Η καρτέλα *Components* δεν χρησιμοποιείται όταν εργαζόμαστε με PHP ιστοσελίδες αλλά προορίζεται ειδικά για άλλα server models, όπως είναι το ASP.

Από το *Files panel* και την καρτέλα Site έχουμε πλήρη πρόσβαση στο τοπικό (local) και στο απομακρυσμένο (remote) σύστημα αρχείων. Μπορούμε να μεταφέρουμε αρχεία και φακέλους (καταλόγους) προς και από τον κατάλογο εργασίας μας χωρίς την ανάγκη ύπαρξης ενός ξεχωριστού προγράμματος FTP (File Transfer Protocol).

Η καρτέλα *Assets* καταγράφει όλα τα εξωτερικά αρχεία, συνδέσμους (links) και χρώματα που χρησιμοποιούνται όταν δημιουργούμε το site μας, τα οποία είναι διαθέσιμα για εύκολη αναφορά, τροποποίηση και επαναχρησιμοποίηση.

Από το *Answers panel* μπορούμε να έχουμε άμεση πρόσβαση σε tutorials και άλλα χρήσιμα βοηθήματα. Αν κάνουμε κλικ στο πλήκτρο Update μπορούμε να συνδεθούμε με το site της Macromedia και να κατεβάσουμε ό,τι καινούργια στοιχεία υπάρχουν.

Από το panel *Properties* μπορούμε να ελέγχουμε απευθείας ειδικά στοιχεία των HTML tags και των σελίδων μας χωρίς να χρειασθεί να πάμε σε πηγαίο κώδικα. Αυτό το panel αλλάζει (προσαρμόζεται) συνέχεια ανάλογα με το στοιχείο που είναι επιλεγμένο στη σελίδα.

# **ΟΙ ΒΑΣΙΚΕΣ ΕΤΙΚΕΤΕΣ & ΕΝΤΟΛΕΣ ΤΗΣ ΓΡΑΜΜΗΣ ΕΙΣΑΓΩΓΗΣ ΤΟΥ DREAM WEAVER**

 Ύστερα από μελέτη σας παραθέτουμε παρακάτω όλα τα αντικείμενα, με τις περιγραφές τους που διατίθενται στη γραμμή εισαγωγής.

Περιγράφουμε συνοπτικά καθένα από τα αντικείμενα που βρίσκονται στη γραμμή εισαγωγής , εκτός από αυτά που βρίσκονται στην καρτέλα application, επειδή αυτά χρησιμοποιούνται αποκλειστικά για τη δημιουργία δυναμικών ιστοσελίδων.

## **Hyperlink**

Εισάγει έναν υπερδεσμο, που περιλαμβάνει κείμενο και τη θέση του δεσμού.

#### **E-Mail Link**

Προσθέτει ένα υπερδεσμο που εκκινεί ένα κενό μήνυμα e-mail σε μια συγκεκριμένη διεύθυνση E-MAIL όταν κάνουμε κλικ πάνω του.

#### **Named Anchor**

Τοποθετεί μια επώνυμη άγκυρα στο σημείο παρεμβολής, οι επώνυμες άγκυρες χρησιμοποιούνται για δημιουργία υπερδεσμων μέσα στο ίδιο αρχείο.

#### **Table**

Δημιουργεί ένα πίνακα στο χημείο παρεμβολής.

#### **Insert Div Tag**

Προσθέτει μια σήμανση <div>, τη σήμανση που χρησιμοποιεί το dream weaver για να δημιουργήσει επίπεδα.

### **Image**

Τοποθετεί μια εικόνα στο σημείο παρεμβολής. (Στο αναπτυσσόμενο μενού images).

#### **Image placeholder**

Εισάγει μια δέσμευση θέσης για μια εικόνα. (Στο αναπτυσσόμενο μενού images).

#### **Rollover image**

Μας ζητά δυο εικόνες. Η μια είναι η κανονική εικόνα και η άλλη είναι η εικόνα που εμφανίζεται όταν ο χρήστης βάζει τον δρομαία του επάνω στην εικόνα.

(Στο αναπτυσσόμενο μενού images).

## **Fireworks HTML**

Τοποθετεί HTML που έχει εξαχθεί από το Macromedia στο σημείο παρεμβολής. (Στο αναπτυσσόμενο μενού images).

#### **Navigation Bar**

Εισάγει ένα σύνολο εικόνων που θα χρησιμοποιηθούν για περιήγηση μέσα στην ιστοθεση. (Στο αναπτυσσόμενο μενού images).

#### **Draw Rect. Hotspot**

Μας επιτρέπει να σχεδιάσουμε ένα ορθογώνιο επάνω σε μια συγκεκριμένη περιοχή μιας εικόνας και το συνδέει με ένα συγκεκριμένο URL. (Στο αναπτυσσόμενο μενού images).

**Draw Oval Hotspot** 

Μας επιτρέπει να σχεδιάσουμε ένα κύκλο επάνω σε μια συγκεκριμένη περιοχή μιας εικόνας και το συνδέει με ένα συγκεκριμένο URL. (Στο αναπτυσσόμενο μενού images).

## **Draw Polygon Hotspot**

Μας επιτρέπει να σχεδιάσουμε ένα πολύγωνο επάνω σε μια συγκεκριμένη περιοχή μιας εικόνας και το συνδέει με ένα συγκεκριμένο URL. (Στο αναπτυσσόμενο μενού images).

#### **Flash**

Τοποθετεί μια ταινία Macromedia Flash στο σημείο παρεμβολής. (Στο αναπτυσσόμενο μενού media).

#### **Flash button**

Τοποθετεί ένα από τα διαθέσιμα προκατασκευασμένα κουμπιά Macromedia Flash στο σημείο παρεμβολής. (Στο αναπτυσσόμενο μενού media).

#### **Flash text**

Τοποθετεί επεξεργάσιμο κείμενο flash paper στο σημείο παρεμβολής και δημιουργεί ένα αρχείο flash. (Στο αναπτυσσόμενο μενού media).

#### **Flash Paper**

Τοποθετεί ένα έγγραφο flash paper μέσα στην ιστοσελίδα. (Στο αναπτυσσόμενο μενού media).

#### **Flash Video**

Τοποθετεί και παραμετροποιητή ένα αντικείμενο Flash Video στο σημείο παρεμβολής. (Στο αναπτυσσόμενο μενού media).

#### **Repeating Table**

Προσθέτει ένα επαναλαμβανόμενο πίνακα σε ένα προτυπο και ορίζει ποια κελιά μπορούν να τύχουν επεξεργασίας.

#### **Tag Chooser**

Μας επιτρέπει να επιλέξουμε μια σήμανση προς εισαγωγή, από όλες τις διαθέσιμες σημάνσεις που βρίσκονται σε ένα ιεραρχικό μενού.

#### **Table**

Δημιουργεί ένα πινάκα στο σημείο παρεμβολής.

#### **Insert div tag**

Προσθέτει μια σήμανση div, τη σήμανση που χρησιμοποιεί το Dreamweaver για να δημιουργήσει επίπεδα. (Παρουσιάζεται και στην κατηγορία Common.)

#### **Draw layer**

Σχεδιάζει ένα υποδοχέα επίπεδου σε μια ιστοσελίδα.

#### **Standard mode**

Ενεργοποιεί τη λειτούργει Standard του Dreamweaver, απενεργοποιώντας ταυτόχρονα την λειτούργει Expanded tables ή layout.

#### **Expand. Tab mode**

Ενεργοποιεί την λειτούργει Expanded του Dreamweaver, προσθέτοντας προσωρινά κενό χώρο κελίου και περιγραμμάτων σε όλους τους πίνακες.

#### **Layout mode**

Ενεργοποιεί την λειτούργει layout του Dreamweaver επιτρέποντας μας να σχεδιάσουμε πίνακες και κελία πίνακα

#### **Insert row above**

Προσθέτει μια γραμμή επάνω από την επιλεγμένη γραμμή ενός πίνακα.

#### **Insert row below**

Προσθέτει μια γραμμή κάτω από την επιλεγμένη γραμμή ενός πίνακα.

## **Insert column left**

Προσθέτει μια στήλη στα αριστερά της επιλεγμένης στήλης μέσα σε ένα πίνακα.

#### **Insert column right**

Προσθέτει μια στήλη στα δεξιά της επιλεγμένης στήλης μέσα σε ένα πίνακα.

## **Heading 1**

Κάνει το επιλεγμένο κείμενο επικεφαλίδα μεγέθους 1 (μεγαλύτερο), χρησιμοποιώντας την σήμανση h1.

## **Heading 2**

Κάνει το επιλεγμένο κείμενο επικεφαλίδα μεγέθους 2, χρησιμοποιώντας την σήμανση h2.

## **Heading 3**

Κάνει το επιλεγμένο κείμενο επικεφαλίδα μεγέθους 3, χρησιμοποιώντας την σήμανση h3.

## **Unordered list**

Κάνει το επιλεγμένο κείμενο μια λίστα με κουκίδες.

## **Ordered list**

Κάνει το επιλεγμένο κείμενο μια αριθμημένη λίστα.

#### **List item**

Μετατρέπει το επιλεγμένο κείμενο σε ένα αρχείο λίστας (με τη σήμανση 1i) σε μια λίστα με κουκίδες η σε μια αριθμημένη λίστα.

#### **Definition list**

Δημιουργεί μια λίστα ορισμού. Μια λίστα ορισμού αποτελείται από όρους ορισμών και από περιγραφές ορισμών.

#### **Definition term**

Δημιουργεί ένα όρο ορισμού μέσα σε μια λίστα ορισμού.

#### **Definition description**

Δημιουργεί μια περιγραφή ορισμού μέσα σε μια λίστα ορισμού.

#### **Abbreviation**

Εισάγει την σήμανση abbr, γύρω από κείμενο , προσθέτοντας ένα ορισμό πλήρους κειμένου σε μια συντομογραφία. Αυτό βοηθά μηχανές αναζήτησης , ώστε να ταξινομούν σωστά μια ιστοσελίδα.

#### **Acronym**

Εισάγει την σήμανση acronym, γύρω από το κείμενο , προσθέτοντας ένα ορισμό πλήρους κειμένου σε ένα ακρωνύμιο . Αυτό βοηθά μηχανές αναζήτησης , ώστε να ταξινομούν σωστά μια ιστοσελίδα.

#### **Line break**

Τοποθετεί μια σήμανση αλλαγής γραμμής BR , στο σημείο παρεμβολής.

#### **Nonbeaking space**

Εισάγει ένα ειδικό χαρακτήρα που δημιουργεί ένα κενό διάστημα. Ο χαρακτήρας αυτός αποτρέπει επίσης μια αλλαγή γραμμής ανάμεσα σε δύο λέξεις, στο σημείο παρεμβολής.(Στο αναπτυσσόμενο μενού characters.)

## **Keywords**

Εισάγει μια keywords meta, στην ενότητα HEAD, που προσθέτει λέξεις κλειδιά στην ιστοσελίδα , για επιβοήθηση της κατατάξεις της ιστοσελίδας σας σε μηχανές αναζήτησης.( Στο αναπτυσσόμενο μενού head.)

#### **Description**

Εισάγει μια σήμανση Description meta. Στην ενότητα HEAD , προσθέτοντας μια περιγράφει στην ιστοσελίδα , η οποία βοηθά μηχανές αναζήτησης να την κατατάξουν σωστά ( Στο αναπτυσσόμενο μενού head.)

#### **Refresh**

Εισάγει μια σήμανση refresh mode στην ενότητα head. Αυτή η σήμανση θέτει τον αριθμό των δευτερολέπτων πριν να μεταβεί η σελίδα αυτόματα σε μια άλλη ιστοσελίδα , ή πριν ξαναφορτώσει η ίδια.(Στο αναπτυσσόμενο μενού head.)

#### **Base**

Εισάγει μια σήμανση base στην ενότητα head . Αυτό σας επιτρέπει να εισάγεται ένα URL κι βάσης ή ένα παράθυρο στόχου βάσεις , πού επηρεάζει όλες τις διαδρομές στην ιστοσελίδα. ( Στο αναπτυσσόμενο μενού head.)

#### **Link**

Εισάγει την διεύθυνση ενός εξωτερικού αρχείου , συνήθως ενός σκριπτ ή αρχείου φύλλου στυλ. ( Στο αναπτυσσόμενο μενού head.)

#### **Table tag**

Εισάγει μια σήμανση table (μόνο σε προβολή κώδικα). ( Στο αναπτυσσόμενο μενού tables)

#### **Table row**

Εισάγει μια σήμανση tr (μόνο σε προβολή κώδικα).( Στο αναπτυσσόμενο μενού tables)

#### **Table header cell**

Εισάγει μια σήμανση th (μόνο σε προβολή κώδικα). ( Στο αναπτυσσόμενο μενού tables)

#### **Table data cell**

Εισάγει μια σήμανση td (μόνο σε προβολή κώδικα). ( Στο αναπτυσσόμενο μενού tables).

#### **Table caption**

Εισάγει μια σήμανση caption (μόνο σε προβολή κώδικα). ( Στο αναπτυσσόμενο μενού tables).

#### **ΚΕΦΑΛΑΙΟ 4**

## Η ΙΣΤΟΣΕΛΙΔΑ

Στις επόμενες σελίδες που ακoλουθούν θα δούμε μερικές από τις ιστοσελίδες του τουριστικού γραφείου «GI@NN@S Travel»,οι οποίες έχουν όλες γίνει με το πρόγραμμα Dreamweaver και θα προσπαθήσουμε να δείξουμε πως ακριβώς λειτουργεί.

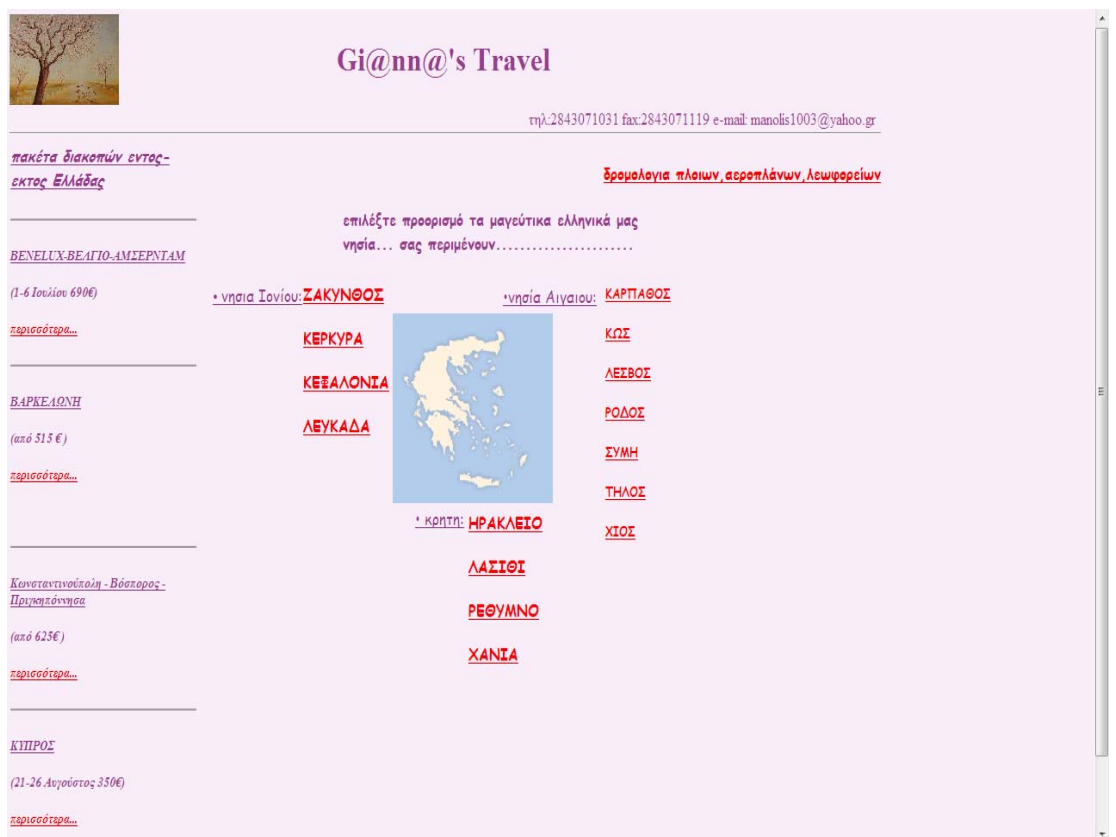

#### ΑΡΧΙΚΗ ΣΕΛΙΔΑ

Στο πάνω μέρος είναι το όνομα του γραφείου, το τηλ , το fax και το e‐mail του γραφείου. Στα αριστερά υπάρχουν κάποια πακέτα διακοπών, ενώ γύρο από το χάρτη της Ελλάδας υπάρχουν κάποιοι προορισμοί για διακοπές.

#### Πως λειτουργεί

τα κόκκινα γράμματα είναι link που μας πηγαίνουν σε άλλη σελίδα. **Έστω ότι πατάμε το Ηράκλειο**. Εμφανίζετε η παρακάτω σελίδα

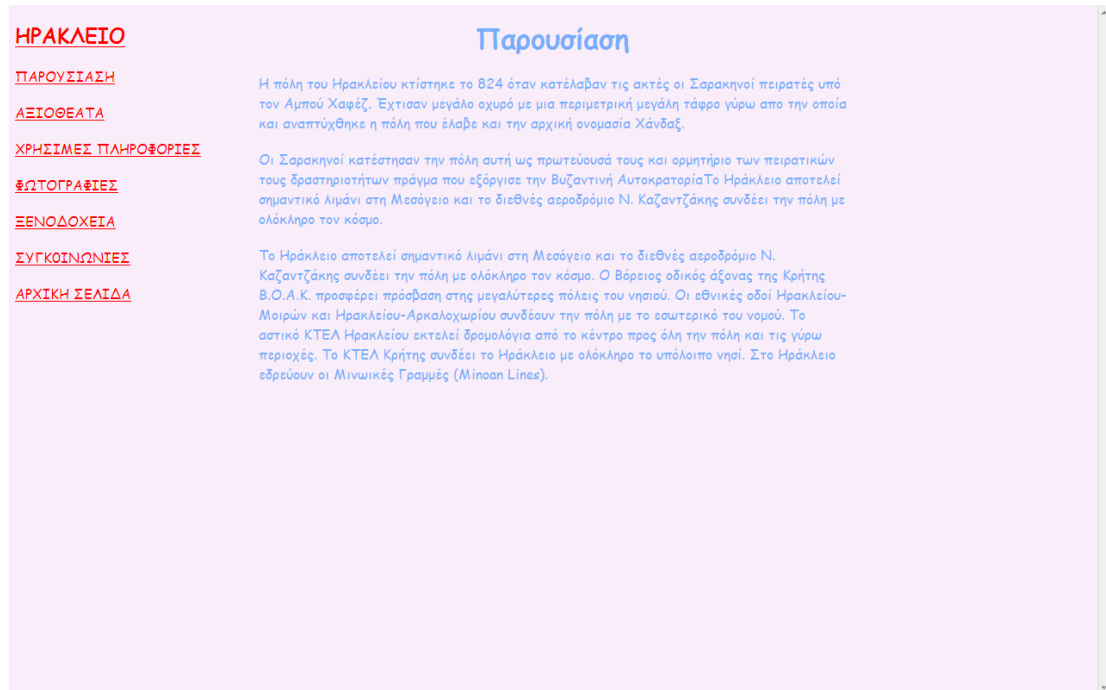

Εδώ έχουμε μια σύντομη παρουσίαση του Ηρακλείου και στα αριστερά υπάρχουν διάφορα link .

Αν επιλέξω αξιοθέατα εμφανίζεται η παρακάτω σελίδα

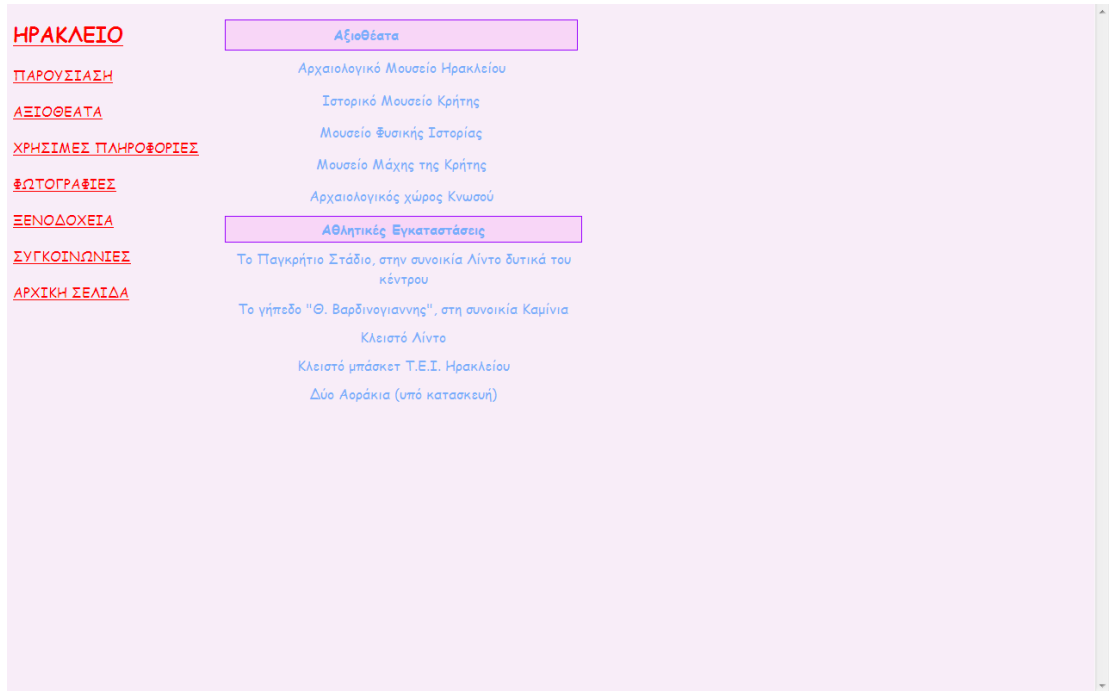

#### Αν επιλέξω χρήσιμες πληροφορίες εμφανίζεται η παρακάτω σελίδα

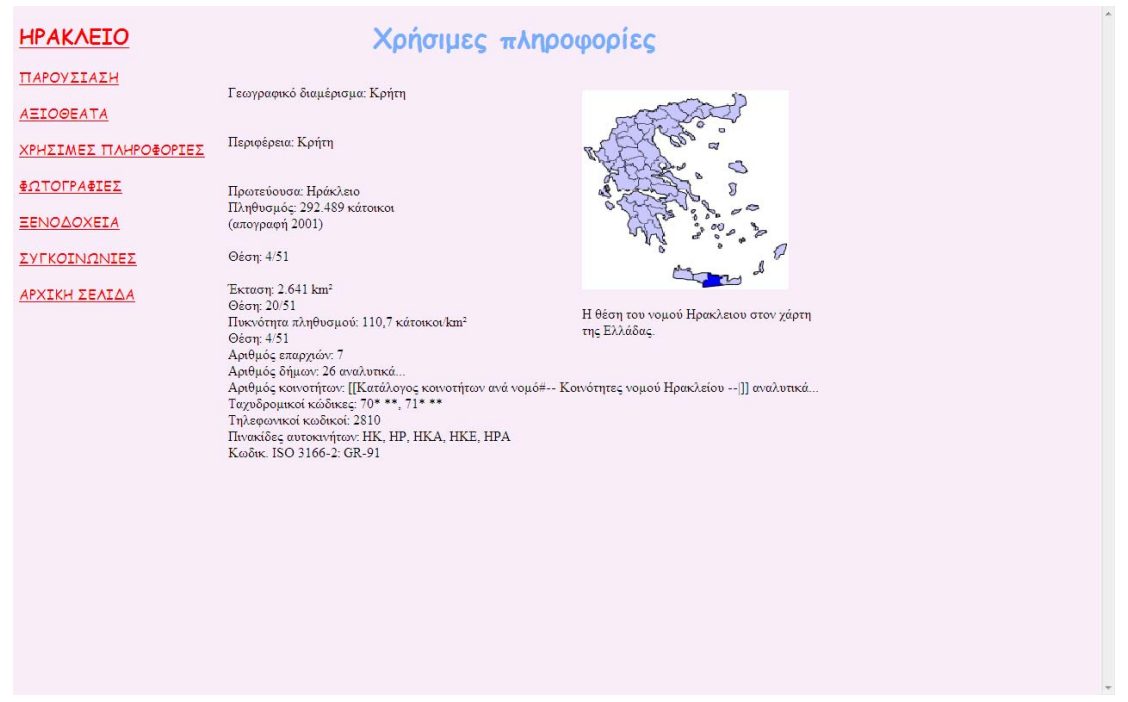

#### Αν επιλέξω φωτογραφίες εμφανίζεται η παρακάτω σελίδα

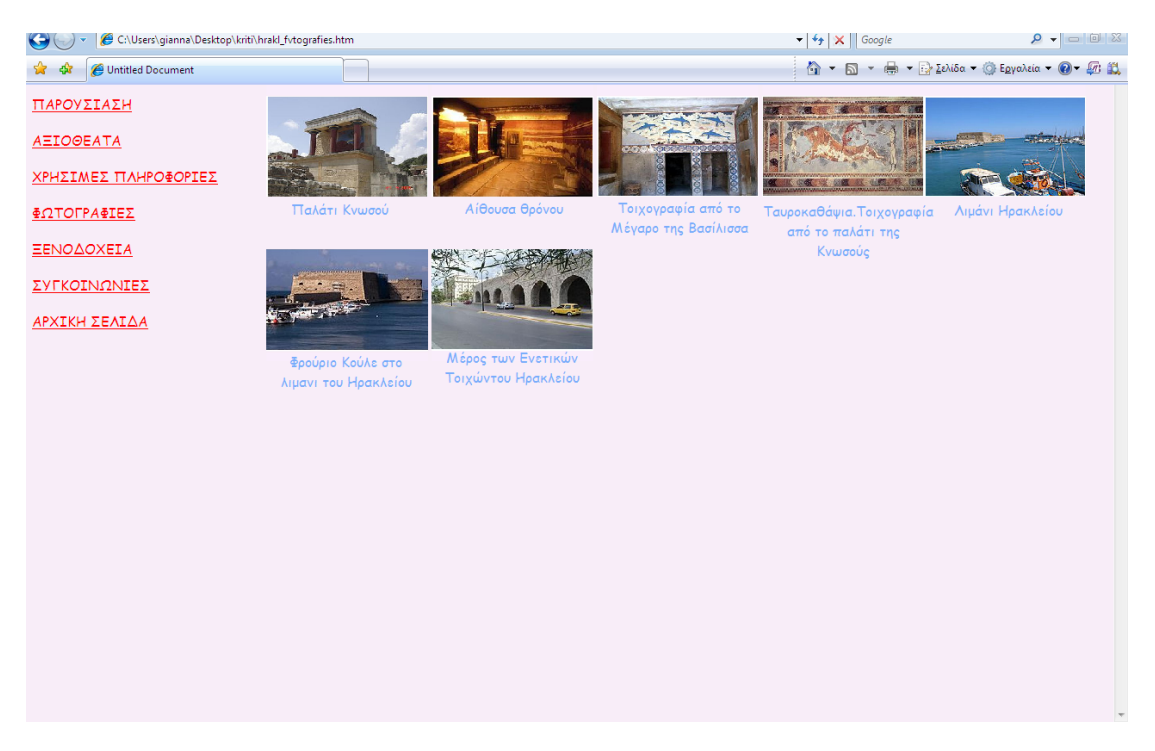

#### Αν επιλέξω ξενοδοχεία εμφανίζεται η παρακάτω σελίδα

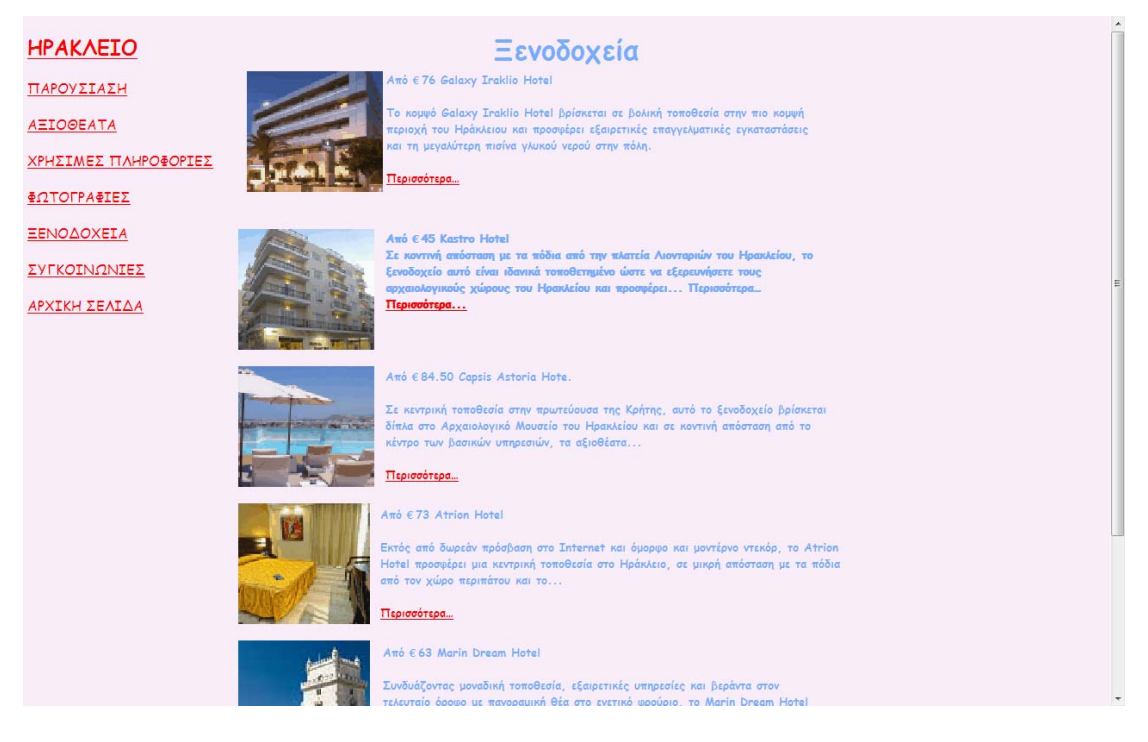

Εδώ έχουμε την δυνατότητα πατώντας πάνω στο «Περισσότερα» να πηγαίνουμε στην σελίδα του ξενοδοχείου που έχουμε επιλέξει με σκοπό να μάθουμε περισσότερα για το ξενοδοχείο και αν ενδιαφερόμαστε να κάνουμε κάποια κράτηση.

Αν επιλέξω συγκοινωνίες τότε πηγαίνω σε μια σελίδα:http://www.holidayshop.gr/texts.asp?ElementId=6794 όπου εκεί υπάρχουν οι διευθύνσεις των ναυτιλιακών εταιριών, των αεροπορικών γραμμών και των κτλ

Αν επιλέξω αρχική σελίδα πηγαίνουμε στην αρχική σελίδα.

Με ανάλογο τρόπο λειτουργούν και οι υπόλοιποι προορισμοί γύρο από τον χάρτη της Ελλάδας

**Έστω ότι θέλω να επιλέξω να δω ένα από τα πακέτα των διακοπών.** Αν πχ διαλέξω την Κύπρο εμφανίζεται η παρακάτω σελίδα:
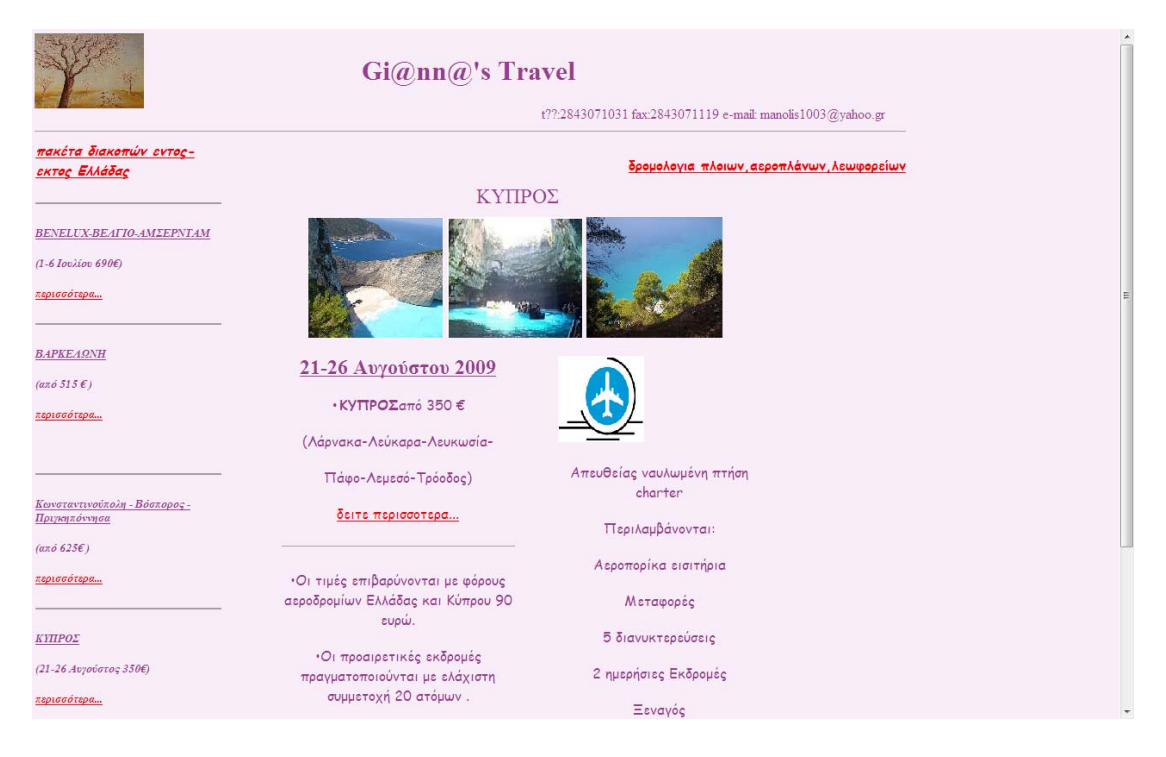

Αυτή η σελίδα μας ενημερώνει για το πακέτο των διακοπών. Εάν θέλω να δω το πρόγραμμα αναλυτικά πατώ πάνω στο «δείτε περισσότερα» και εμφανίζεται η παρακάτω σελίδα:

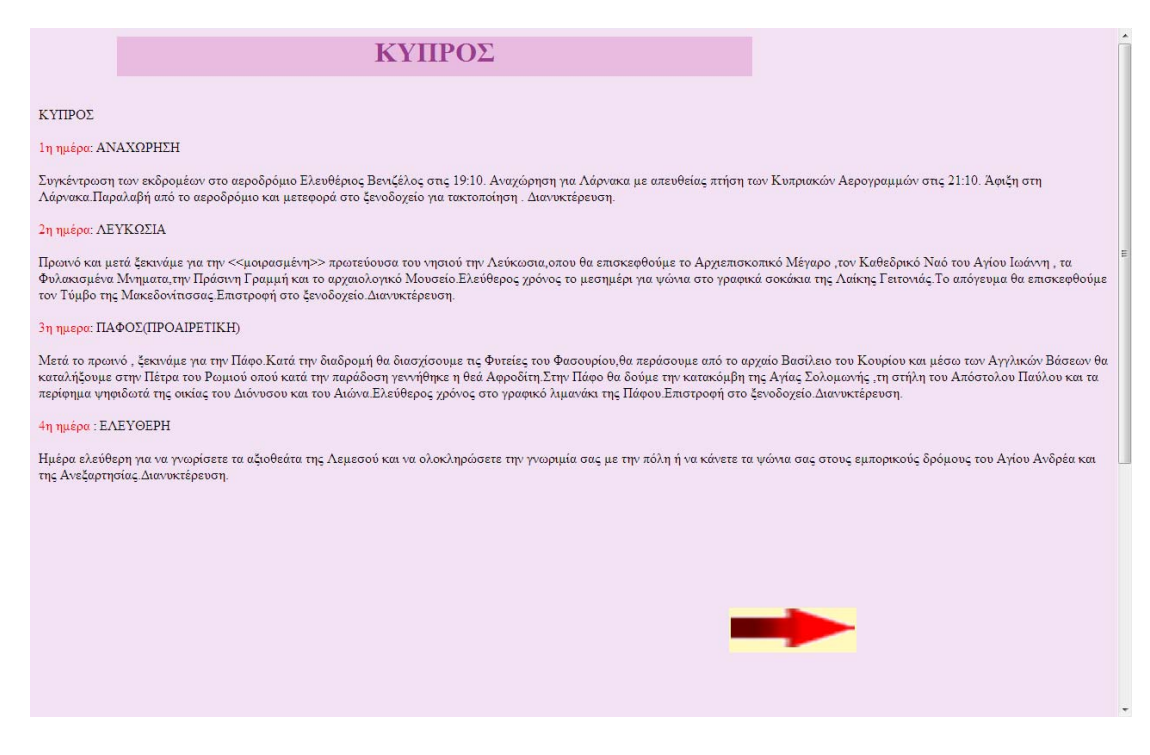

Εάν θέλω να επιστρέψω στην αρχική μου σελίδα πατώ πάνω στο κόκκινο βέλος .

Με τον ίδιο τρόπο λειτουργούν και οι άλλες σελίδες .

## **ΚΩΔΕΙΚΑΣ ΑΡΧΙΚΗΣ ΣΕΛΙΔΑΣ:**

```
<!DOCTYPE HTML PUBLIC "‐//W3C//DTD HTML 4.01 Transitional//EN"
```
**"http://www.w3.org/TR/html4/loose.dtd">**

**<html>**

**<head>**

```
<title>Untitled Document</title>
```

```
<meta http‐equiv="Content‐Type" content="text/html; charset=iso‐
8859‐1">
```

```
<script language="JavaScript" type="text/JavaScript">
```
**<!‐‐** 

**function MM\_reloadPage(init) { //reloads the window if Nav4 resized**

```
  if (init==true) with (navigator) {if
```

```
((appName=="Netscape")&&(parseInt(appVersion)==4)) {
```

```
    document.MM_pgW=innerWidth; document.MM_pgH=innerHeight;
onresize=MM_reloadPage; }}
```

```
  else if (innerWidth!=document.MM_pgW ||
innerHeight!=document.MM_pgH) location.reload();
```
**}**

```
MM_reloadPage(true);
```

```
//‐‐>
```
**</script>**

```
<style type="text/css">
```
**<!‐‐** 

**body {**

**background‐color: #F8EDF8;**

**}**

```
.style42 { font‐family: "Comic Sans MS";
      color: #FF0000;
      font‐size: 16px;
      font‐weight: bold;
}
body,td,th {
      color: #993E8F;
}
a:link {
      color: #FF0000;
}
a:visited {
      color: #FF0000;
}
a:hover {
      color: #FF0000;
}
.style16 {color: #993E8F}
.style44 {color: #993E8F; font‐size: 16px; font‐family: "Comic Sans MS";
}
```
**.style47 {color: #993E8F; font‐size: 16px; font‐family: "Comic Sans MS"; font‐weight: bold; }**

**‐‐>**

**</style></head>**

**<body>**

<p>&nbsp:</p>

```
<p>&nbsp;</p>
```
**<div id="Layer1" style="position:absolute; width:1012px; height:144px; z‐index:1; left: 3px; top: 5px;">**

 **<div id="Layer5" style="position:absolute; width:395px; height:420px; z‐index:3; left: 387px; top: 185px;">**

 **<h3**

class="style44">επιλέξτ&epsilo n: &pi:&rho:&omicron:&omicron:&rho:&iota:&sigma:&mu:&#972: **τ α** 

**μαγεύτικα ελληνικά** 

 $\&$ mu;ας νησία...

**σ α ς** 

περιμένουν... **....................</h3>**

```
    <div id="Layer6" style="position:absolute; width:309px;
height:205px; z‐index:3; left: ‐151px; top: 73px;">
```

```
      <p><u>&#8226; <span
class="style44">νησια
&lota;ονίου:</span></u></p>
```
 **<div id="Layer9" style="position:absolute; width:200px; height:296px; z‐index:3; left: 105px; top: ‐1px;">**

 **<h5 class="style44"><a href="zakintho\_parousiasi.htm">ΖΑΚΥ&N** u:ΘΟΣ</a></h5>

 **<div id="Layer10" style="position:absolute; width:207px; height:172px; z‐index:3; left: 104px; top: 30px;"><img src="photos\_arxikis/grmap.gif" width="186" height="182"></div>**

 **<h5 class="style44"><strong><a** href="kerkira\_parousiasi.htm">ΚΕΡΚ&Upsi lon;ΡΑ</a></strong></h5>

 **<h5 class="style44"><a href="kefalonia\_parousiasi.htm">ΚΕΦΑ&La** mbda;ΟΝΙΑ</a></h5>

 **<h5 class="style44"><a**

**href="leukada\_parousiasi.htm">ΛΕΥΚ &Alpha;&Delta;&Alpha;</a></h5>**

 **<p class="style44">&nbsp;</p>**

 **<p class="style44">&nbsp;</p>**

 **<p class="style44">&nbsp;</p>**

 **<p class="style44">&nbsp;</p>**

 **</div>**

 **<div id="Layer8" style="position:absolute; width:200px; height:234px; z‐index:3; left: 337px; top: 1px;">**

 **<p><u><span**

class="style44">•νησία **Αιγαιου:</span></u ></p>**

 **<div id="Layer7" style="position:absolute; width:200px; height:134px; z‐index:3; left: 119px; top: ‐1px; color: #993E8F;" class="style44">**

#### **<h5><a**

**href="karpothos\_parousiasi.htm">&Kappa:&Alpha:&Rho:&Pi:&Alpha: ΘΟΣ</a></h5>** 

 **<h5><a href="../kriti%20‐**

%20Αντίγραφο/k os\_parousiasi.htm">ΚΩΣ</a></h5>

### **<h5><a**

**href="lesvos\_parousiasi.htm">ΛΕΣΒ&Om icron;&Sigma;</a></h5>**

 **<h5><a**

**href="rodos\_parousiasi.htm">ΡΟΔΟ&Sig ma;</a></h5>**

## **<h5><a**

href="simi\_parousiasi.htm">ΣΥΜΗ</a></h5>

 **<h5><a**

href="tilos\_parousiasi.htm">ΤΗΛΟΣ **</a></h5>**

 **<h5><a**

href="xios\_parousiasi.htm">Χ&lota;ΟΣ</a></h5>

 **</div>**

```
        <p>&nbsp;  </p>
```

```
        <p>&nbsp;</p>
```

```
        <p>&nbsp;</p>
```
 **<p>&nbsp;</p>**

```
        <p>&nbsp;</p>
```
 **<div id="Layer13" style="position:absolute; width:62px; height:32px; z‐index:3; left: ‐102px; top: 213px;" class="style44"><u>&#8226; κρητη:</u></div>** 

```
        <p class="style44">&nbsp;</p>
```
 **<div id="Layer11" style="position:absolute; width:200px; height:115px; z‐index:3; left: ‐40px; top: 217px;">**

```
          <h5 class="style44"><a
href="hrakl_parousiasi.htm">ΗΡΑΚΛ&
Epsilon;&lota;Ο</a></h5>
```

```
          <h5 class="style44"><a
href="lasithi_parousiasi.htm">ΛΑΣΙ&Theta
;&Iota;</a></h5>
```

```
          <h5 class="style44"><a
```

```
href="rethimno_parousiasi.htm">ΡΕΘΥ&
Mu;ΝΟ</a></h5>
```

```
          <h5 class="style44"><a
href="xania_parousiasi.htm">ΧΑΝ&lota;Α</a></
h5>
```
 **</div> </div>**

```
      <p>&nbsp; </p>
```
 **</div>**

 **</div>**

```
  <p><img src="photos_arxikis/im4.jpg" width="127" height="87"
border="0"></p>
```

```
  <div id="Layer4" style="position:absolute; width:413px; height:35px;
z‐index:3; left: 603px; top: 91px;">τηλ:2843071031
fax:2843071119 e‐mail: manolis1003@yahoo.gr </div>
```

```
  <div id="Layer2" style="position:absolute; width:262px; height:48px;
z‐index:2; left: 380px; top: 25px;">
```

```
    <h1><span class="style16">Gi@nn@'s Travel </span></h1>
```
 **</div>** 

 **<hr>**

```
  <p align="right"><span class="style42"><a
```
**href="http://www.holidayshop.gr/texts.asp?ElementId=6794">&delta** ;ρομολογι **α**

**πλοιων,αερ&** omicron;πλάνων,λε& omega;φορείων</a></spa **n></p>**

**</div>**

<p>&nbsp;</p>

<p>&nbsp;</p>

```
<p>&nbsp;</p>
```
**<div id="Layer3" style="position:absolute; width:216px; height:115px; z‐index:2; left: 4px; top: 129px;">**

```
  <h5 align="left"
```
class="style47"><cite><u>&pi;&alpha;&kappa;&#941;&tau;&alpha; **διακοπών εντοςεκτος Ελλάδας** </u></cite></h5>

 **<hr align="left" noshade>**

 **<h5 align="left" class="style16"><u><strong><cite>BENELUX‐ ΒΕΛΓ&lota;Ο-**ΑΜΣΕΡΝΤΑΜ</cite> **</strong></u></h5>**

 **<h5 align="left" class="style11 style13 style38"> <strong><cite>(1‐6 &lota; ο υ λ ί ο υ 690&#8364;)</cite></strong></h5>**

```
  <h5 align="left" class="style11 style13 style38"> <strong><cite><a
href="paketa/BENELUX%20‐
```
 $8#914; 8#917; 8#923; 8#915; 8#921; 8#927; -$ 

```
&4913;84924;84931;84932;84917;84929;84925;84932;84913;84924;%201.%20‐
```

```
%20Αντίγραφο.h
tm">περισσότε
&rho;&alpha;...</a></cite></strong> </h5>
```

```
  <hr align="left" noshade>
```
 **<h5 align="left"**

```
class="style16"><u><strong><cite>&Beta;&Alpha;&Rho;&Kappa;&Epsil
on;ΛΩΝΗ</cite></strong></u></h5>
```

```
  <h5 align="left" class="style11 style13 style38">
<strong><cite>(&alpha;&pi;&#972; 515 €
)</cite></strong></h5>
```
 **<h5 align="left" class="style11 style13 style38"> <strong><cite><a** href="paketa/barkeloni1.htm">περισ&sig ma;ότερα...</a></cite></strong></h5>

```
  <h5 align="left" class="style12 style14 style38">&nbsp;</h5>
```

```
  <hr noshade class="style12">
```

```
  <h5 class="style12 style11
```

```
style38"><strong><u><cite>&Kappa;&omega;&nu;&sigma;&tau;&alph
a;ντινούπολ&eta
; ‐ Βόσπορος ‐ 
Πριγκηπόννη&si
gma;α </cite></u></strong></h5>
```

```
  <h5 class="style11 style15
style38"><strong><cite>(&alpha;&pi;&#972; 625€ )
</cite></strong></h5>
```

```
  <h5 class="style12 style14 style38"><span class="style11
style13"><strong><cite><a
```

```
href="paketa/konstantinoyp1.htm">περισ
&sigma;&#972;&tau;&epsilon;&rho;&alpha;...</a></cite></strong></s
pan></h5>
```

```
  <hr noshade class="style12">
```

```
  <h5 class="style14 style12 style38"><strong><cite><span
class="style12
style14"><strong><u><cite>&Kappa;&Upsilon;&Pi;&Rho;&Omicron;&S
igma;</cite></u></strong></span></cite></strong></h5>
```

```
  <h5 class="style11 style15 style38"><strong><cite>(21‐26
Αυγούστο
ς 350€) </cite></strong></h5>
```

```
  <h5 class="style12 style14 style38"><span class="style11
style13"><strong><cite><a
href="paketa/kypros1.htm">περισ&sigma
;&#972;&tau;&epsilon;&rho;&alpha;...</a></cite></strong></span></
h5>
```

```
  <hr noshade class="style12">
```

```
  <h5>&nbsp;</h5>
```
**</div>**

```
<p>&nbsp;</p>
```

```
<p>&nbsp;</p>
```

```
<p>&nbsp;</p>
```

```
<p><span class="style42"><a
```

```
href="http://www.holidayshop.gr/texts.asp?ElementId=6794">
</a></span> </p>
```
**</body>**

**</html>**

# ΚΕΦΑΛΑΙΟ 5. ΠΗΓΕΣ **ΚΕΦΑΛΑΙΟ 1.**

Τουρισμός(σελ4‐5) [http://el.wikipedia.org/wiki/%CE%A4%CE%BF%CF%85%CF%81%CE%B9%CF%83%CE%BC%CF](http://el.wikipedia.org/wiki/%CE%A4%CE%BF%CF%85%CF%81%CE%B9%CF%83%CE%BC%CF%8C%CF%82) [%8C%CF%82](http://el.wikipedia.org/wiki/%CE%A4%CE%BF%CF%85%CF%81%CE%B9%CF%83%CE%BC%CF%8C%CF%82)

Τα τουριστικά γραφεία σήμερα(σελ5-6) [http://www.traveldailynews.gr/new.asp?newid=32660&subcategory\\_id=11](http://www.traveldailynews.gr/new.asp?newid=32660&subcategory_id=11) Τα τουριστικά γραφεία στην εποχή του Internet.( σελ6-7) [http://www.traveldailynews.gr/makeof.asp?central\\_id=750&permanent\\_id=40](http://www.traveldailynews.gr/makeof.asp?central_id=750&permanent_id=40)

#### **ΚΕΦΑΛΑΙΟ 2.**

Tι πρέπει να γνωρίζω για το internet (σελ8-10) http:www.web-all.inf/internet.htm

Γενικές πληροφορίες για το internet ( σελ11 -14) http://www.bmail.gr/print-web-help/internet.php

Λεξικό Internet(ορολογία που πρέπει να γνωρίζω) (σελ14-17) http://www.naftemporiki.gr/useful/show.asp?id=83

Πως οι πληροφορίες ταξιδεύουν στο Internet (σελ 17-18) http://www.asxetos.gr/article.aspx?i=567

ΓΕΝΙΚΗ ΠΕΡΙΓΡΑΦΗ ΤΩΝ ΠΡΩΤΟΚΟΛΛΩΝ TCP\IP( σελ19-28) http://web.teipir.gr/new/ecs/pelab\_1/tcp/inter2.htm

Web(29-32) <http://nemertes.lis.upatras.gr/dspace/handle/123456789/276>

#### **ΚΕΦΑΛΑΙΟ 3.**

HTML(σελ33‐34) <http://www.eeei.gr/interbiz/articles/frorcode.htm>

Παραδείγματα του κώδικα HTML.(σελ34-49) <http://www.eeei.gr/odhgos/htmlfaq.htm>

FrontPage( σελ51-53) <http://office.microsoft.com/el-gr/frontpage/HA011520671032.aspx>

Εισαγωγή στο Dreamweaver MX(σελ54-56) http://dide.flo.sch.gr/Plinet/Tutorials/Tutorials-PHP-DreamweaverMX.html